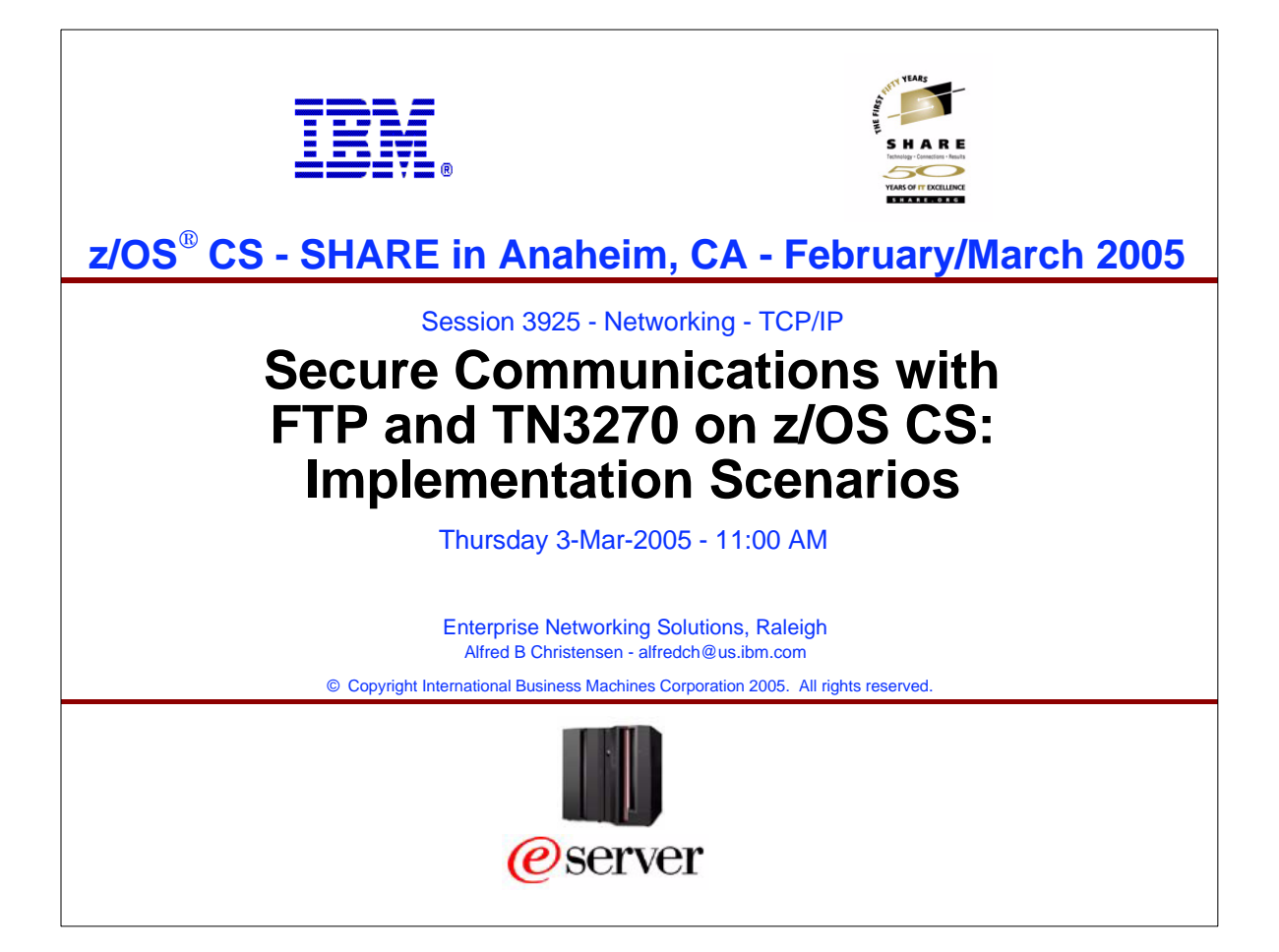

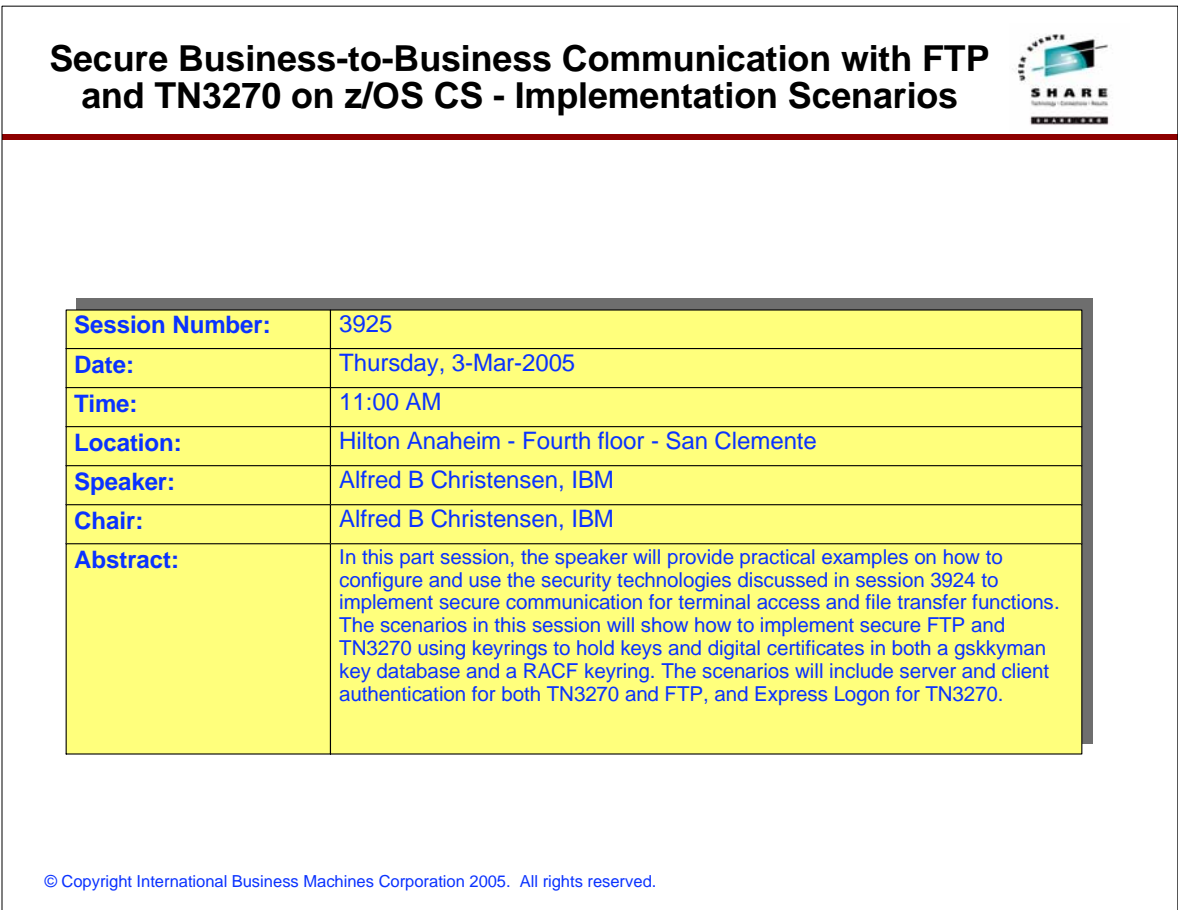

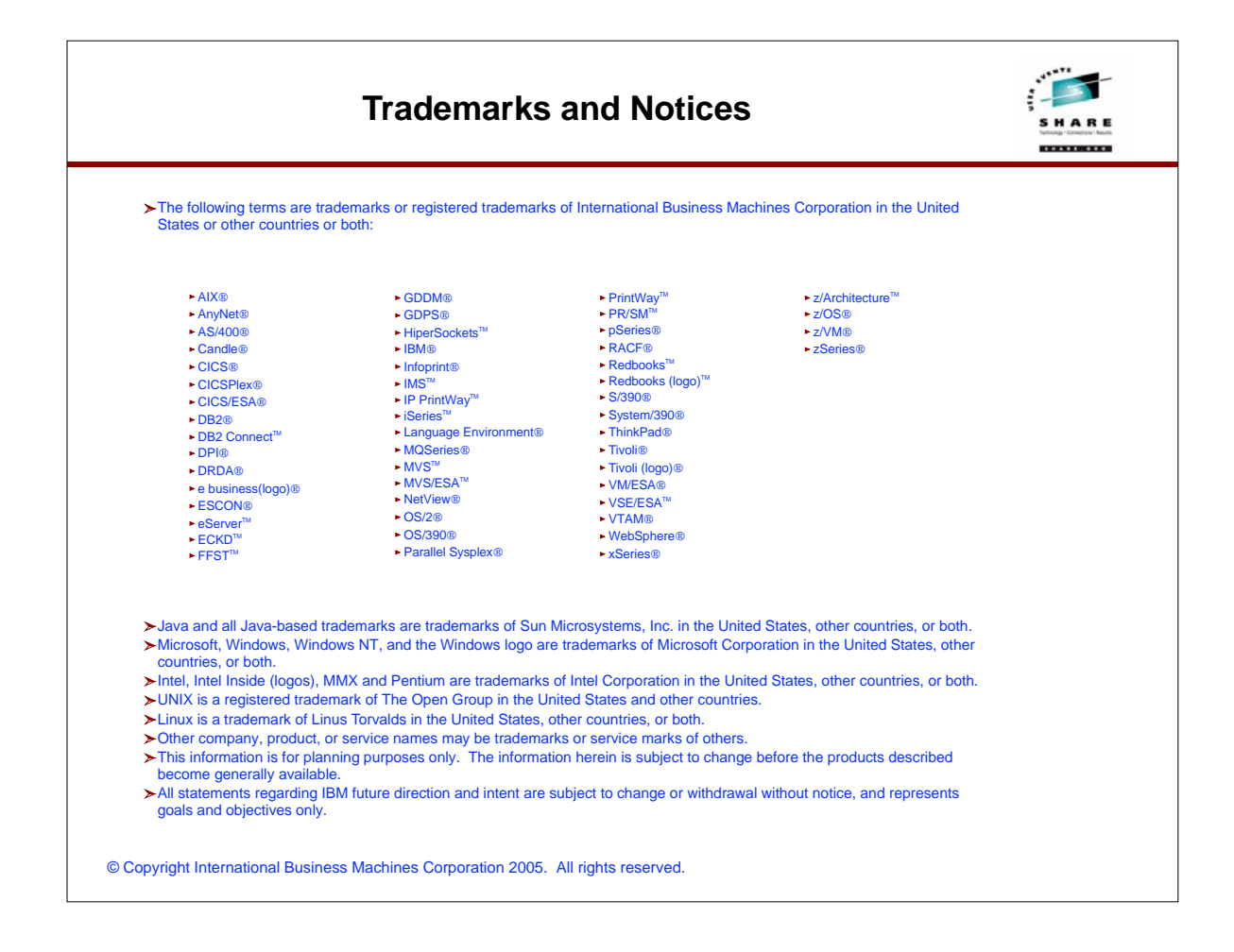

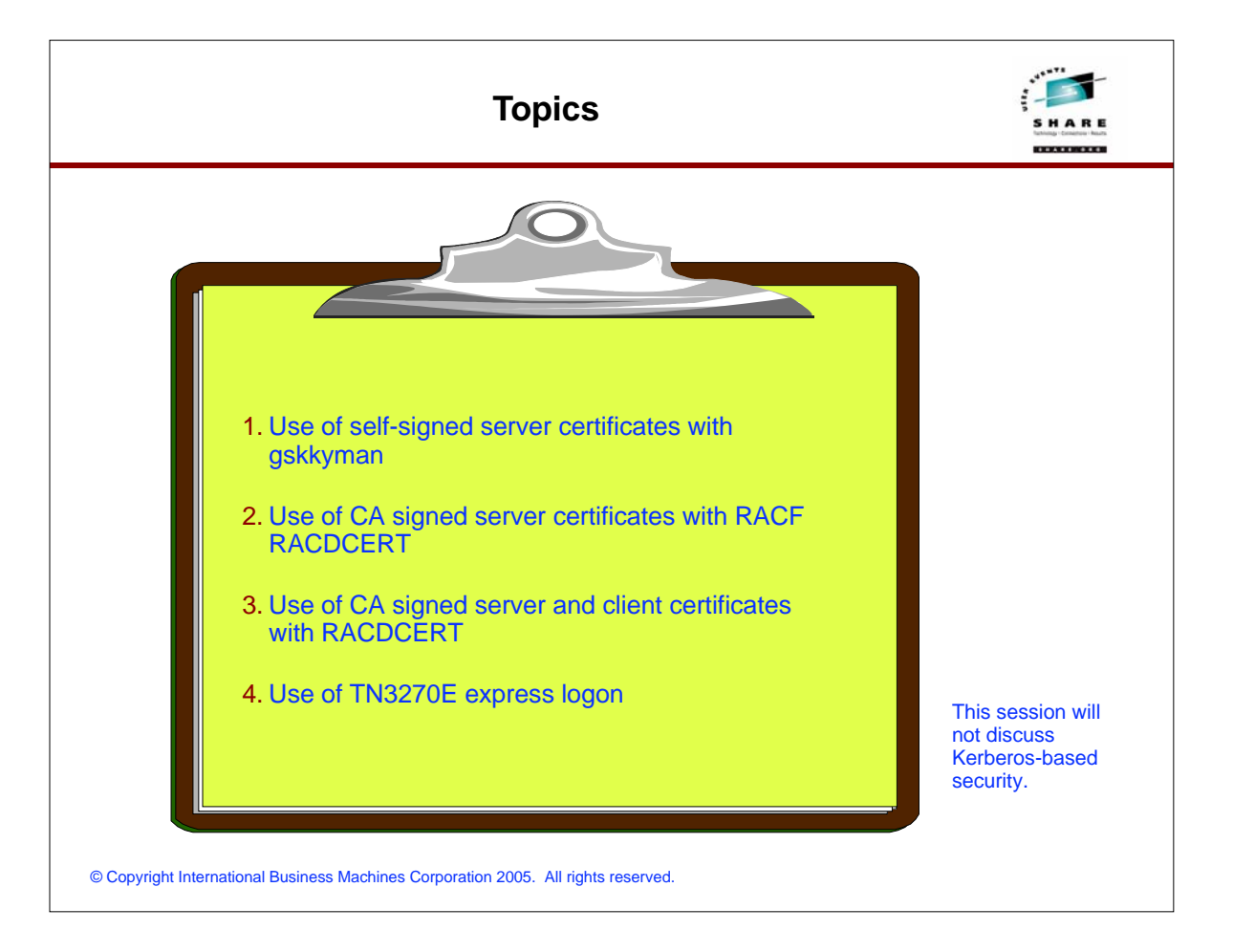

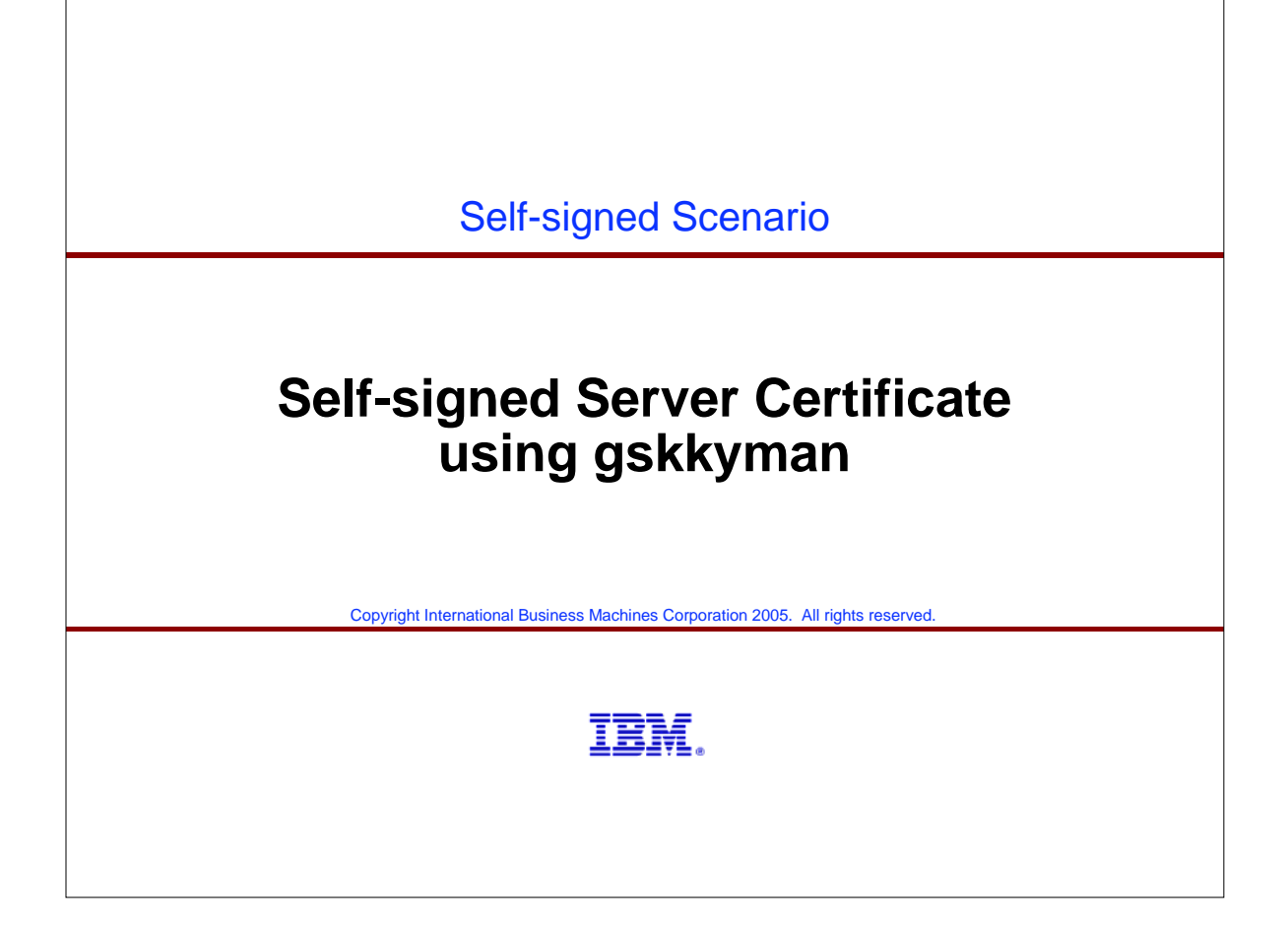

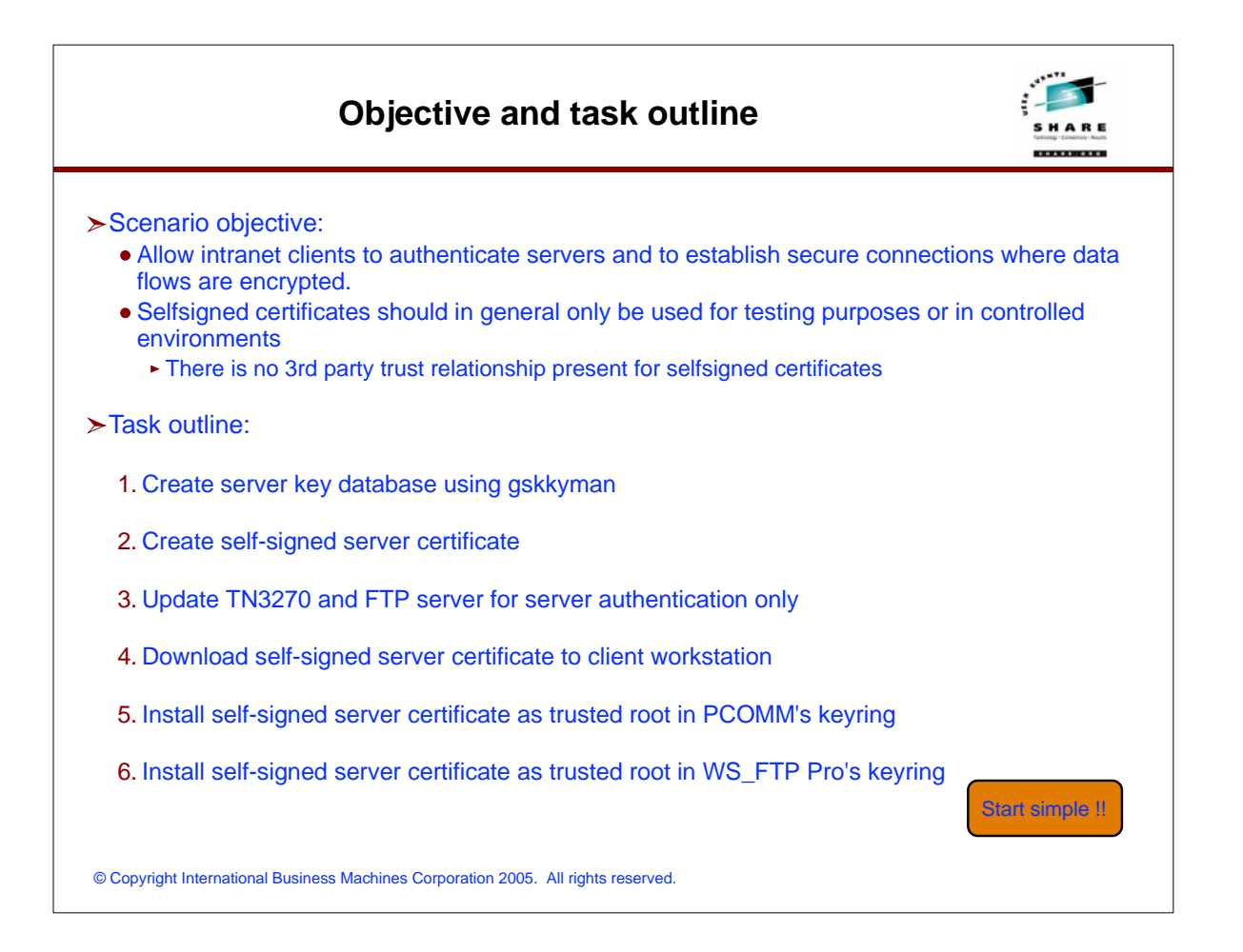

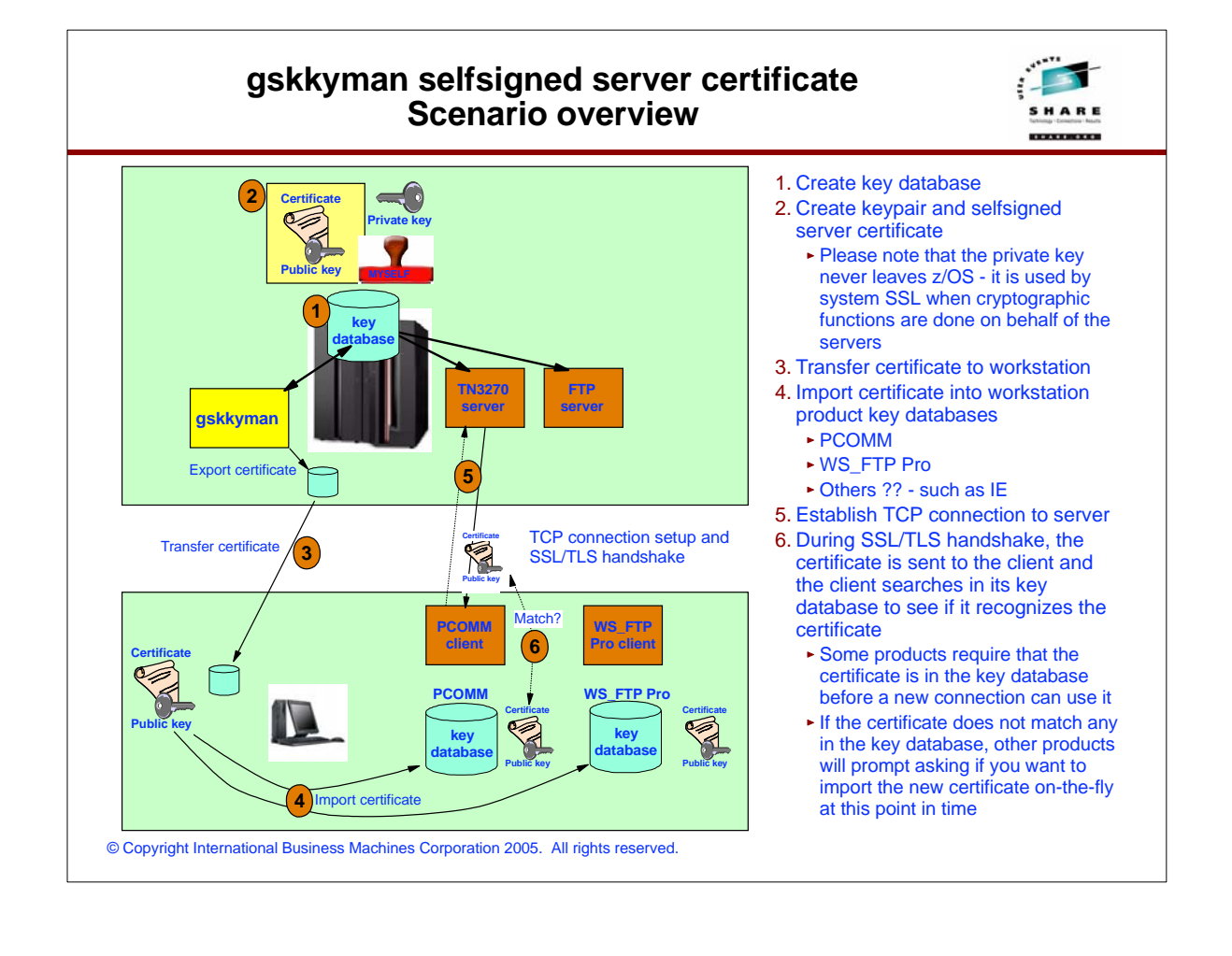

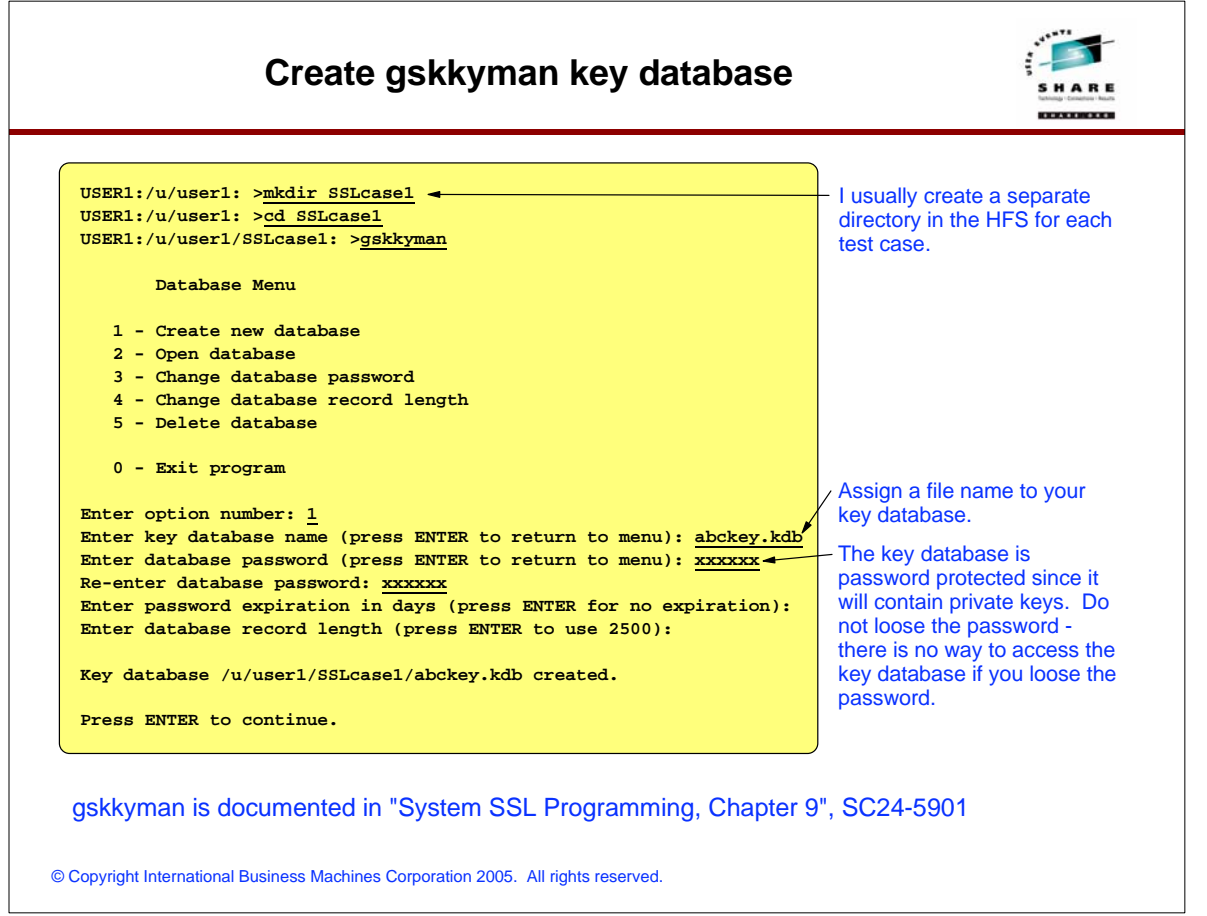

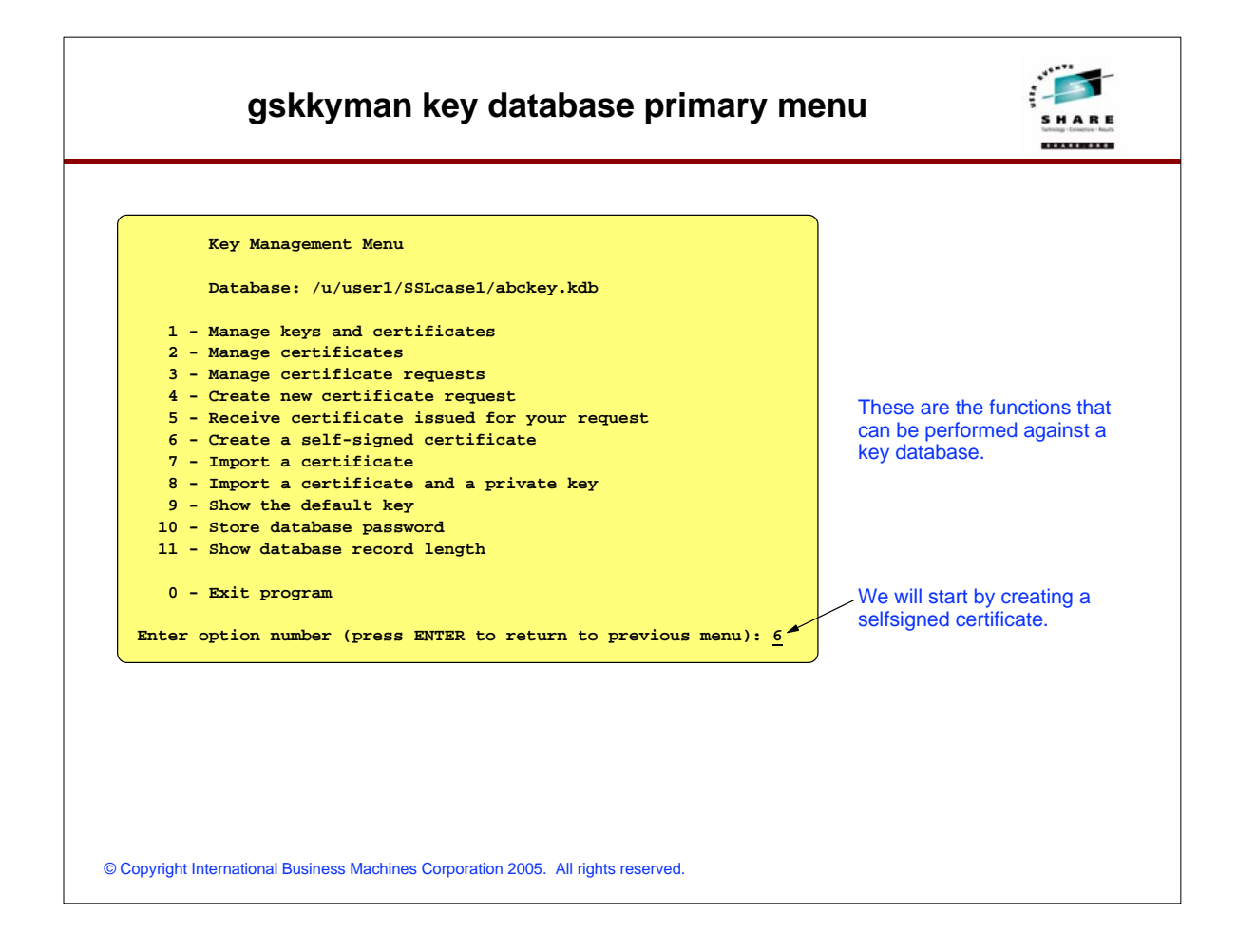

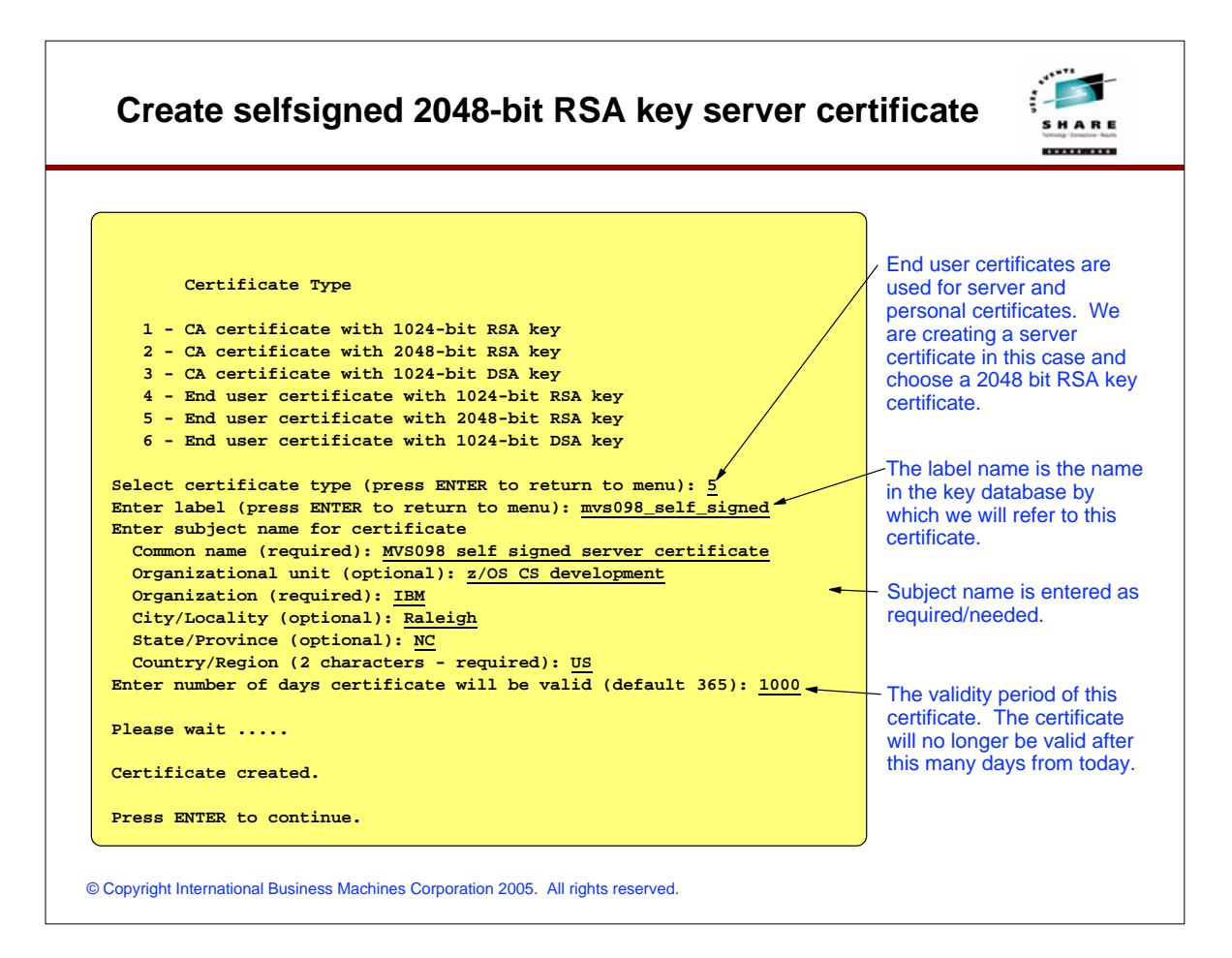

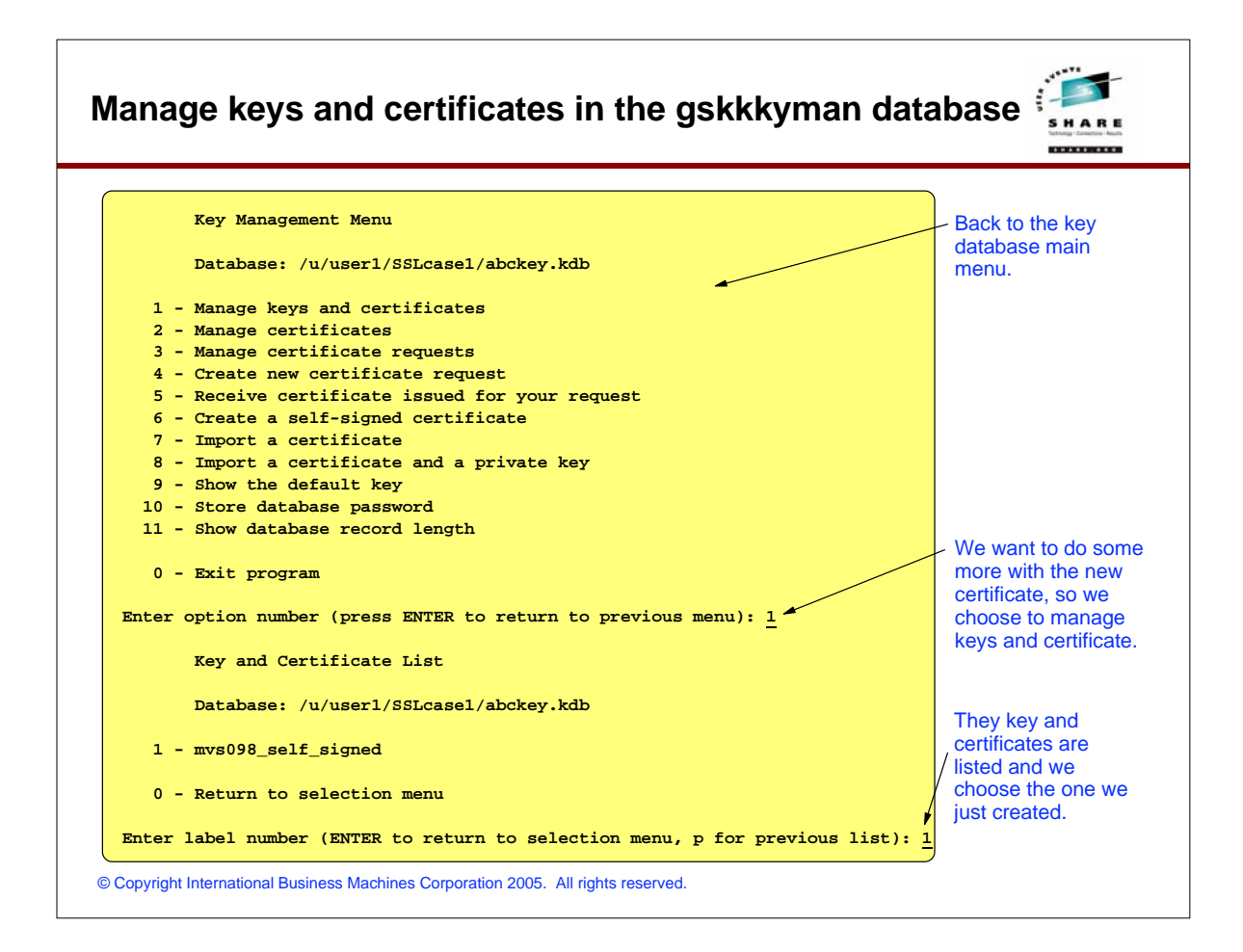

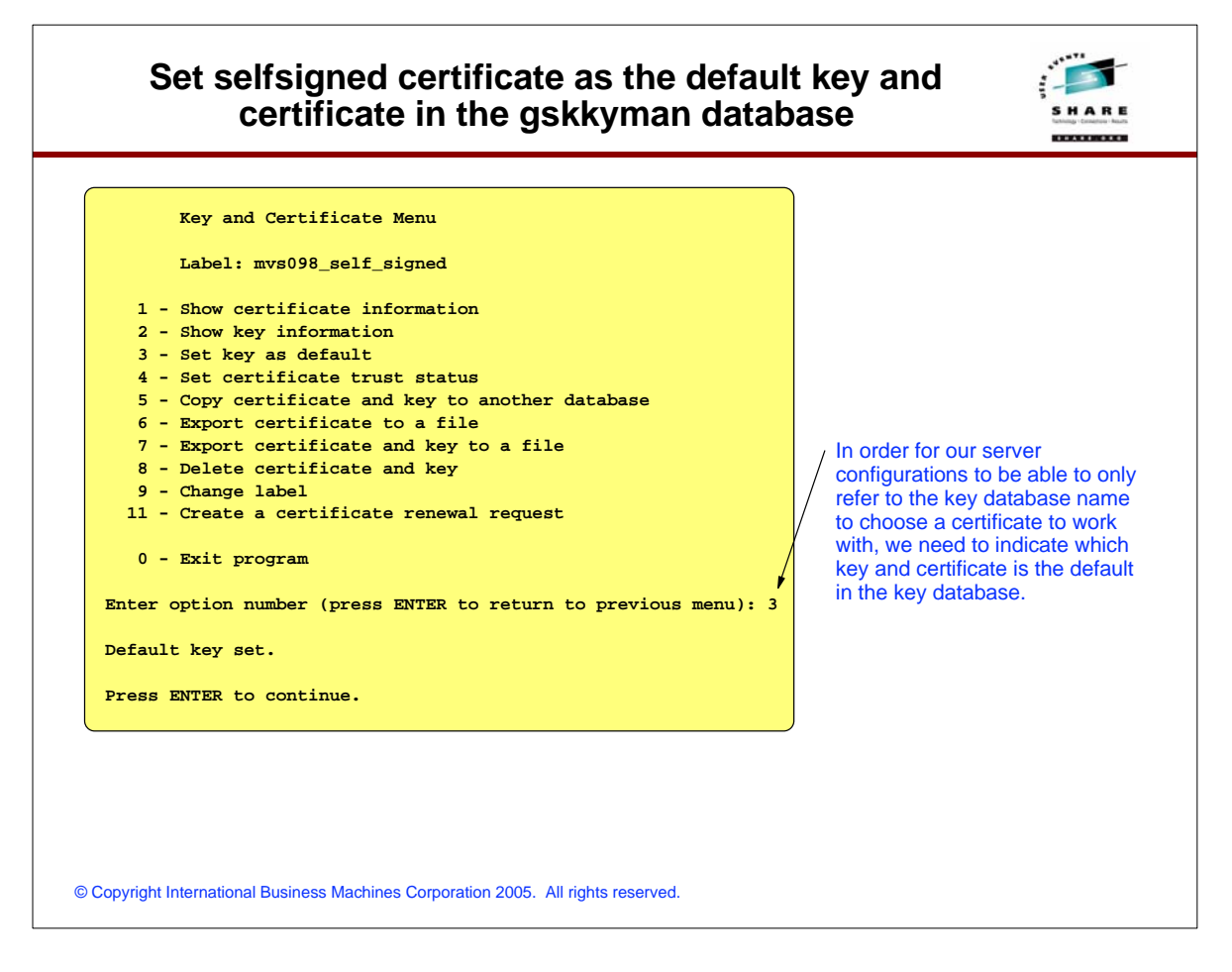

#### **Export selfsigned certificate to flat file ready for download to workstation**

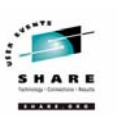

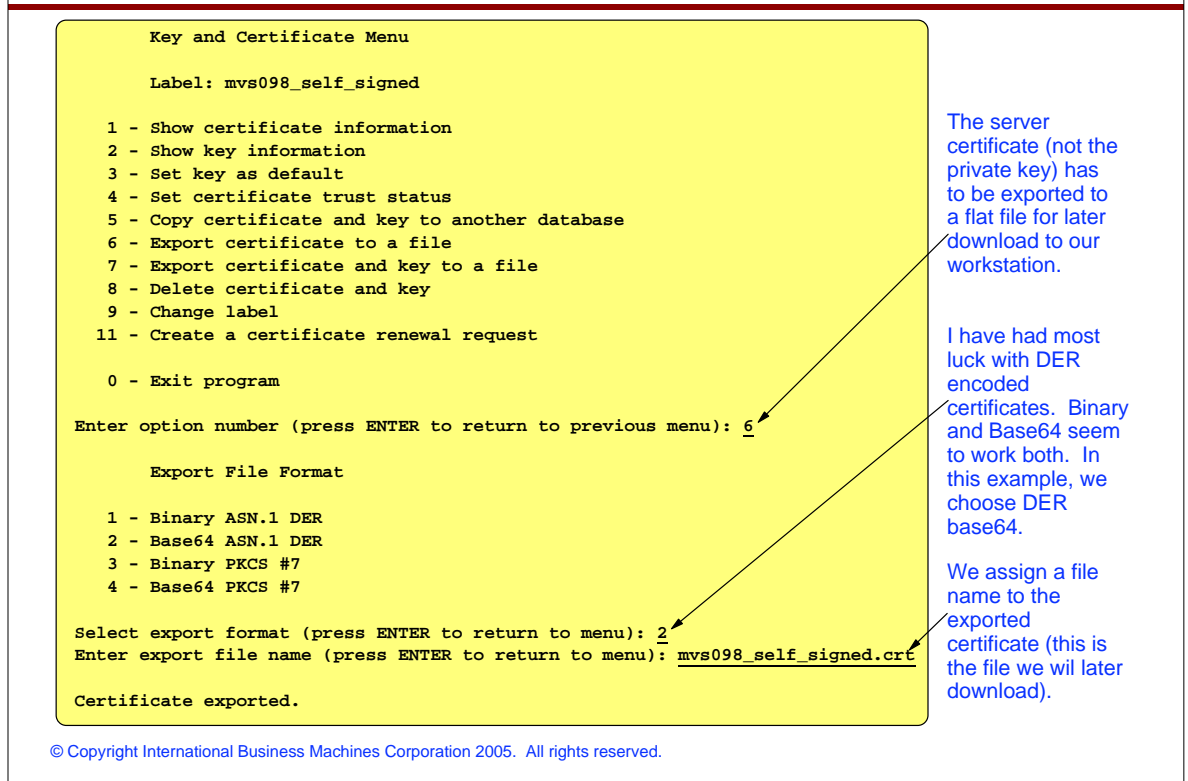

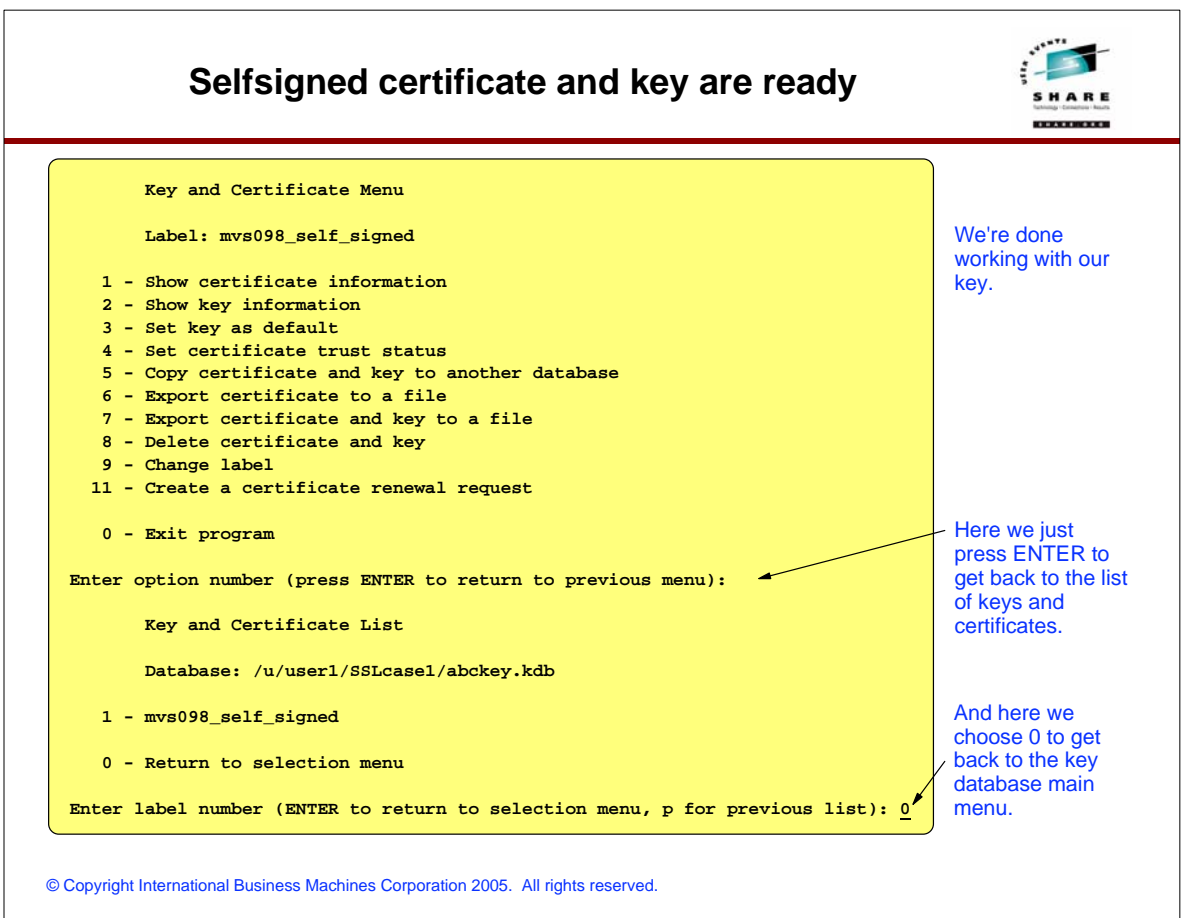

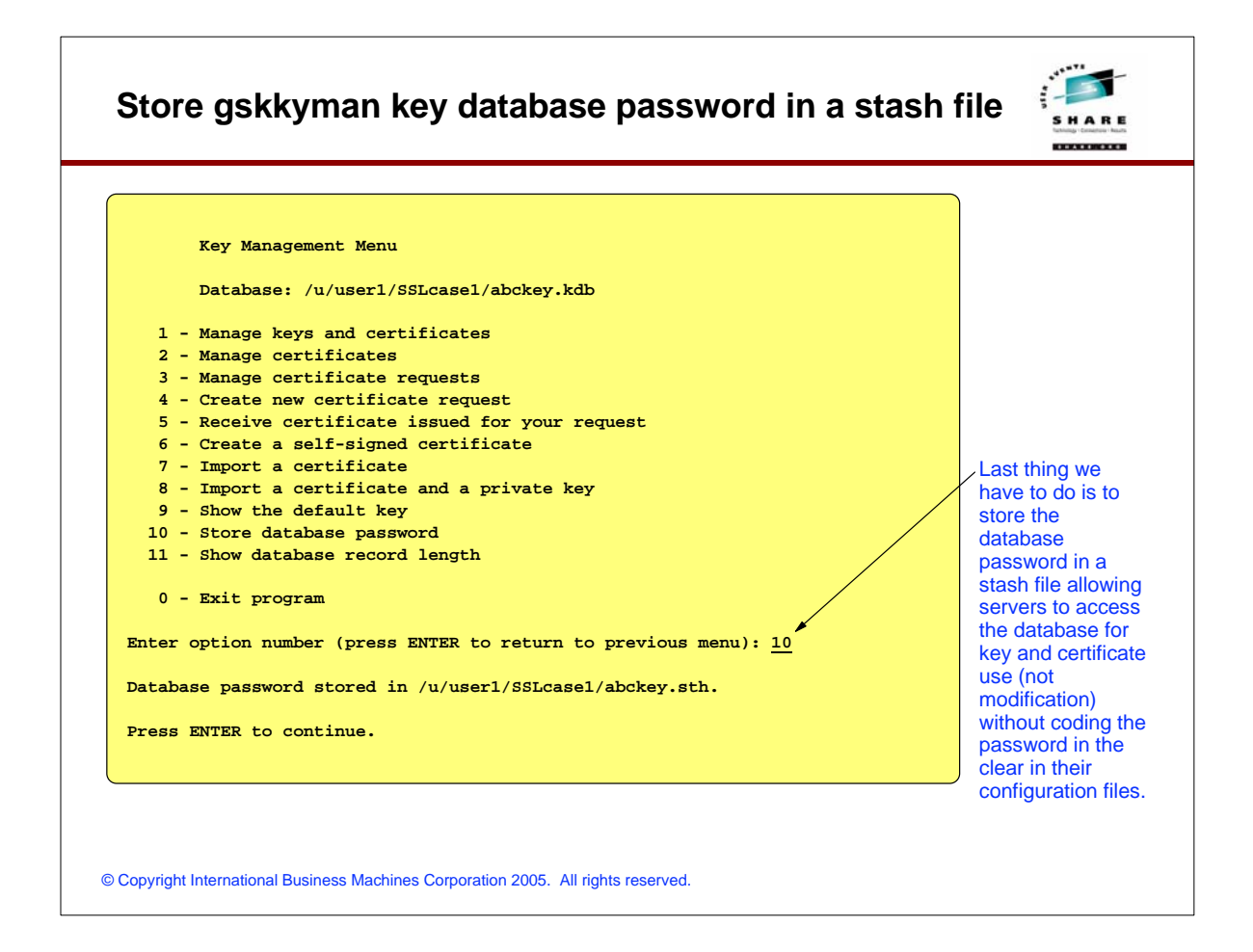

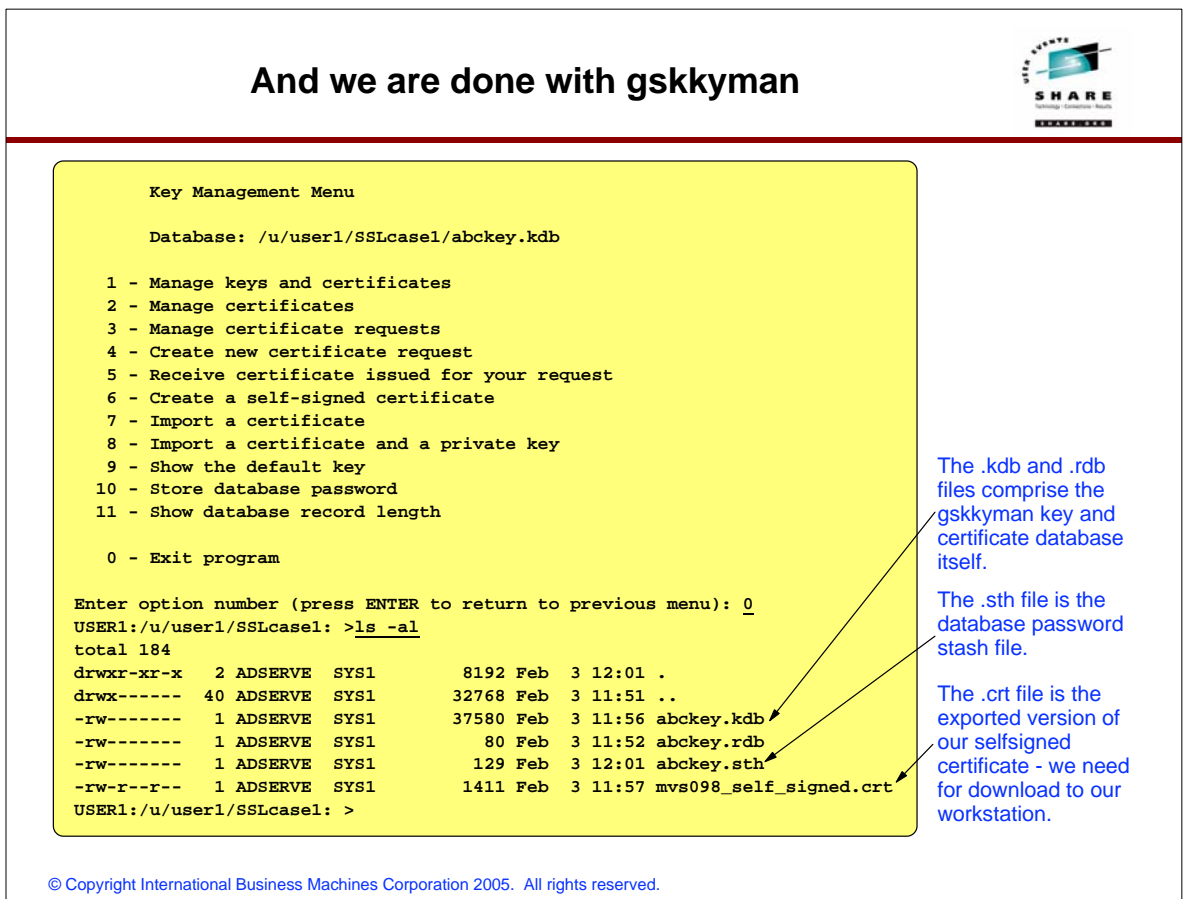

#### **Download certificate to work station**

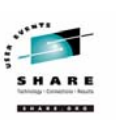

#### **-----BEGIN CERTIFICATE-----**

**MIID5jCCAs6gAwIBAgIIQB/SWwAKSTkwDQYJKoZIhvcNAQEFBQAwgYgxCzAJBgNV BAKTAlVTMQswCQYDVQQIEwJOQzEQMA4GA1UEBxMHUmFsZWlnaDEMMAoGA1UEChMD SUJNMRwwGgYDVQQLExN6L09TIENTIGRldmVsb3BtZW50MS4wLAYDVQQDEyVNVlMw OTggc2VsZiBzaWduZWQgc2VydmVyIGNlcnRpZmljYXRlMB4XDTA0MDIwMzE2NTQ1 MVoXDTA2MTAzMDE2NTQ1MVowgYgxCzAJBgNVBAYTAlVTMQswCQYDVQQIEwJOQzEQ MA4GA1UEBxMHUmFsZWlnaDEMMAoGA1UEChxDSUJNMRwwGgYDVQQLExN6L09TIENT IGRldmVsb3BtZW50MS4wLAYDVQQDEyVNVlMwOTggc2VsZiBzaWduZWQgc2VydmVy IGNlcnRpZmljYXRlMIIBIjANBgkqhkiG9w0BAQEFAAOCAQ8AMIIBCgKCAQEAr7Lt K2CJ5/MBvcAjXNV1lfxgg24yMor/Id1BNgT/XhM090ZKH71sH4fTUtwZHfWLrtPK doAM+kYy7Hp7aAxOJZUWaDdRXti75PmTtFhxb7/d6kGuJ1mYe7hCTwz1VPkV+QdF NwHSVtwoCN/xl21Aw9rtijM2HCQ71oPvto7j//sTX328w/ldgdvXdGa8zVbYNjN+ zY2m/ifgd9EHkS6J9wwTNiPt12hh2wWXKtx183ARasnrYEwqMLPuQCuido3aM4zs sssjLmBAEmRQJzOmMc1D29IA2D2B0qZy0MZ/rTp34YCwj3UWvEqaPvDXLXNU76RL E1CfOqa66SJNvR1pjwIDAQABo1IwUDAdBgNVHQ4EFgQUIDasu14nwbWF046foevd E5FLGQAwHwYDVR0jBBgwFoAUIDaqu14nwbWF046foevdE5FLGQAwDgYDVR0PAQH/ BAQDAcTwMA0GCSqGSIb3DQEBBQUAA4IBAQAoPRuB33wknWFK53IBV5+l4mt0eZDx 1jEpGBkAcTvOhwSo9BElwqSlBW1OKCFbkjAXTN5gtesc6LAhrooF+k/qcDslgzi/ FATaKTJWmIOv6aKO6OG9Im0D16Q3ryExLzZTslVfKmFfdf+dMzn79eVHyROtTMLa pIRac0UvcMBzvgpN6ZOSMTu0ISLDOvbPRjCL6dnU0fINNaC63n3ho2e3YqsEJypC y/pGjlKqgiKk2vfX1JU5Tdemwseu/1kBlSqKt2VVBPw+0V5nzYhaqL3Vywalt+CL BbLgzCXJE6MRwu9xCNI7iZC8grw3Bwdgy0M/NG1JK8HjmrI5O1fwud8G -----END CERTIFICATE-----** 

The certificate was stored in base64 encoding (a text file), so we must download using an ASCII transfer.

You can use FTP or whatever file transfer method you prefer as long as you translate from EBCDIC to ASCII during the transfer.

© Copyright International Business Machines Corporation 2005. All rights reserved.

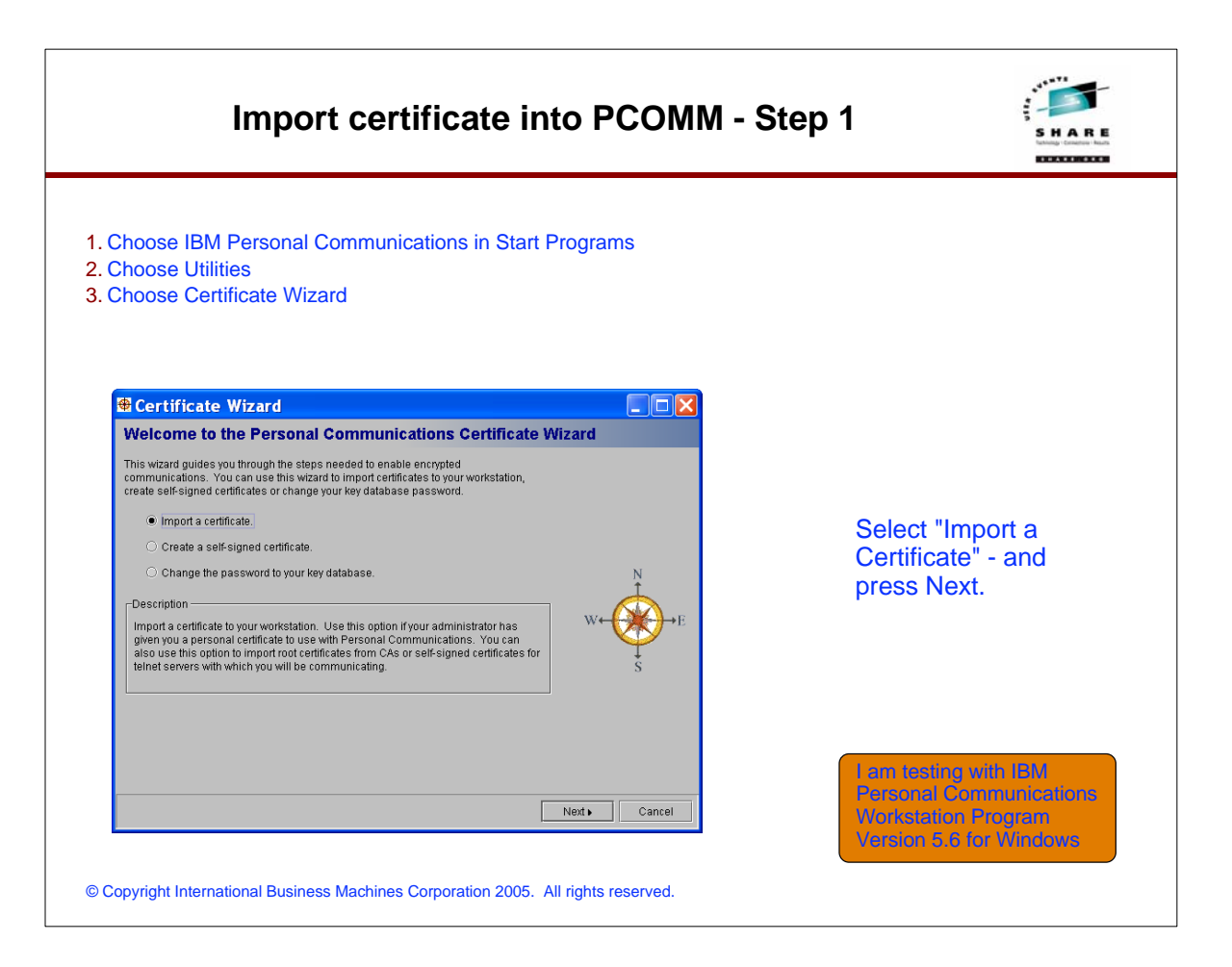

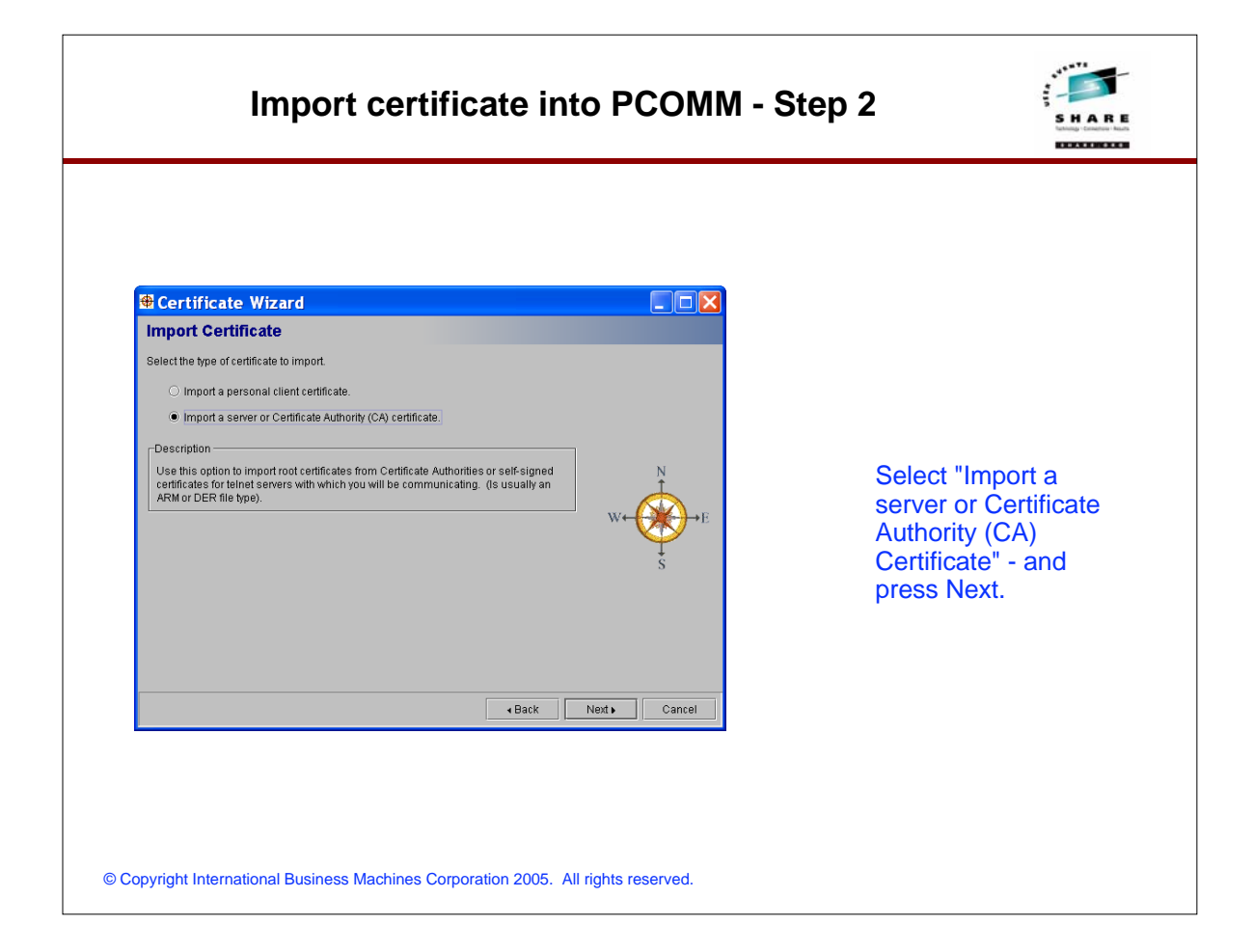

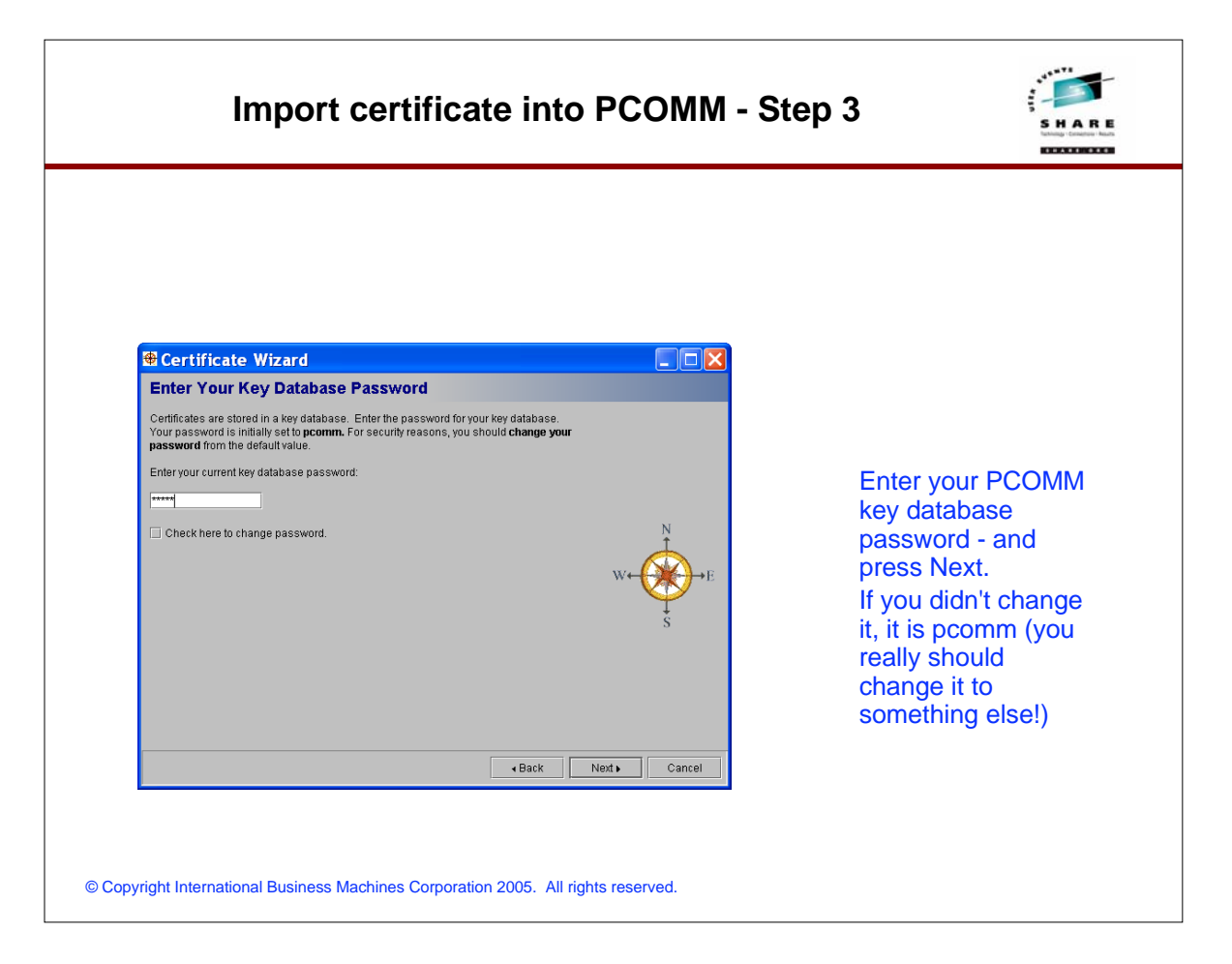

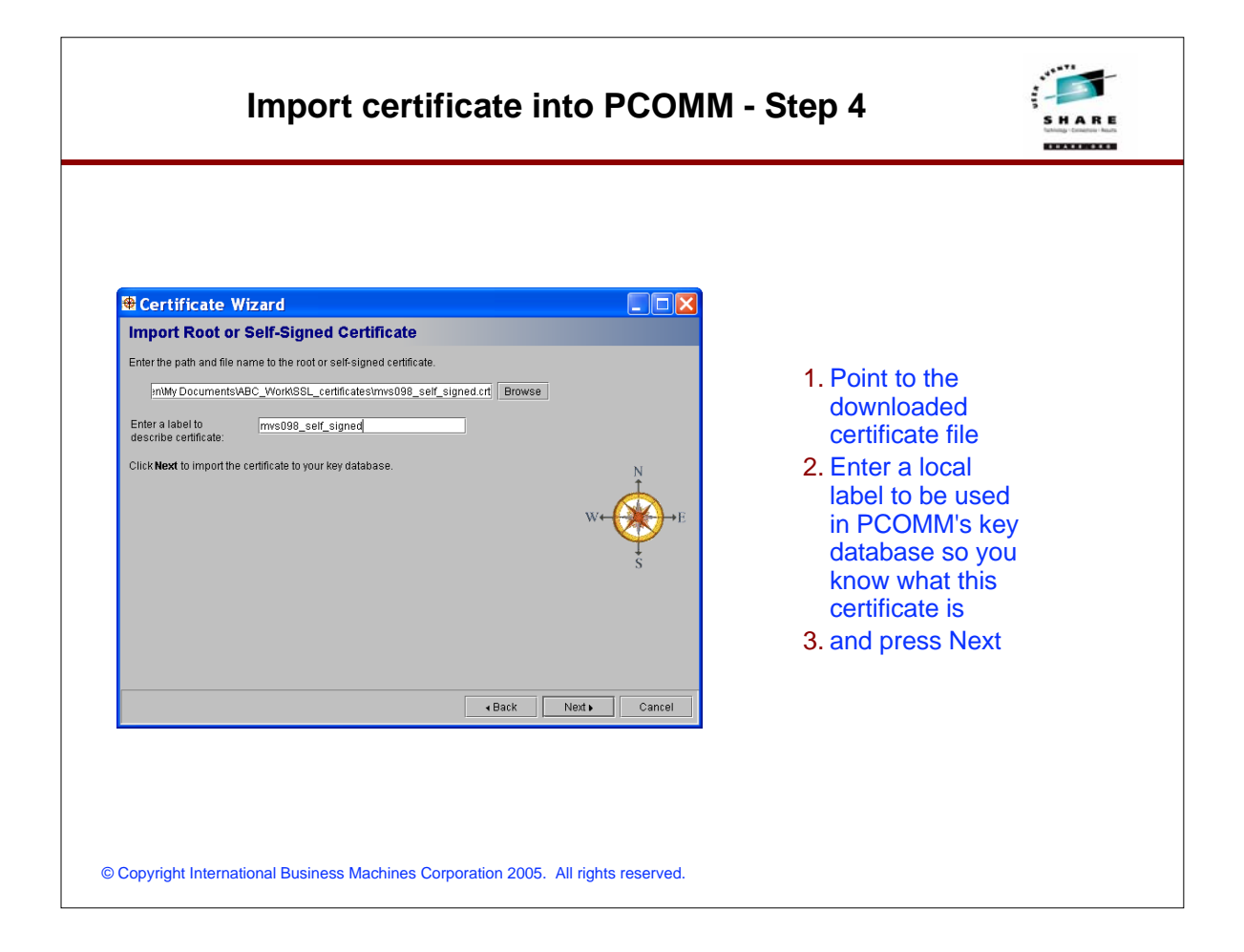

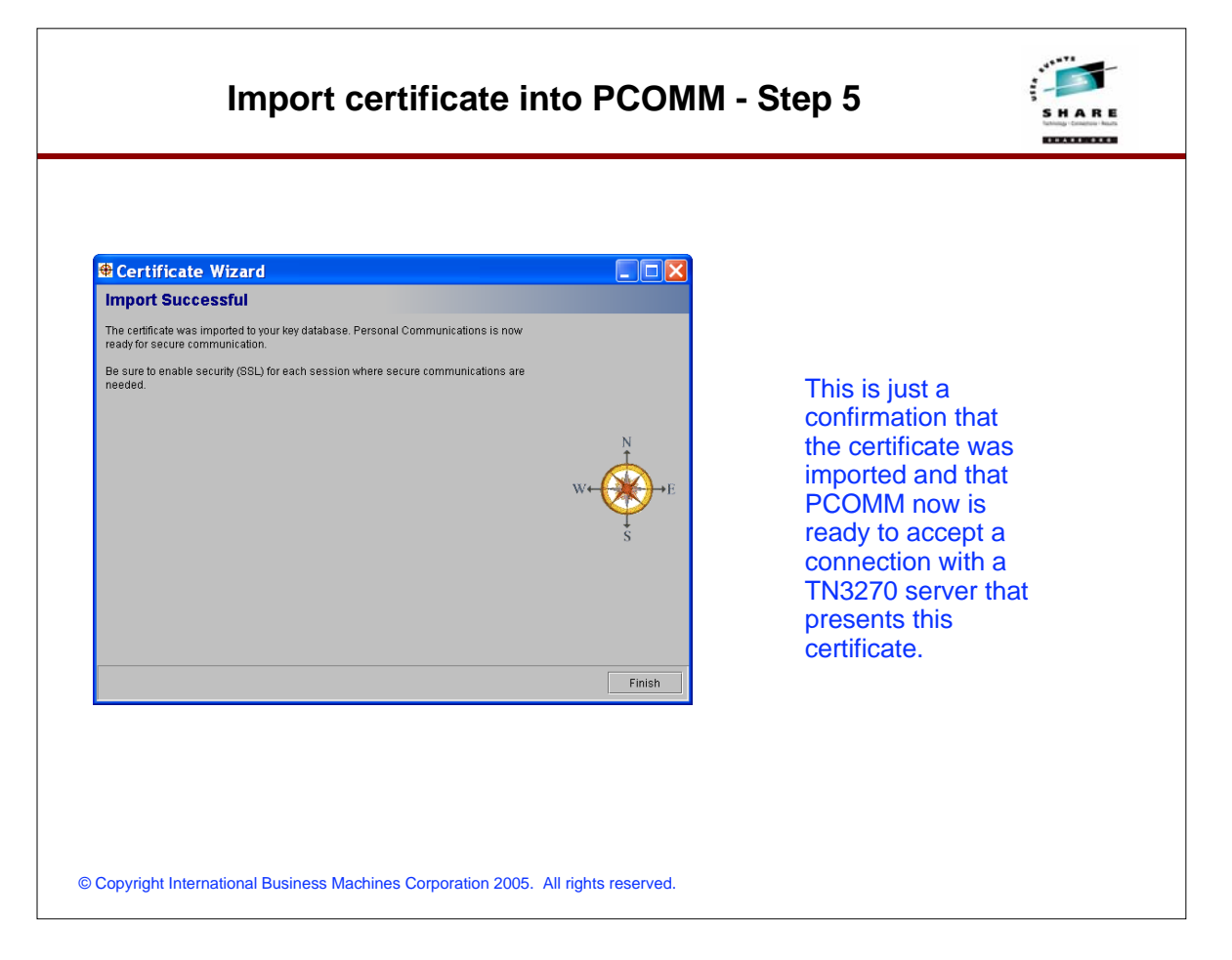

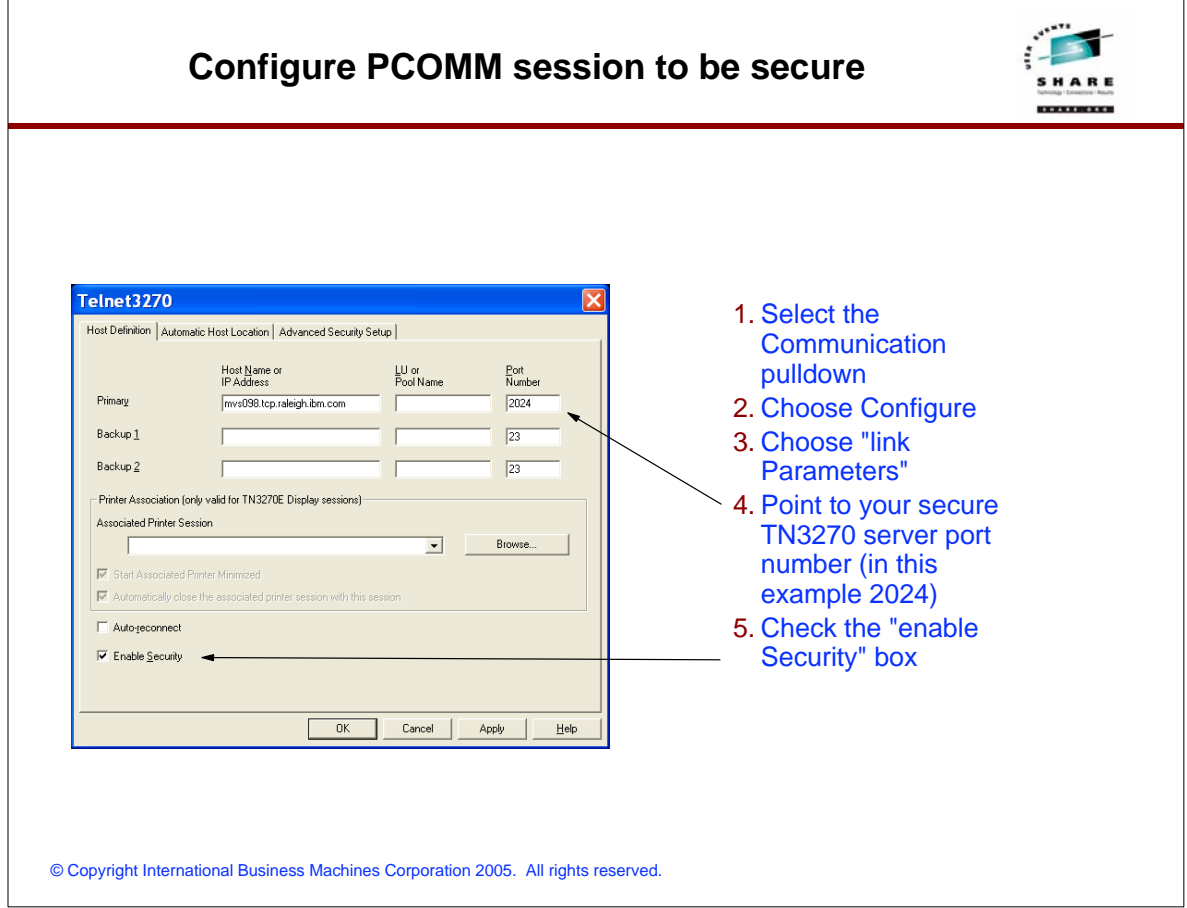

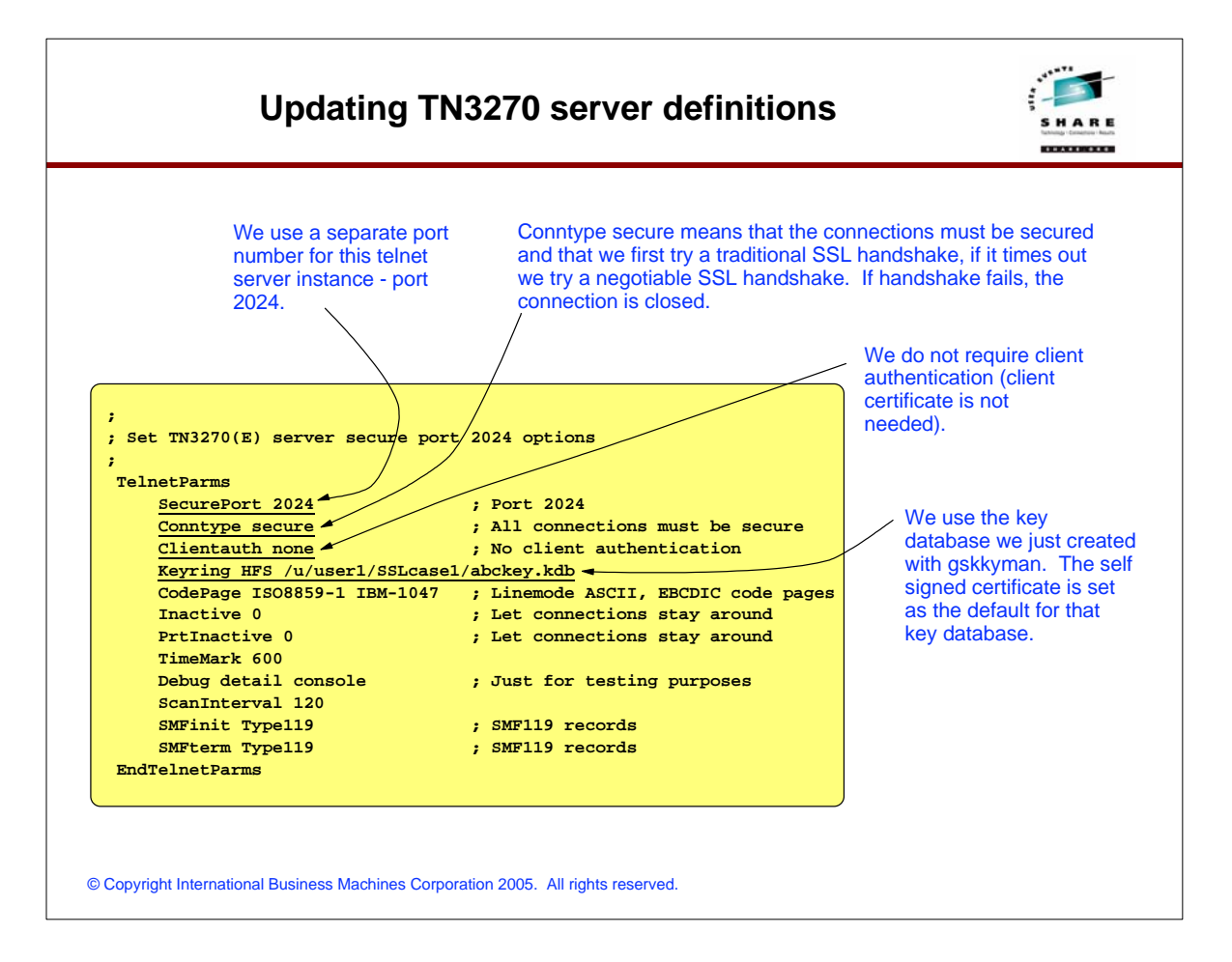

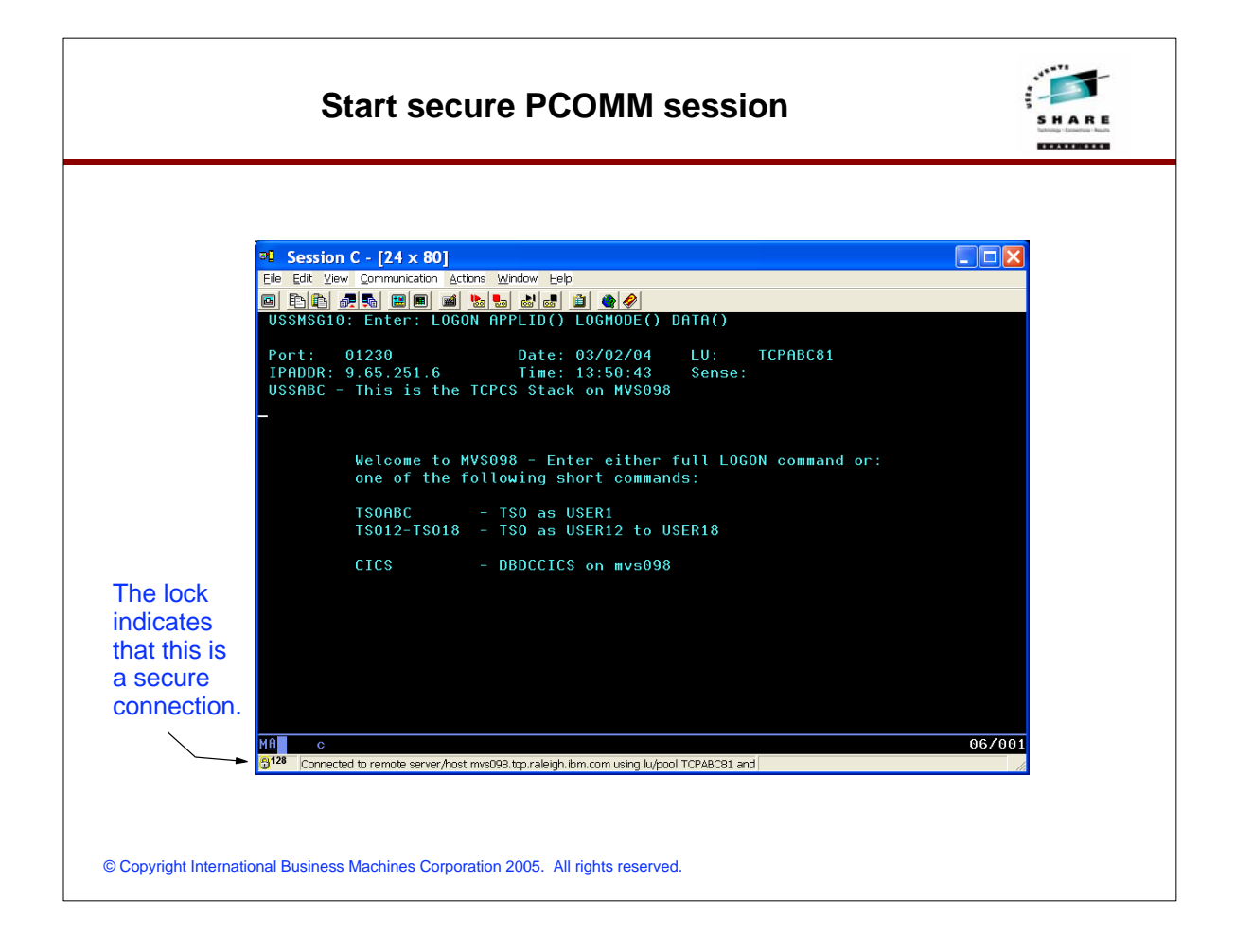

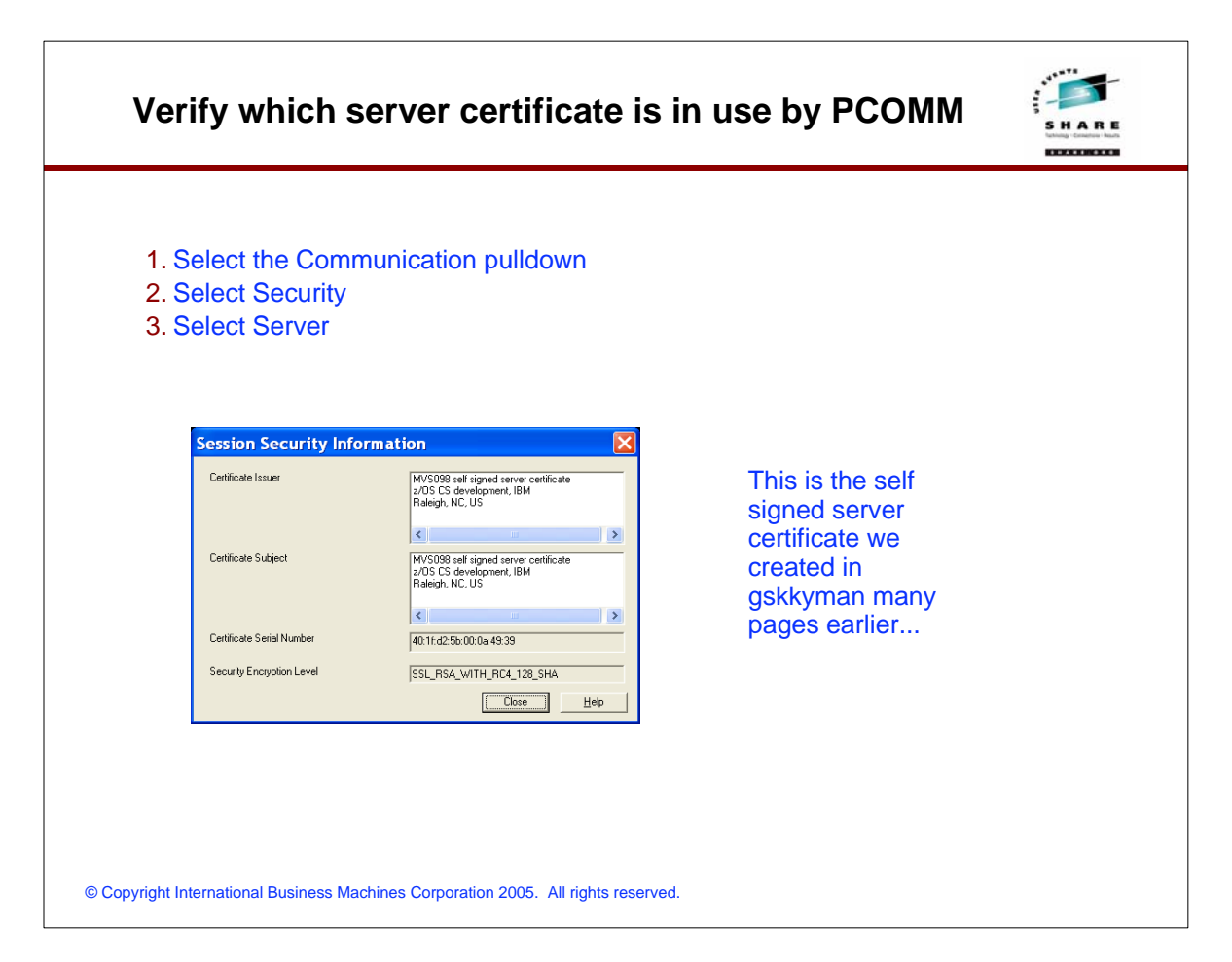

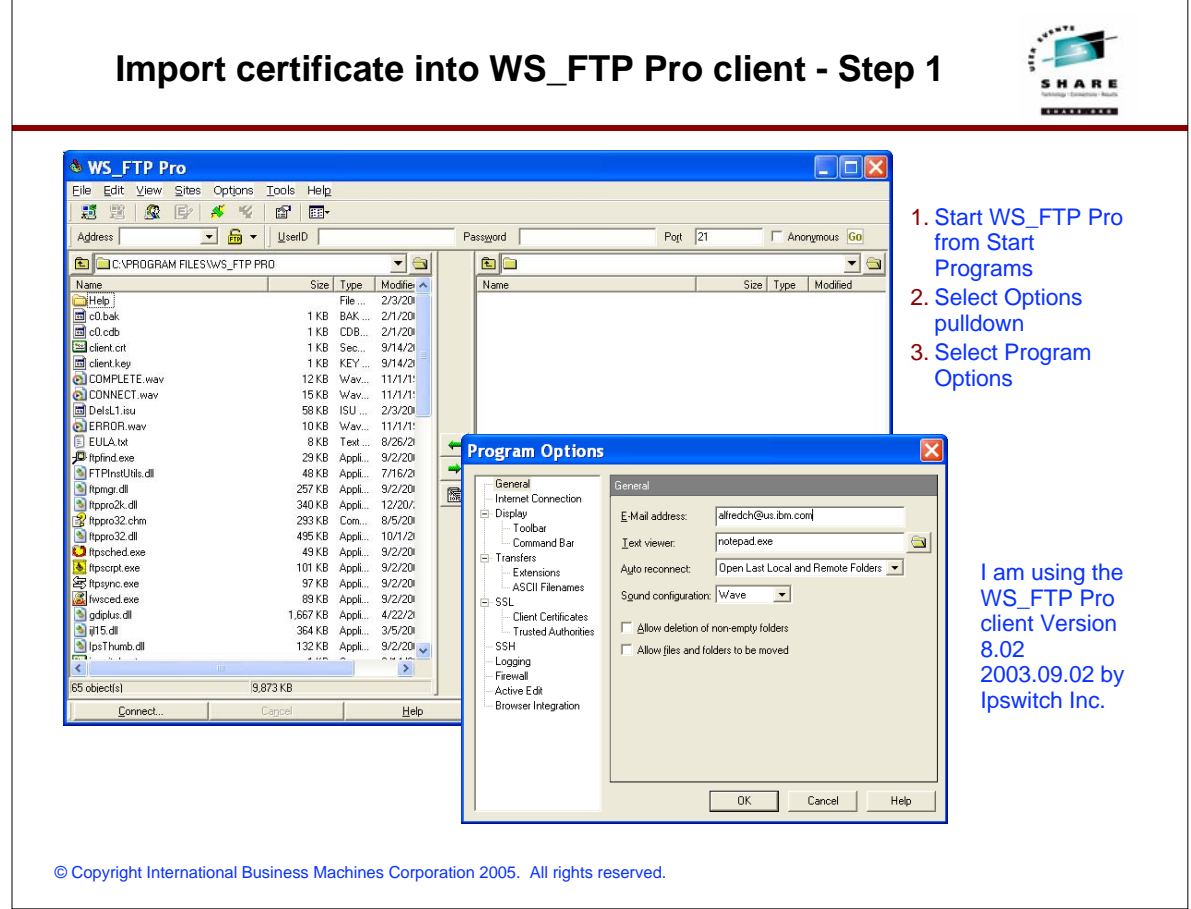

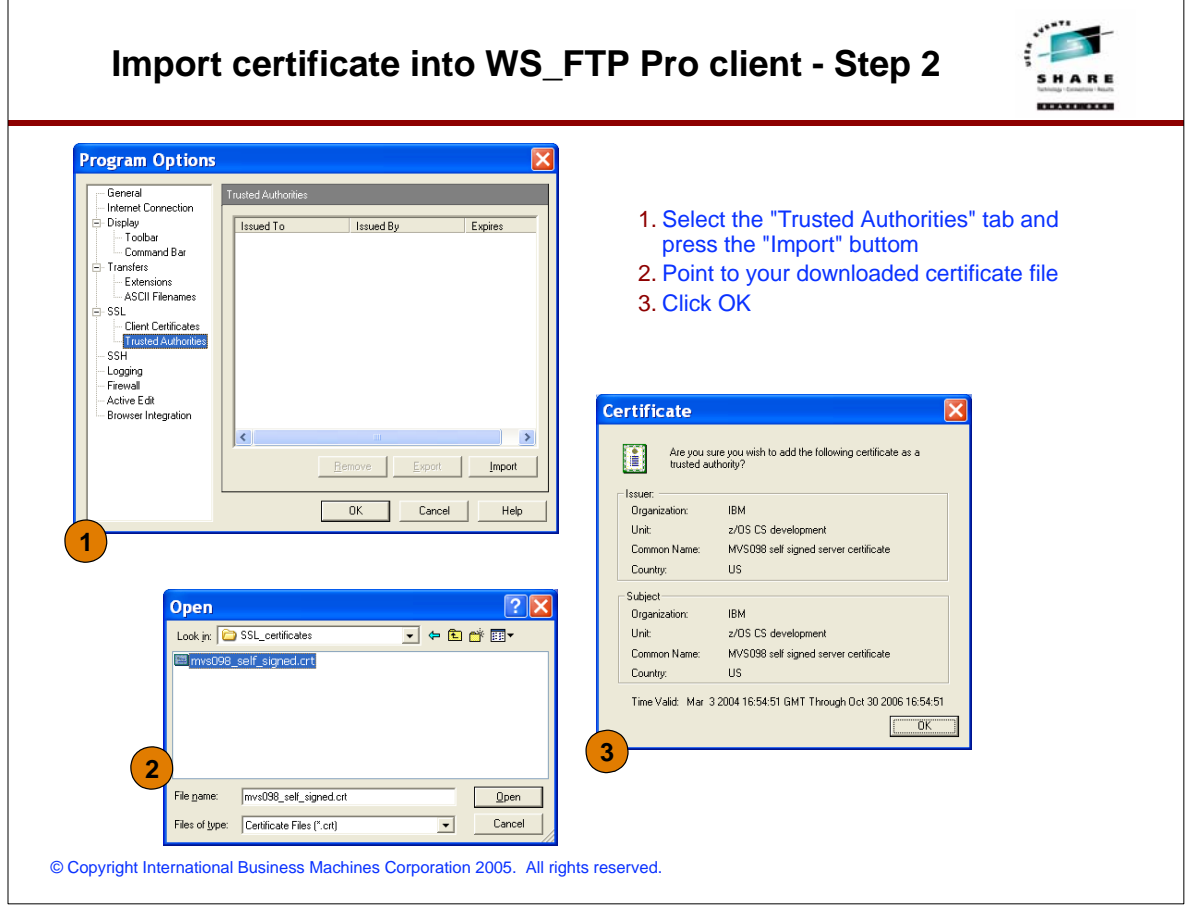

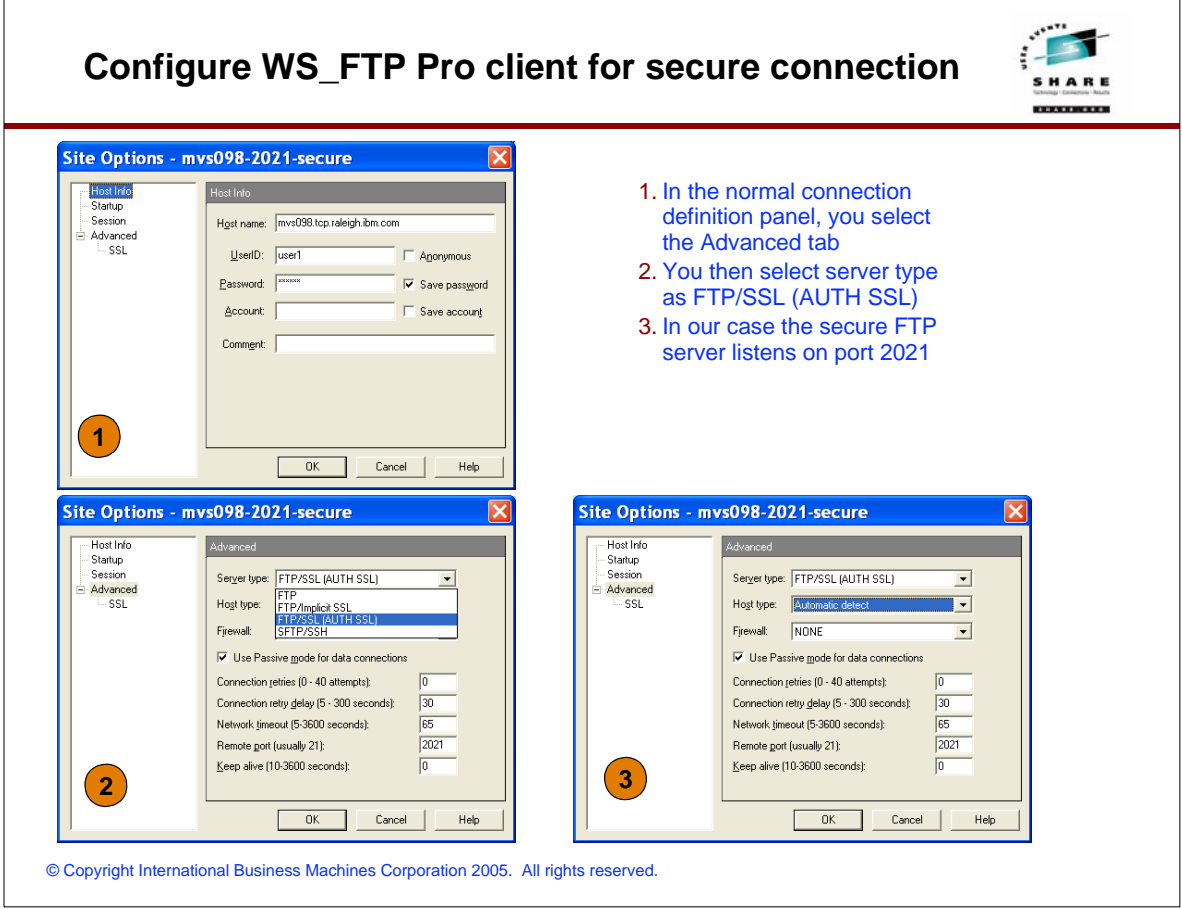

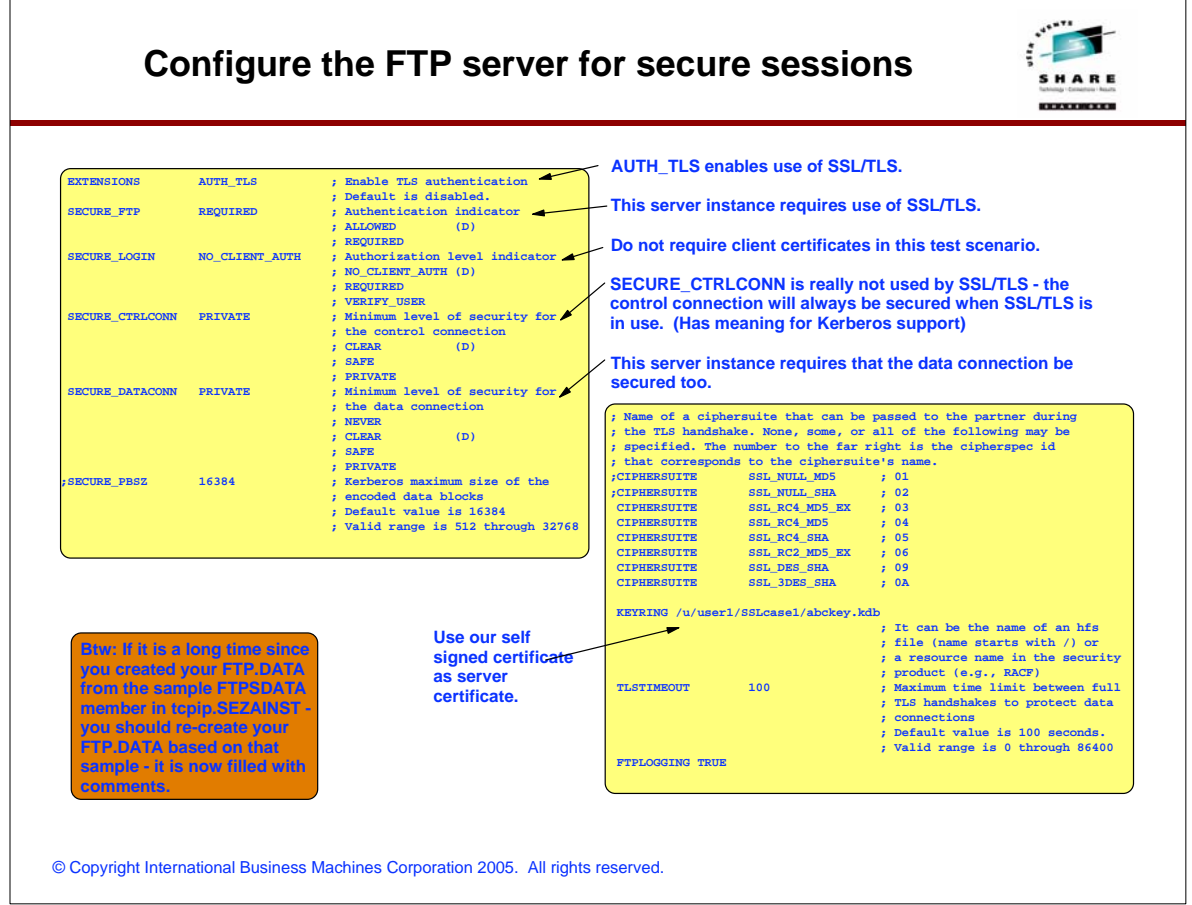

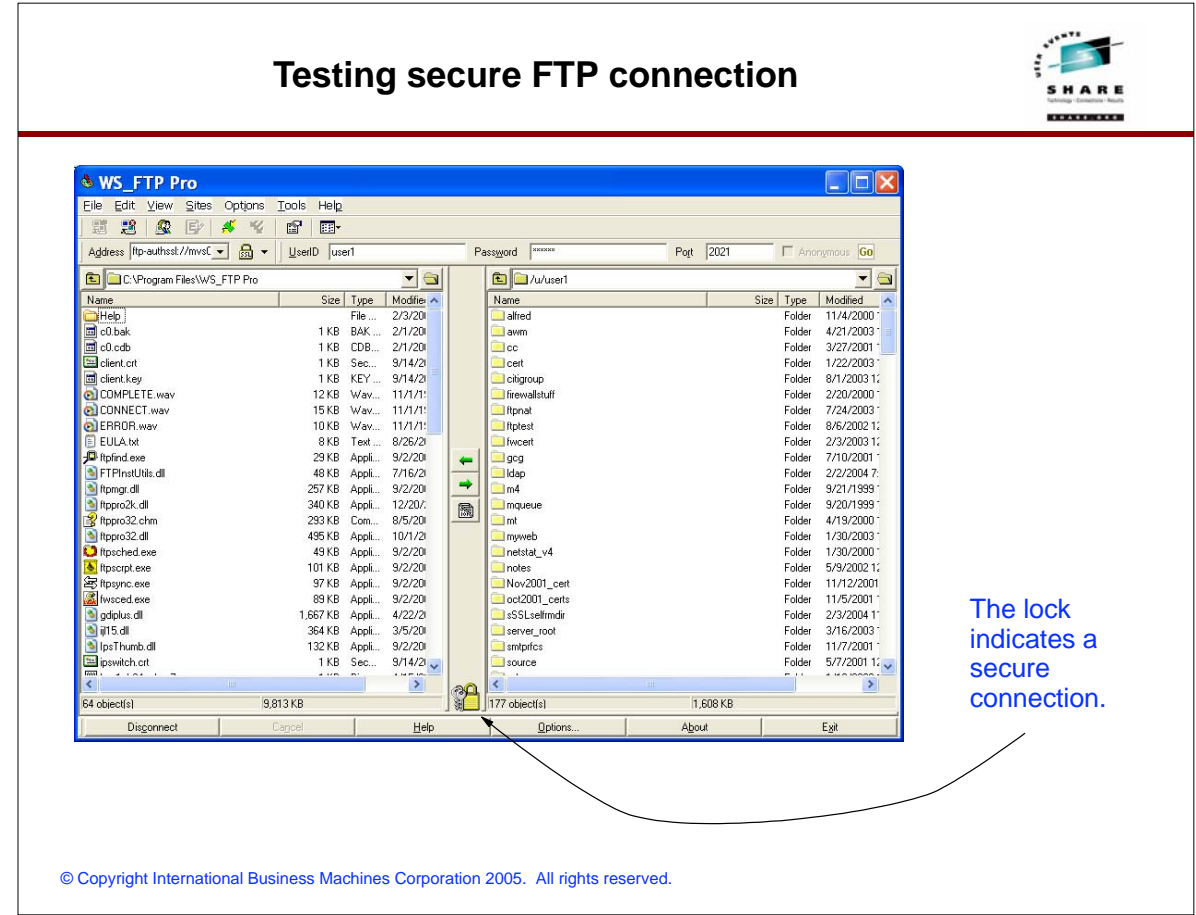

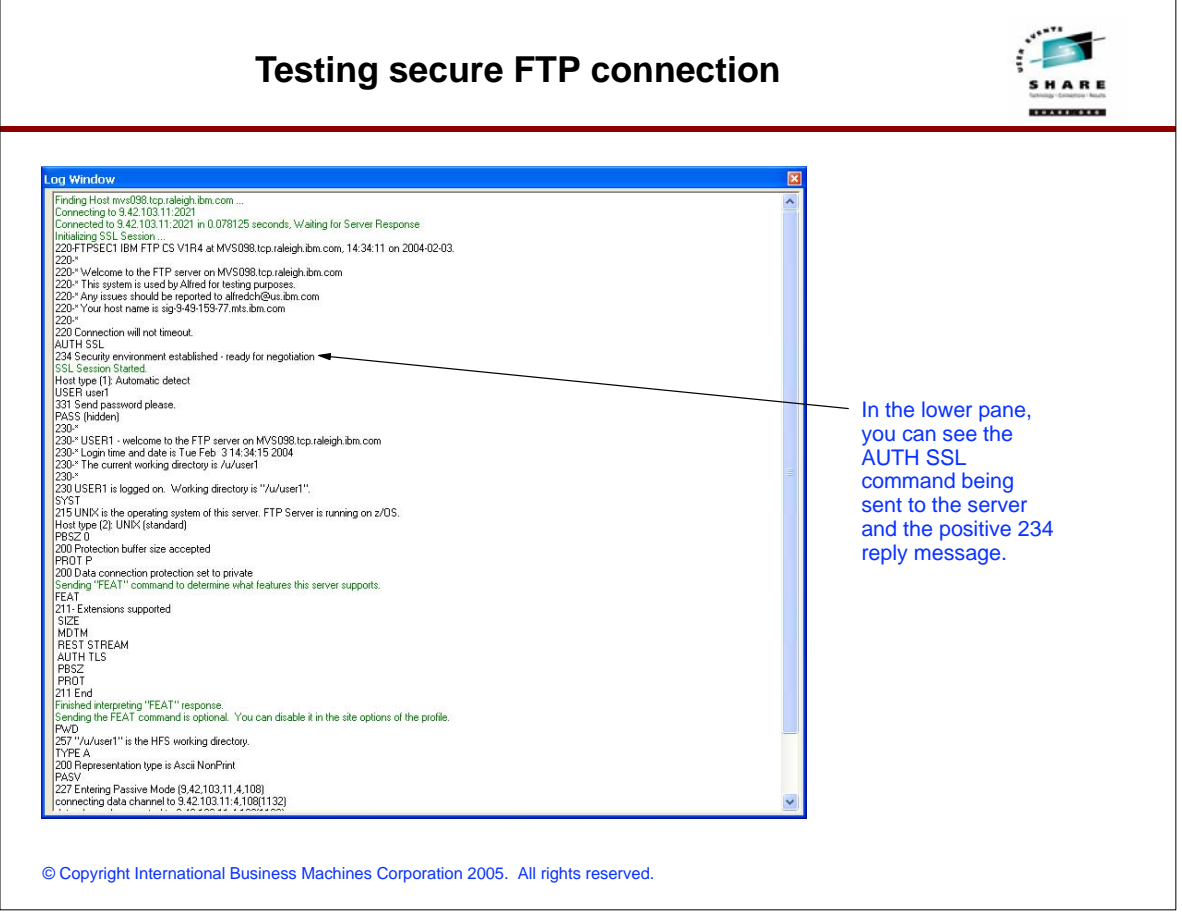

# © Copyright International Business Machines Corporation 2005. All rights reserved. **EZYFS50I ID=FTPSEC100001 CONN starts Client IPaddr=::ffff:9.49.159.77 hostname=sig-9-49-159-77.mts.ibm.com EZYFS54I ID=FTPSEC100001 SECURE OK Mechanism=TLS-P EZYFS56I ID=FTPSEC100001 ACCESS OK USERID=USER1 EZYFS67I ID=FTPSEC100001 ALLOC OK Use HFS filename=/u/user1/testftp/filed2.txt EZYFS77I ID=FTPSEC100001 DEALL OK Release HFS filename=/u/user1/testftp/filed2.txt EZYFS82I ID=FTPSEC100001 TRANS HFS filename=/u/user1/testftp/filed2.txt EZYFS84I ID=FTPSEC100001 TRANS Stru=F Mode=S Type=A Output=15 bytes EZYFS80I ID=FTPSEC100001 TRANS Reply=250 Transfer completed successfully. EZYFS52I ID=FTPSEC100001 CONN ends Input=0 bytes Output=1911 bytes FTP server activity log example** The activity log will include a SECURE entry that indicates the session is secured using TLS.

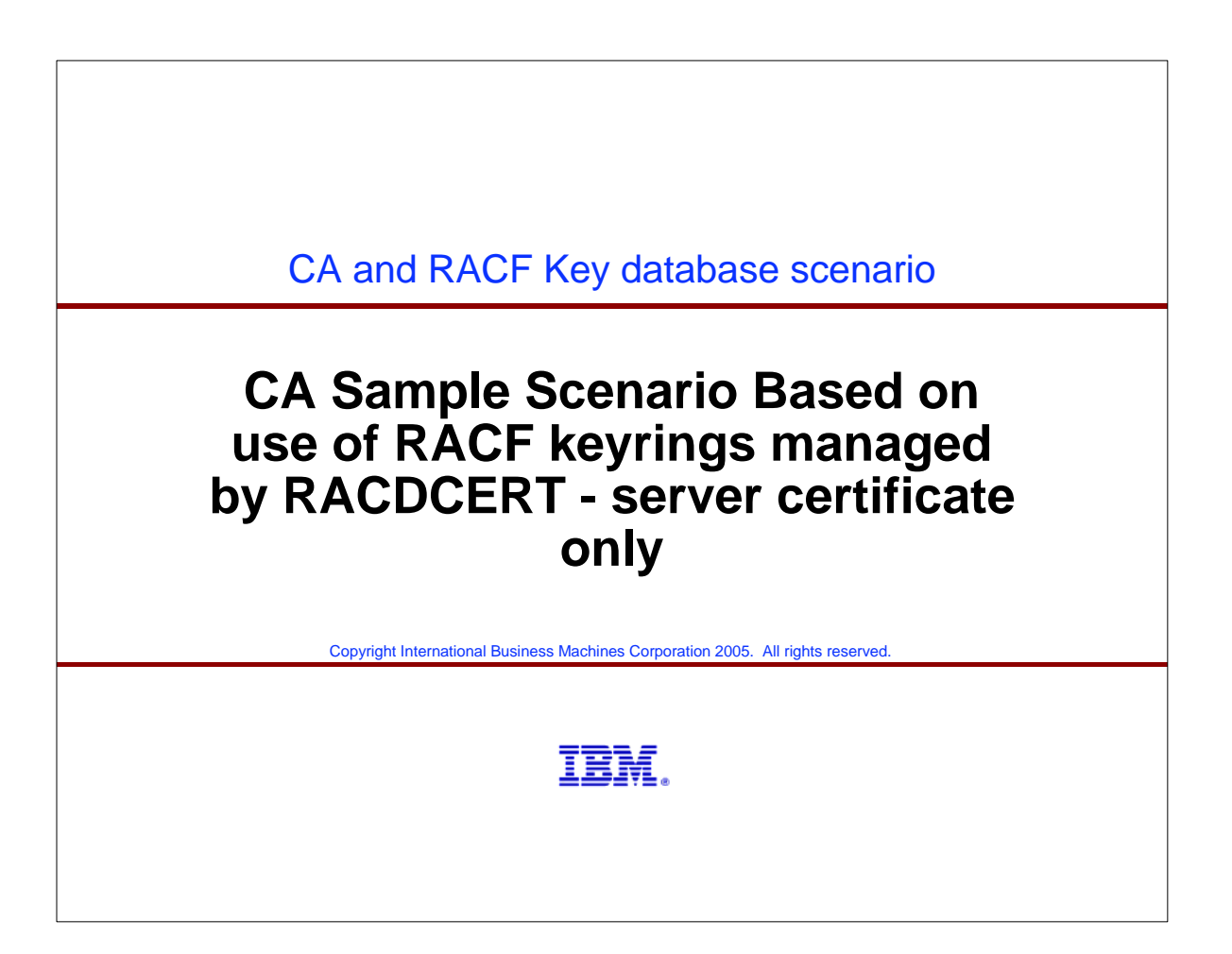

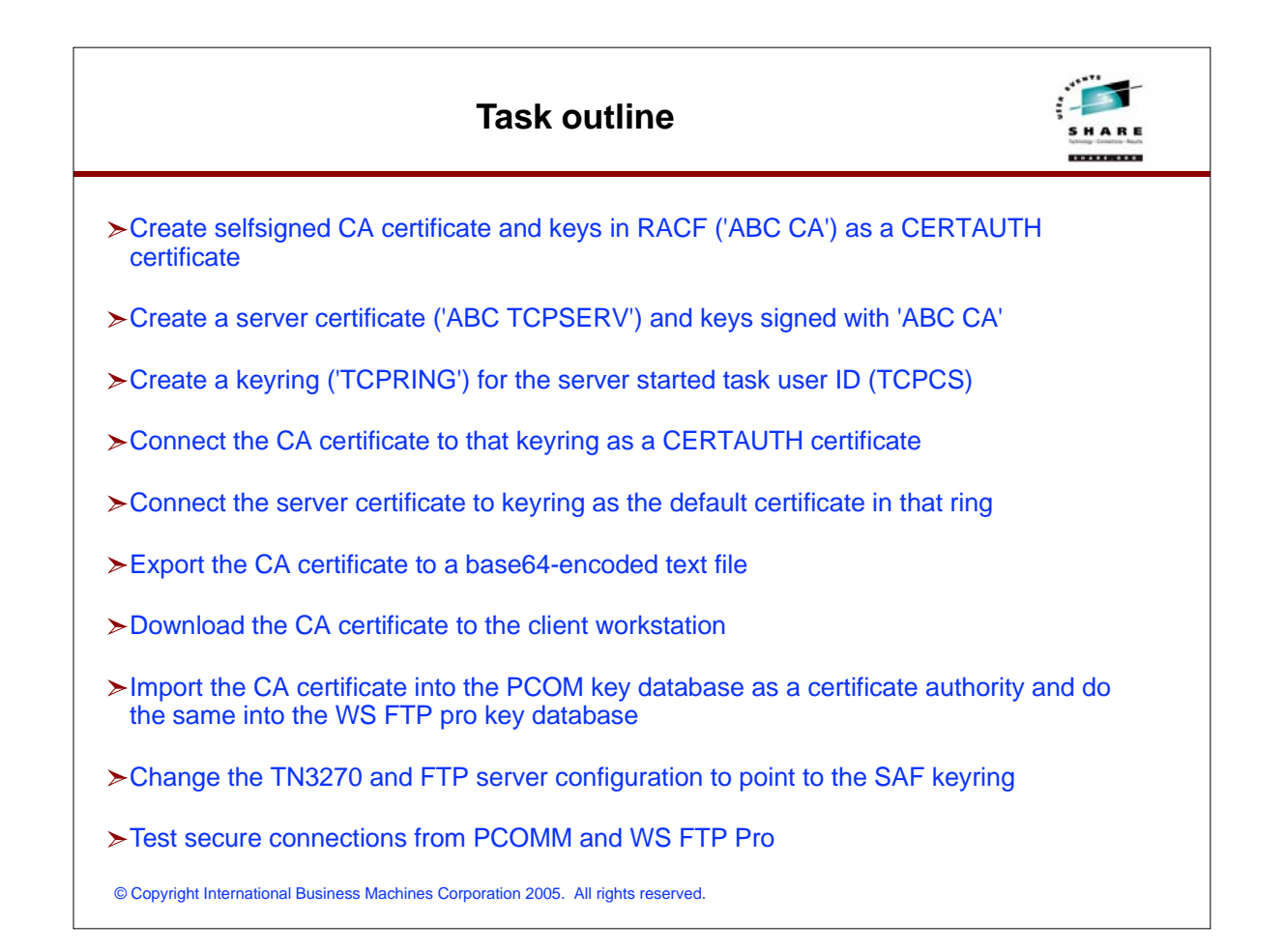

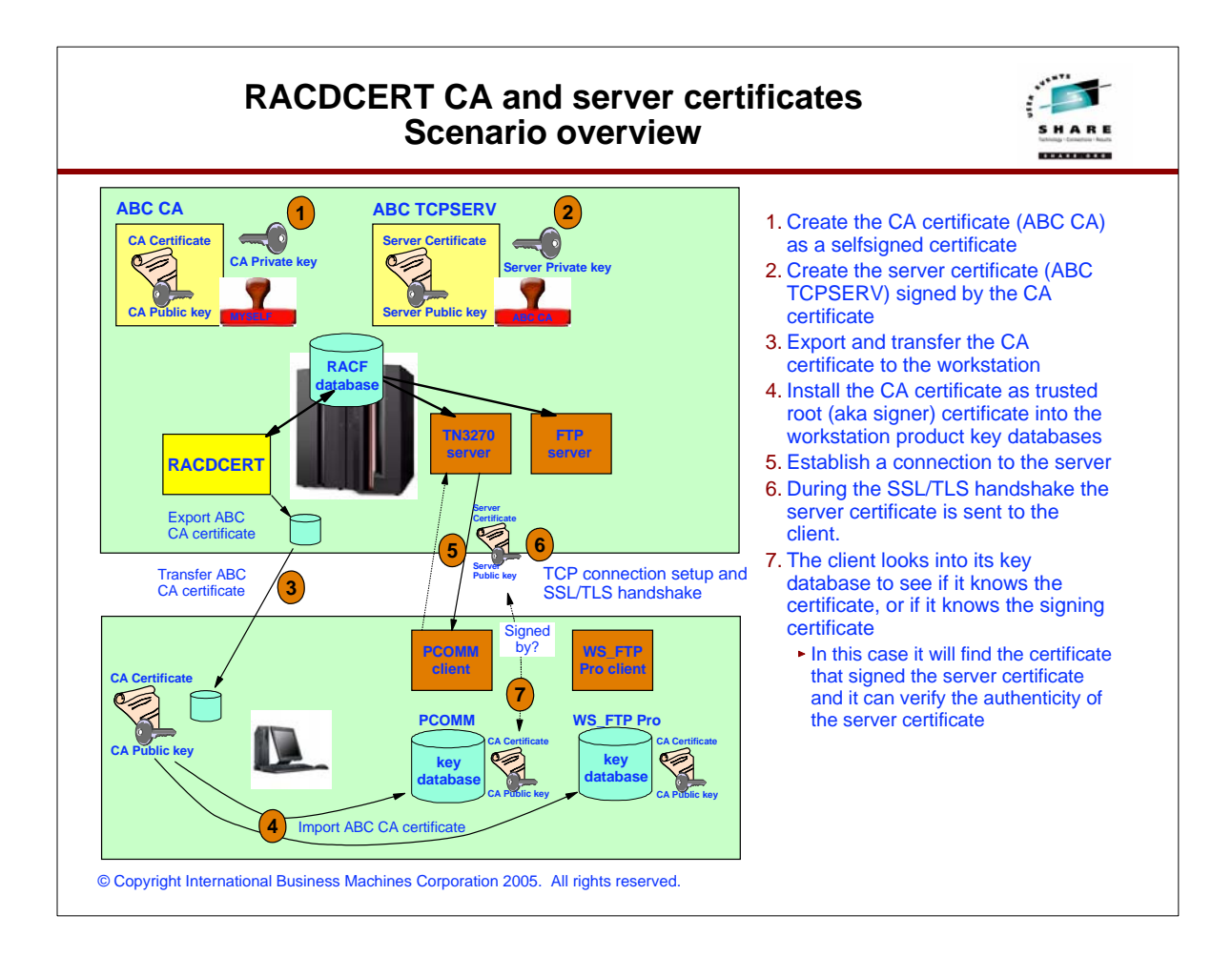

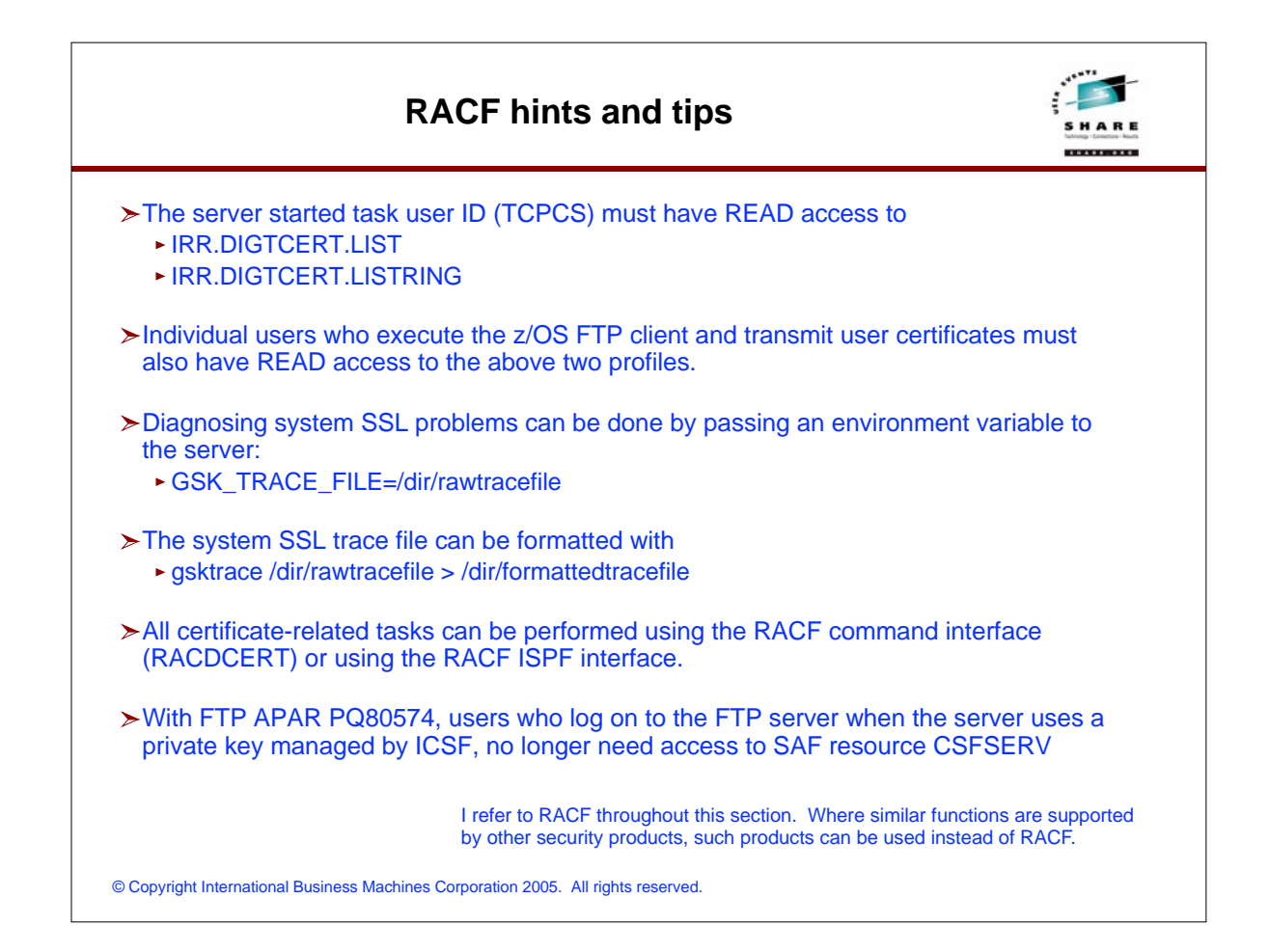

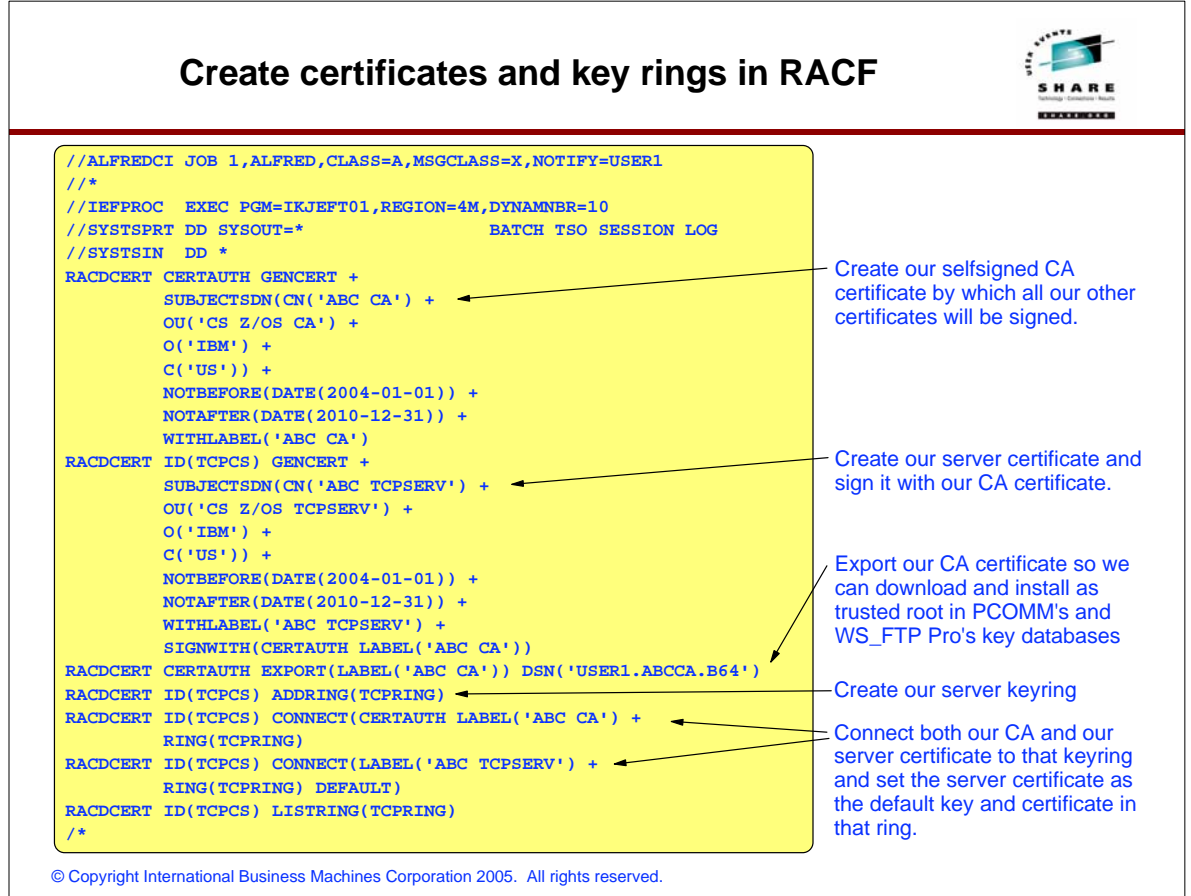

#### **Import RACF CA (signer) certificate into PCOMM's key database**

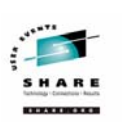

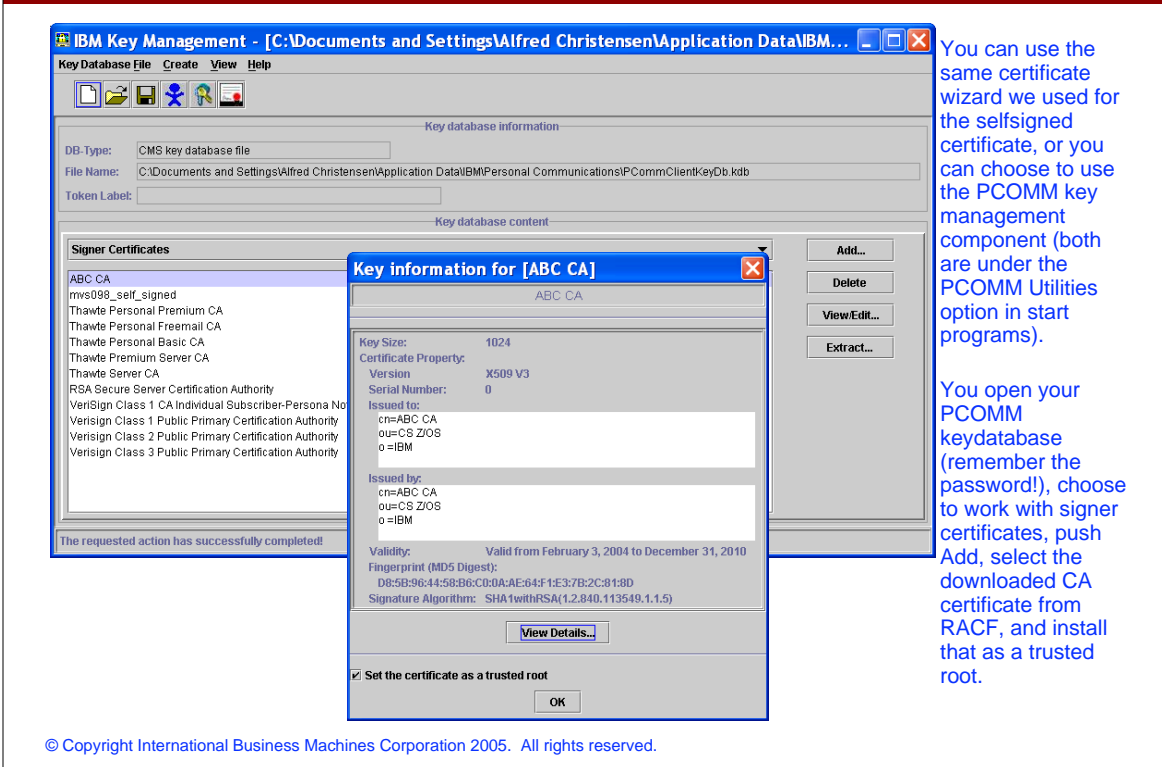

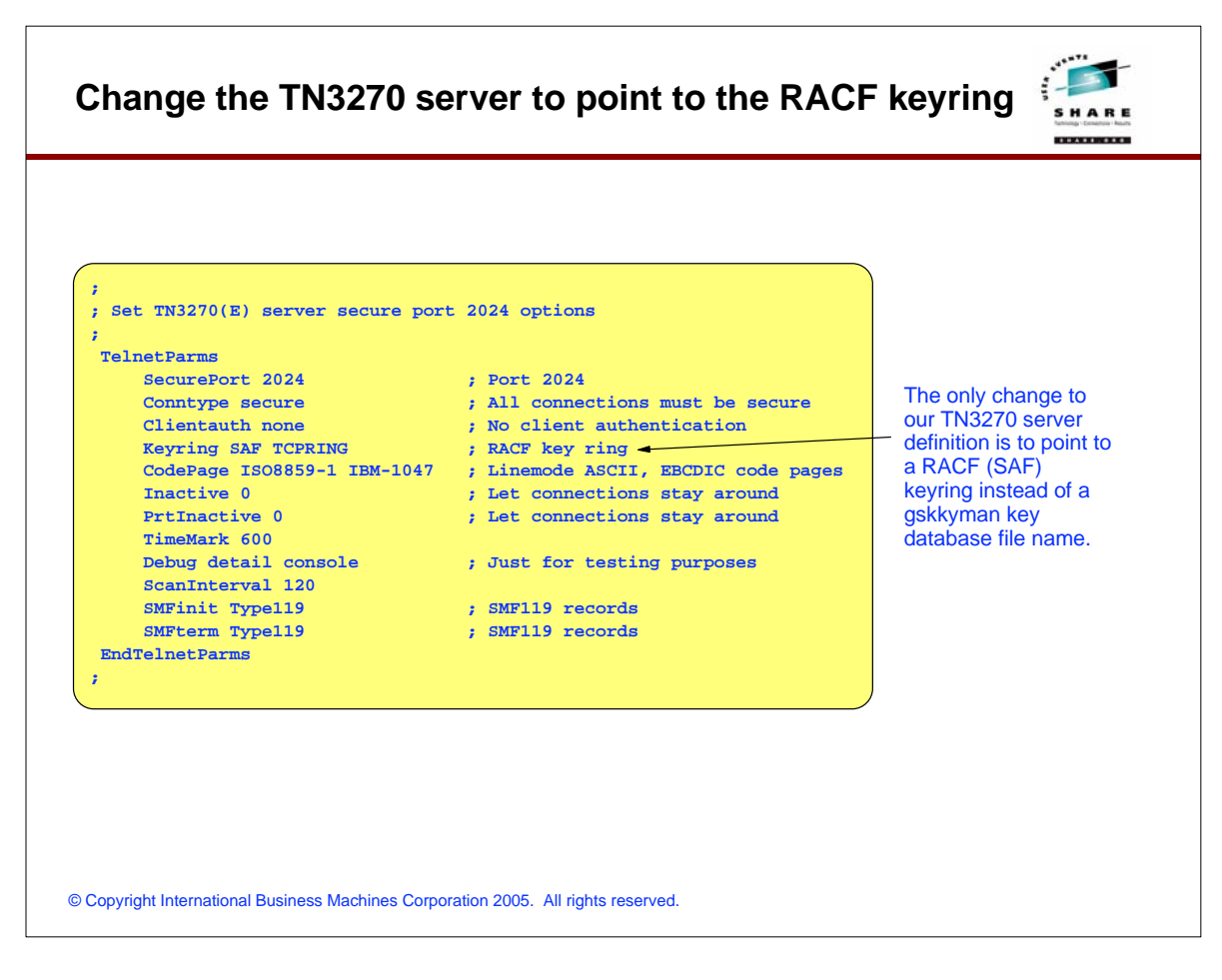

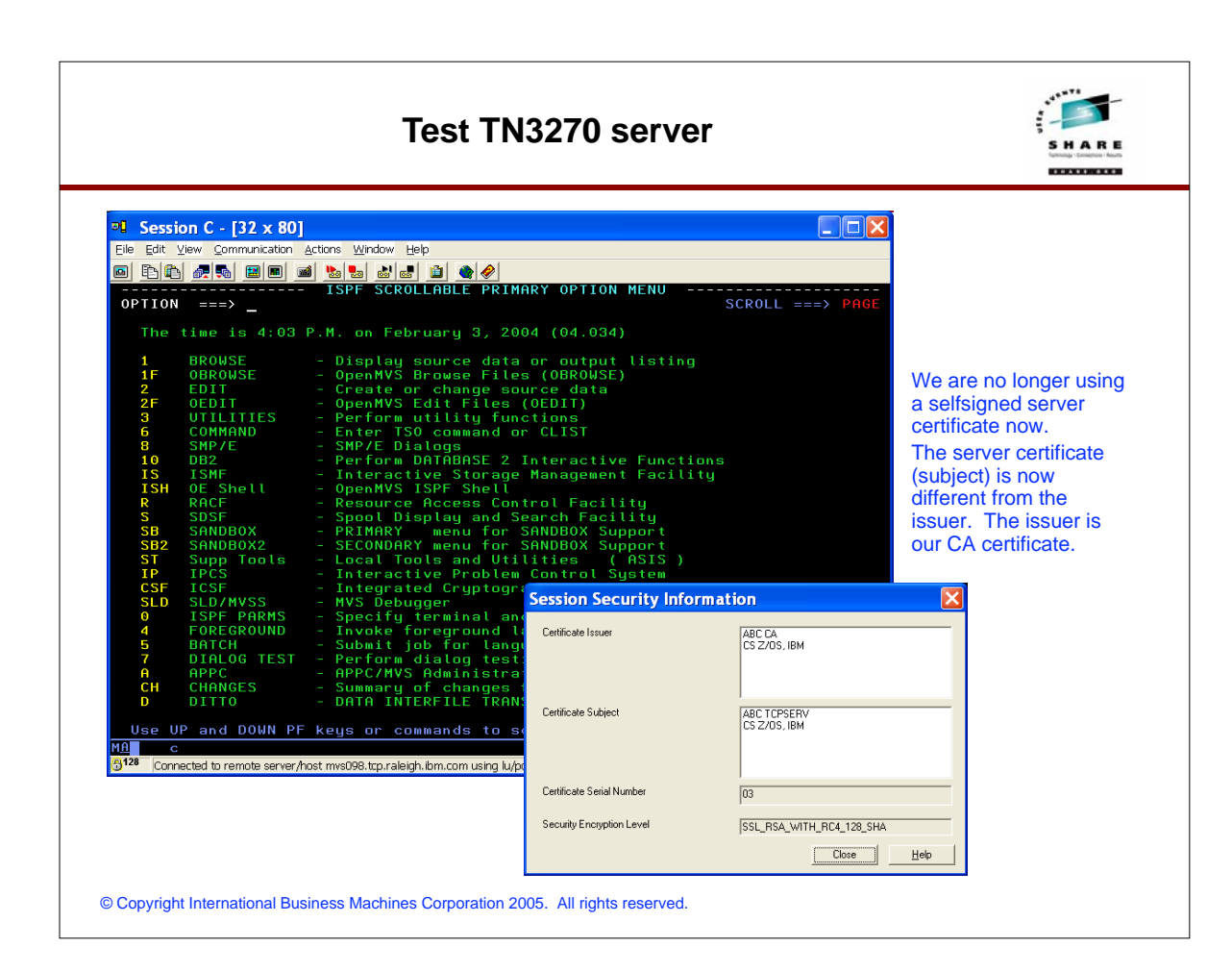

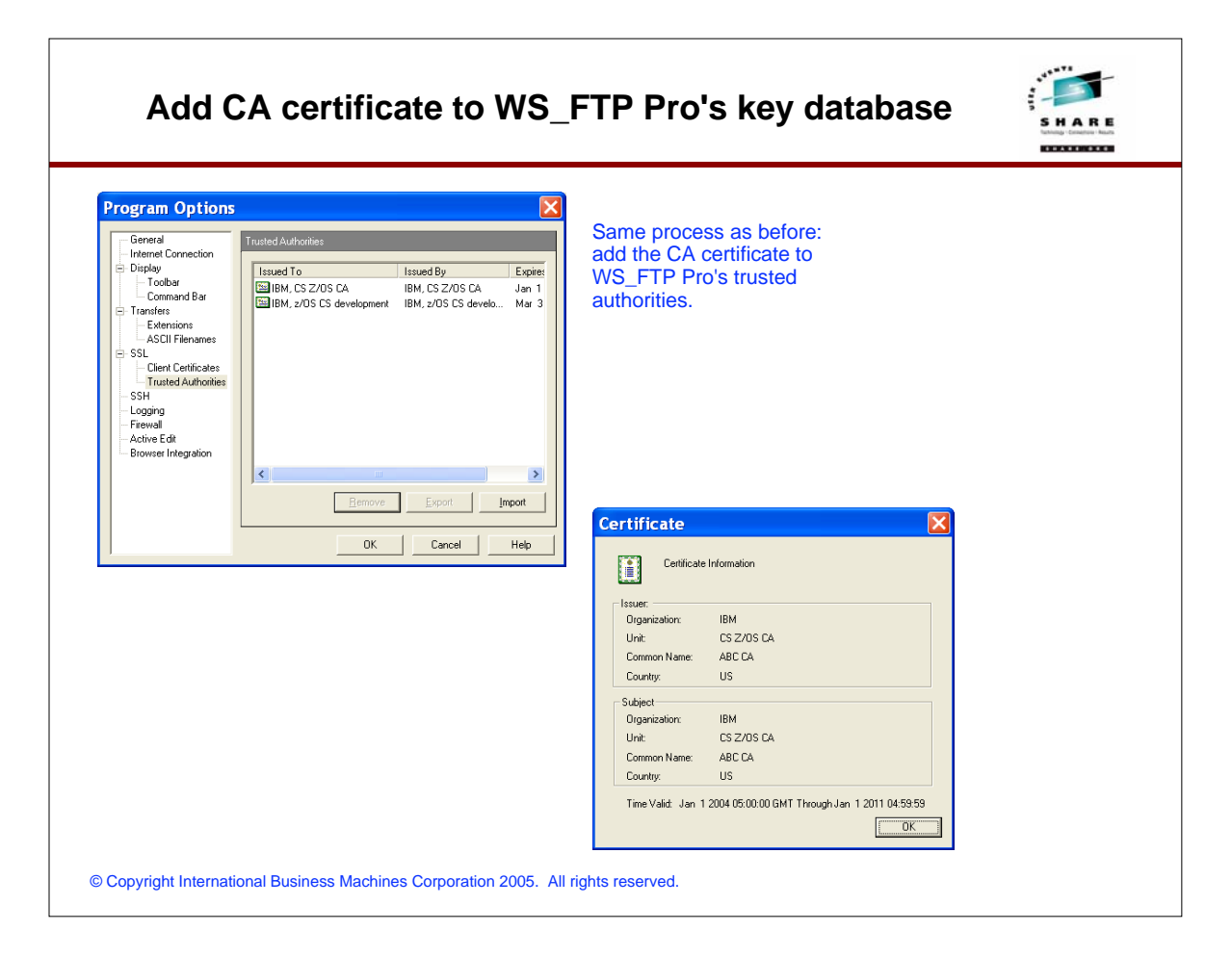

#### **Modify the FTP server's configuration and test secure FTP transfers**

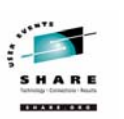

 **KEYRING tcpring**  The only change  **; It can be the name of an hfs**  that is needed to our  **; file (name starts with /) or**  FTP server's  **; a resource name in the security**  FTP.DATA is to now  **; product (e.g., RACF)**  point to a RACF  keyring. **NS\_FTP Pro**  $\Box$ DX Please note you Eile Edit View Sites Options Tools Help<br>|題題||靈||靈||靈||靈| don't specify the keyword SAF (as Address ftp-authsst//mvsC - and - UserID | userT Password R Port  $\boxed{2021}$ F Anonymous Go you did for the C:\Documents and Settings\Alfred Christensen\My Documents\ \ \ \ \ \ \ \ \ \ **D** *Avv*ser1  $\blacksquare$ TN3270 server). Name<br>Examples a book and provided at the most of the signed of the state of the state of the state of the state of the state of the state of the state of the state of the state of the state of the state of the state of the Size Type Modified Name<br>alfred You just enter the Folder 11/4/2000<br>Folder 4/21/2003<br>Folder 3/27/2001<br>Folder 1/22/2003 alleu<br>
awm<br>
Coc<br>
Cert RACF keyring name. citigroup<br>
firewallstuff<br>
ftpnat Folder 8/1/2003 12 Folder<br>Folder<br>Folder 2/20/2000<br>2/20/2000<br>7/24/2003<br>8/6/2002 12 ftptest<br>fwcert  $\blacksquare$ Folder 2/3/2003 12 aliwee<br>aligeg<br>alidap<br>alim4 **Folder** 2/10/2001  $\Rightarrow$ Folder<br>Folder 2/2/2004 7:<br>9/21/1999  $\boxed{\text{N}}$ Inqueue Folder 9/20/1999 ■<br>■mt<br>■ myweb<br>■netstat\_v4 Folder 4/19/2000 4/13/2000<br>1/30/2003<br>1/30/2000<br>5/9/2002 12 Folder<br>Folder Folder Inotes Nov2001 cert Folder 11/12/2001 11/5/2001<br>11/5/2001<br>2/3/2004 11<br>3/16/2003 oct2001\_certs<br>sSSLselfrmdir Folder<br>Folder server\_root Folder  $\rightarrow$  $\rightarrow$ **PO**  $2KB$ 1,608 KB 177 object(s) 2 object(s) Disgonnect  $Help$  $Q$ ption About  $\mathsf{E}$ git © Copyright International Business Machines Corporation 2005. All rights reserved.

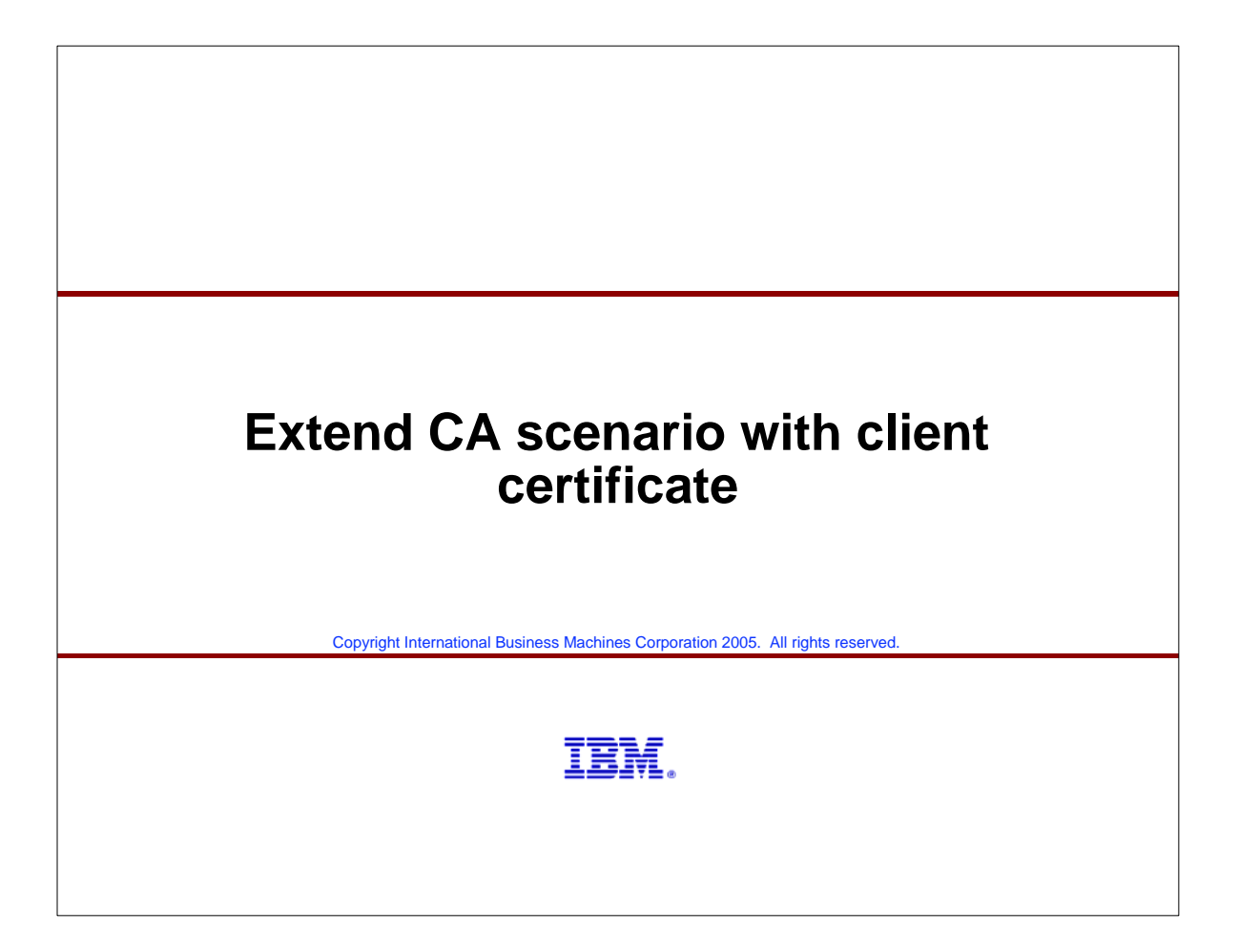

### **Task outline Create a personal certificate and keys for USER1 in RACF Create a keyring owned by USER1 - the 'USER1RING' keyring Connect the CA certificate ('ABC CA') to USER1RING Connect USER1's personal certificate to USER1RING as the default certificate I use two different methods for providing PCOMM and WS\_FTP Pro with client certificates - both methods can be used with any of the two products (just illustrating both): PCOMM:** Use PCOMM's key management utilities to generate a new key pair (private and public) and a certificate request file Upload the certificate request file z/OS Use RACDCERT to generate a certificate based on the request, sign it with our CA certificate, and add it to USER1's keyring Export the certificate, download to the workstation, and receive it into PCOMM's key database associated with the keypair that was generated earlier **WS\_FTP Pro** Export USER1's personal certificate from and private key from RACF into a password protected PKCS#12 data set in DER format Download PKCS#12 data set in binary to the workstation Import USER1's personal certificate and private key as a client certificate into WS FTP Pro's key databases **Configure the FTP server and the TN3270 server to require client authentication Configure PCOMM and WS FTP Pro to send client certificates**

© Copyright International Business Machines Corporation 2005. All rights reserved.

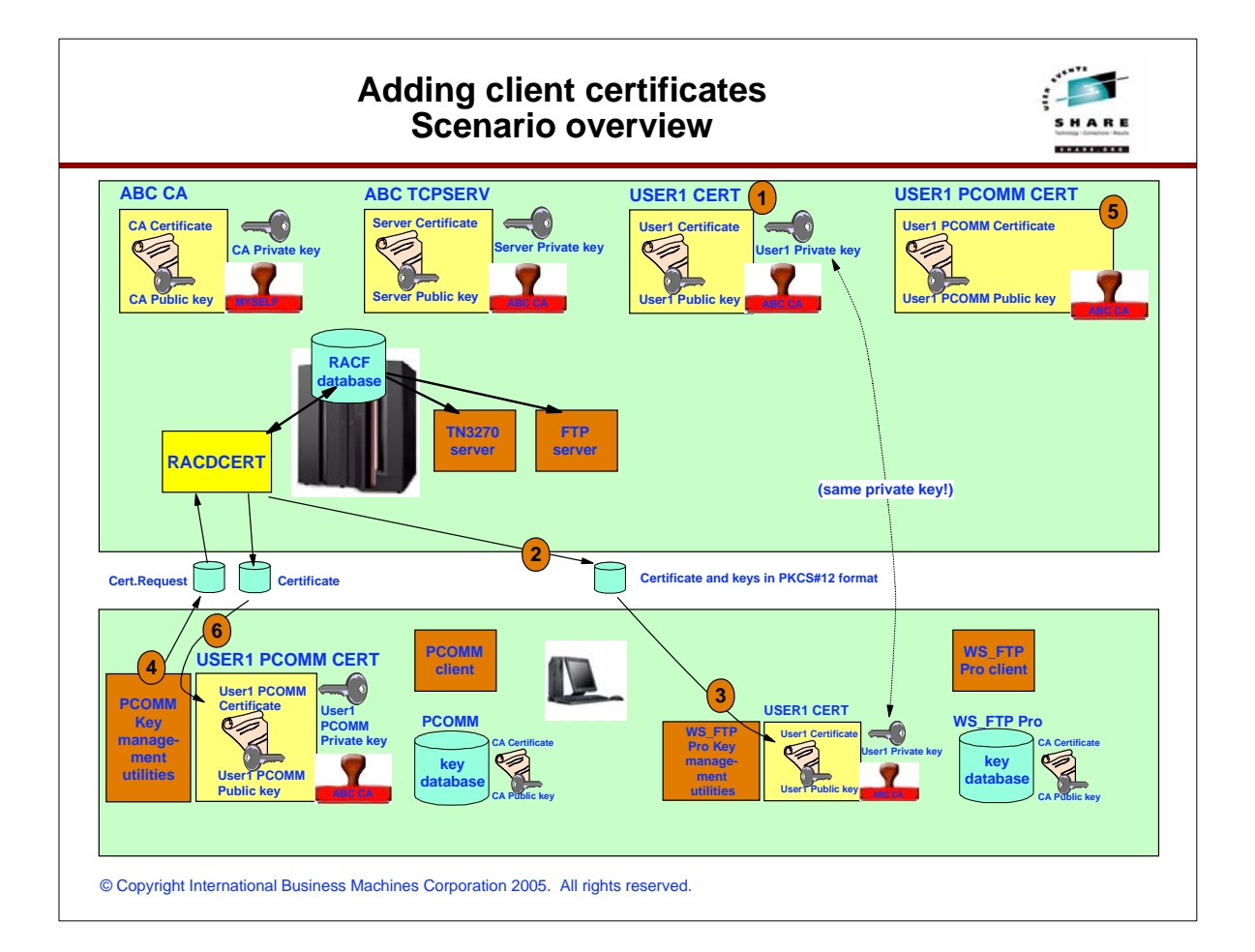

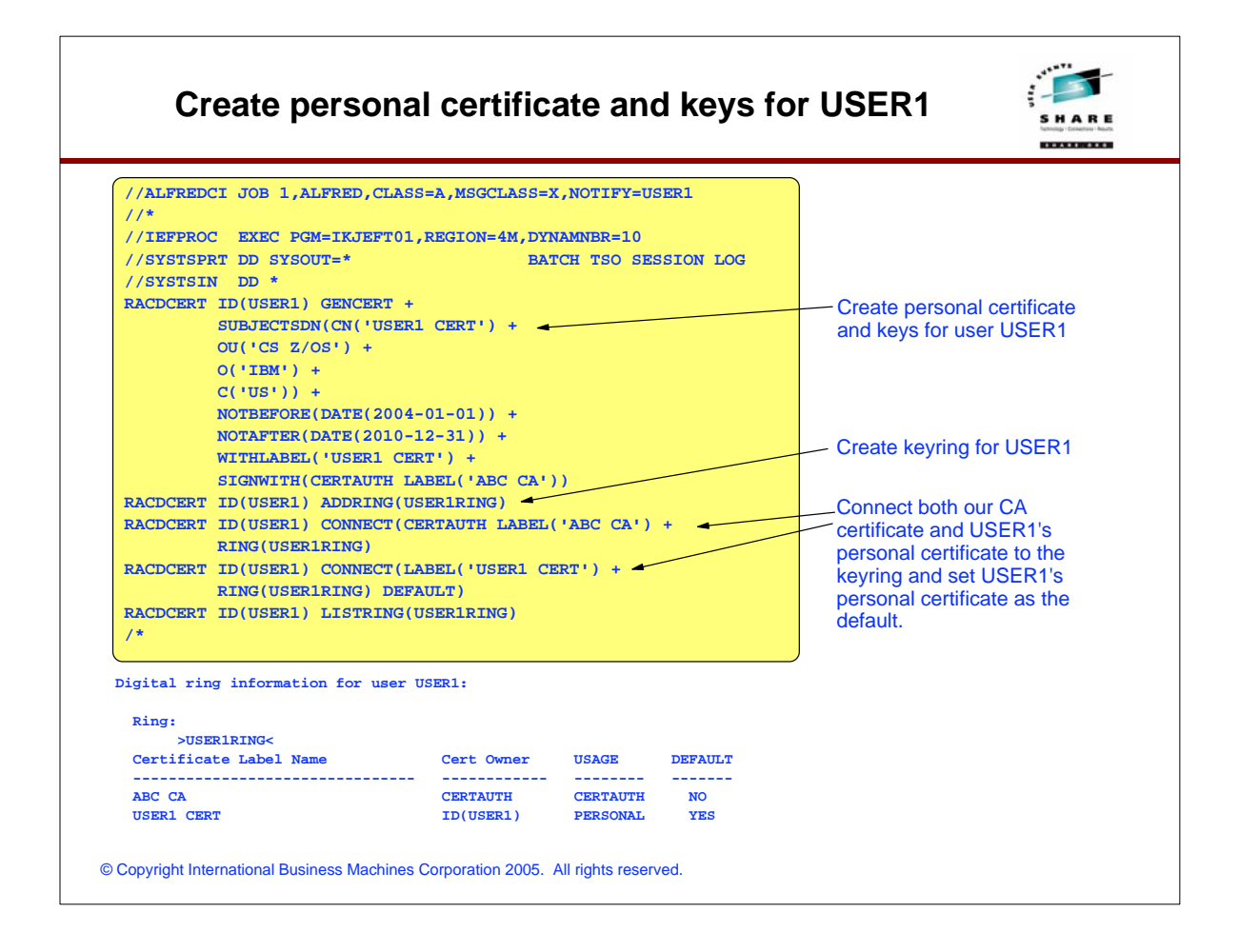

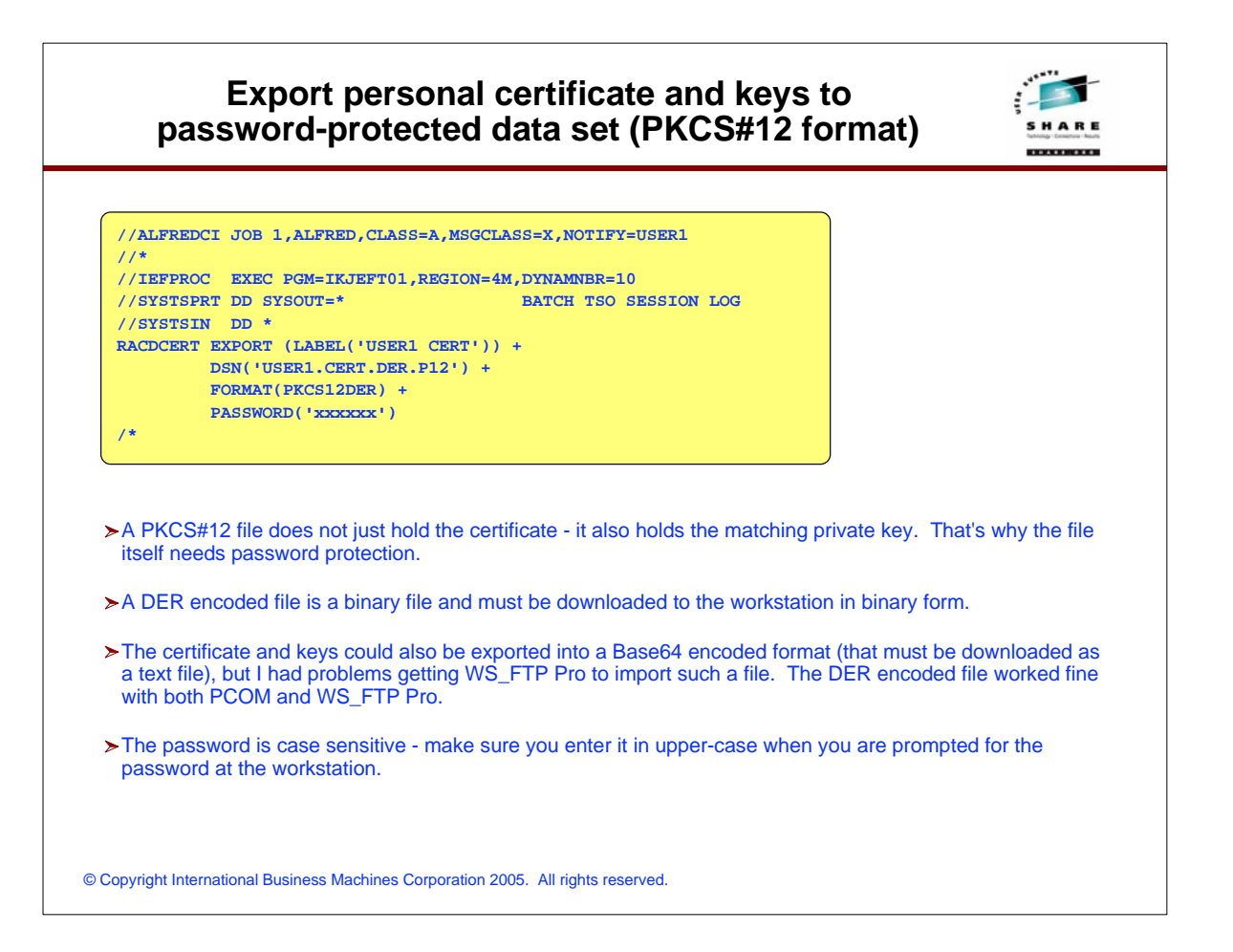

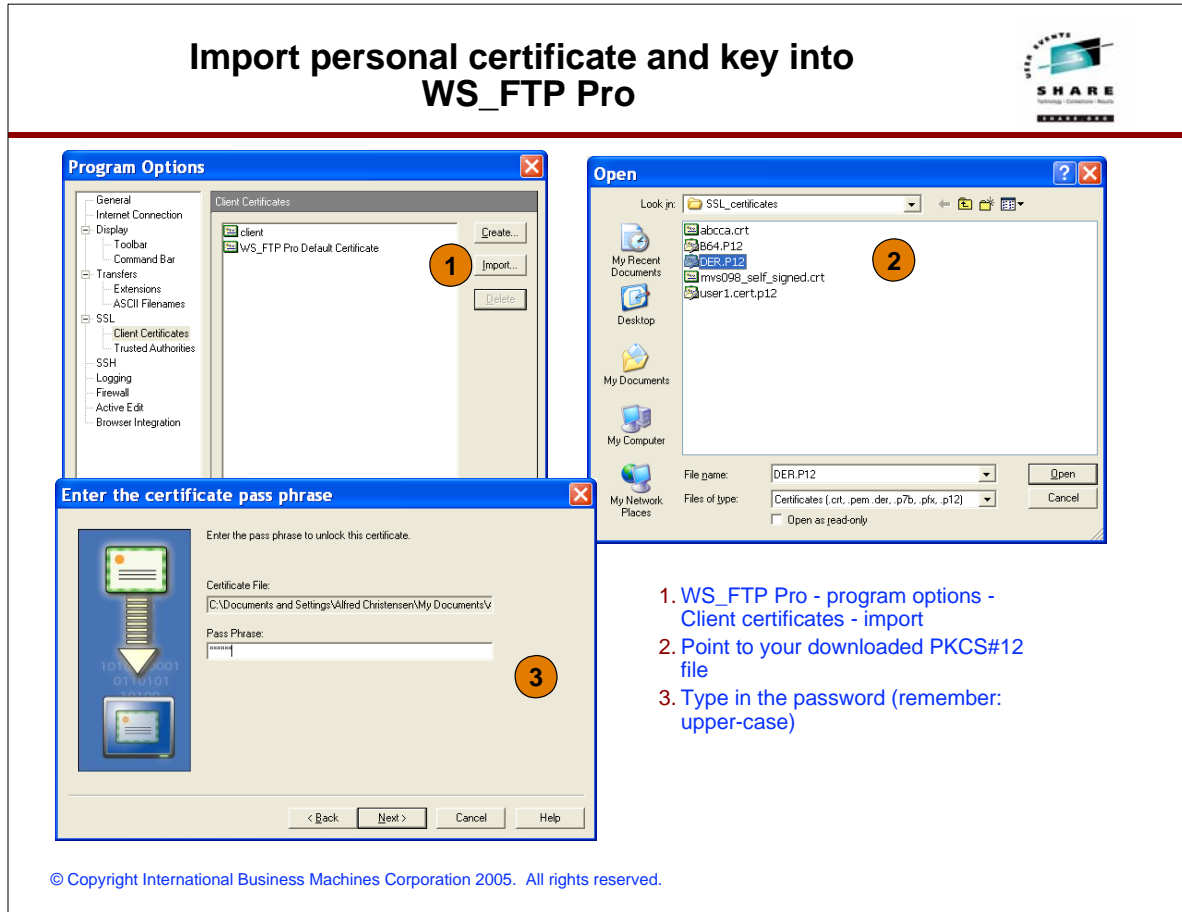

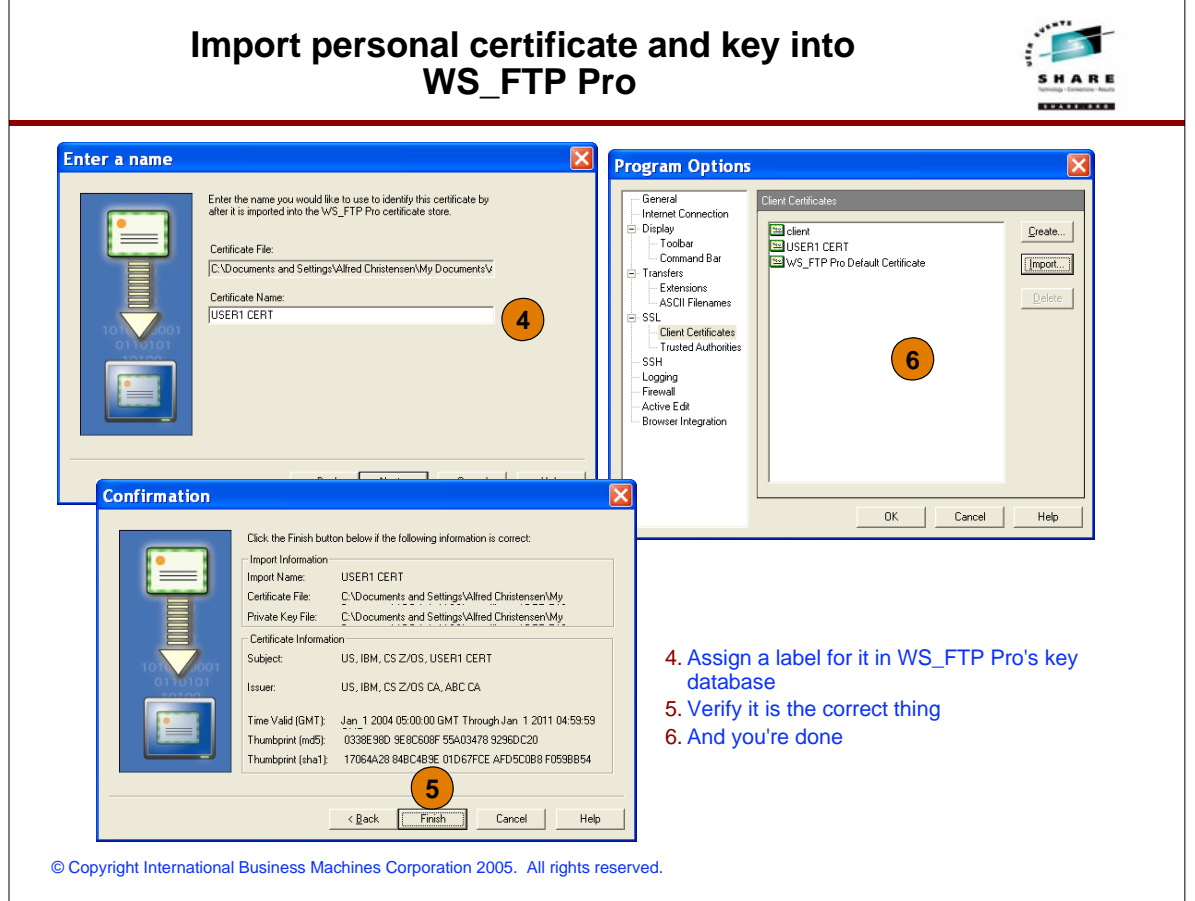

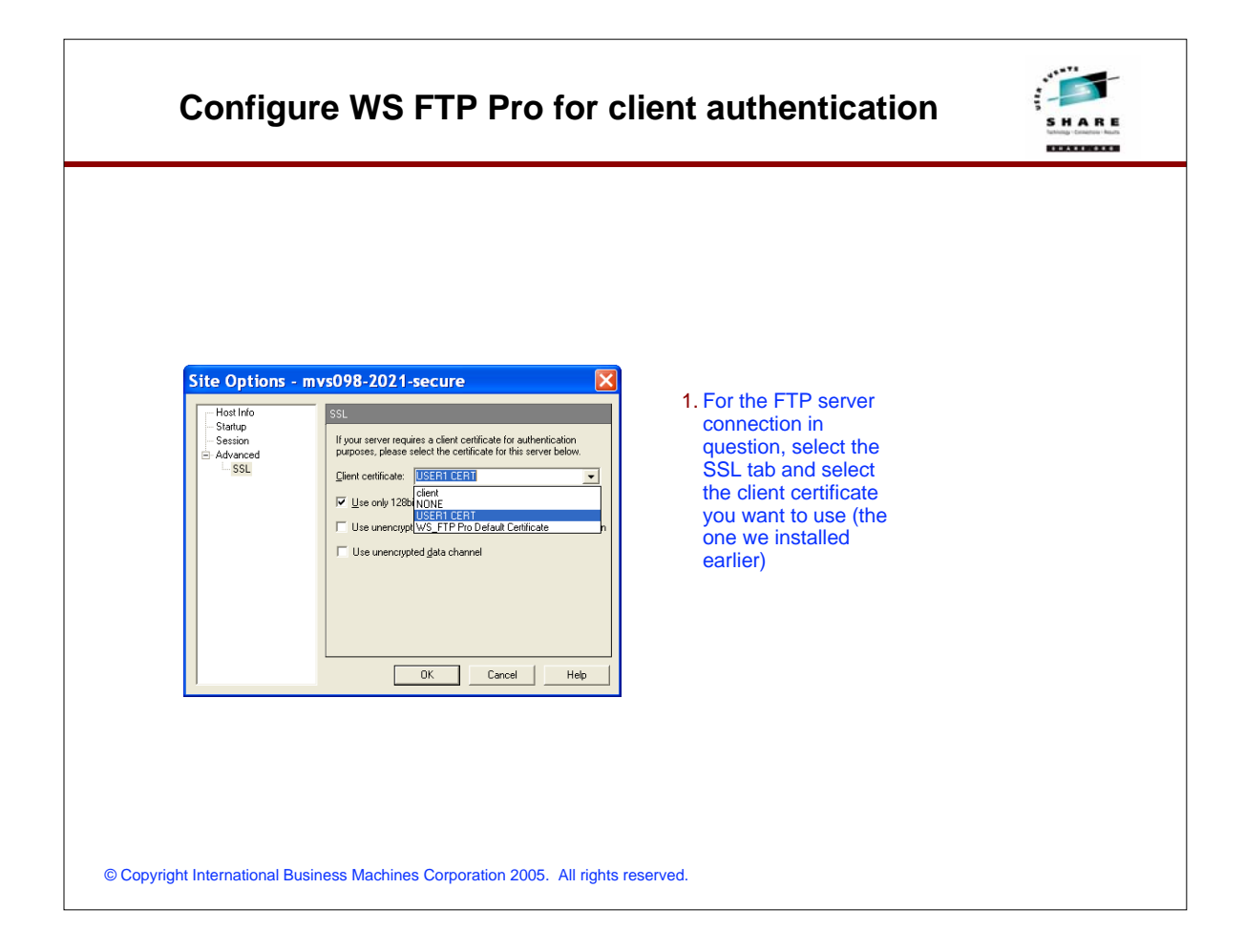

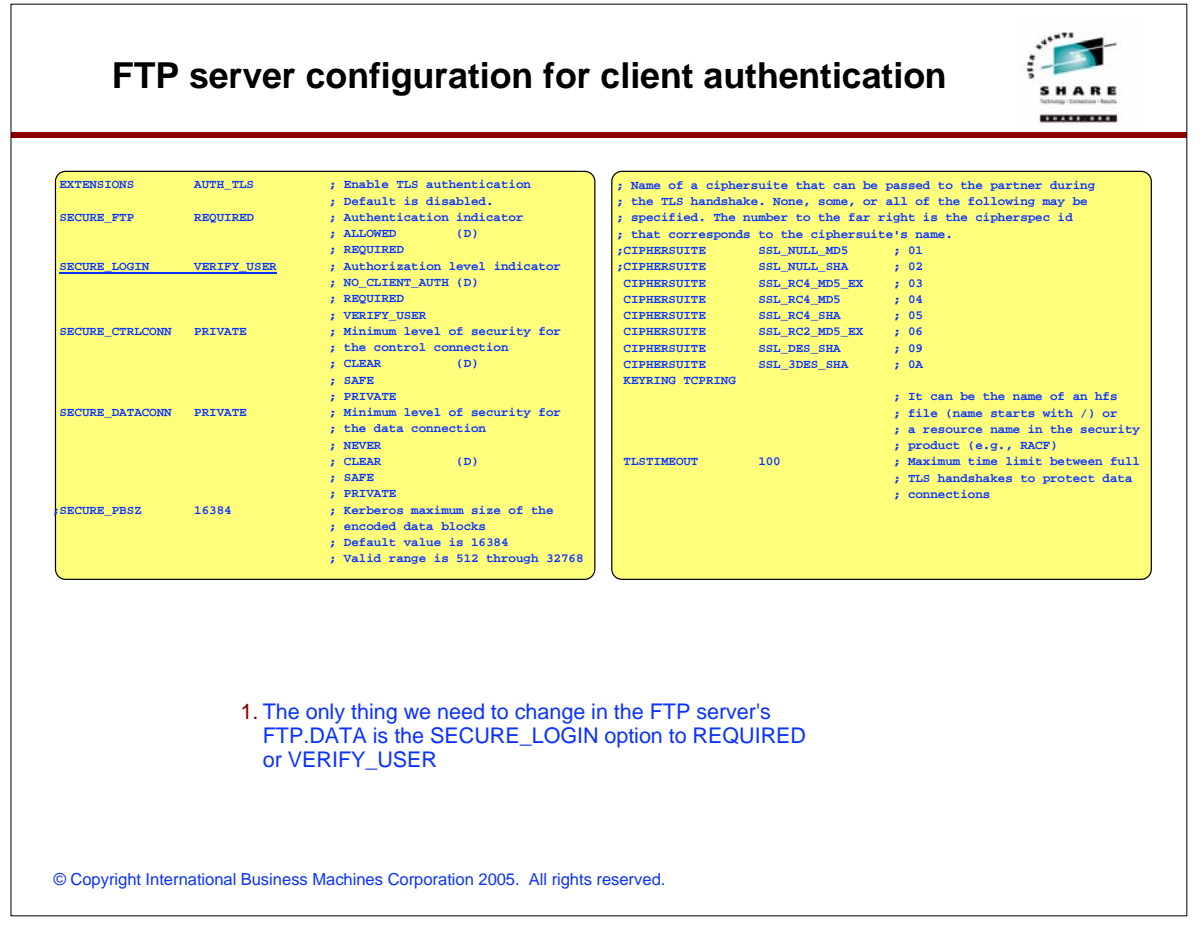

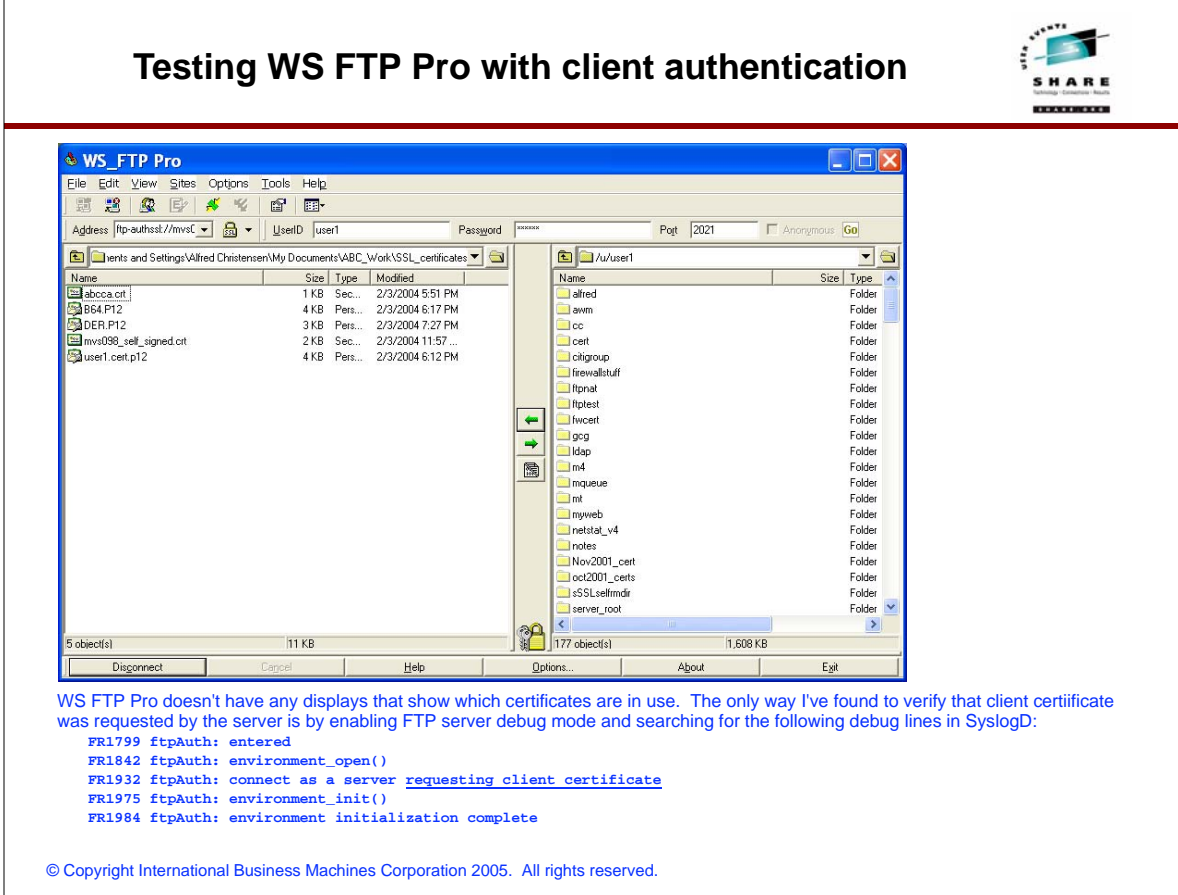

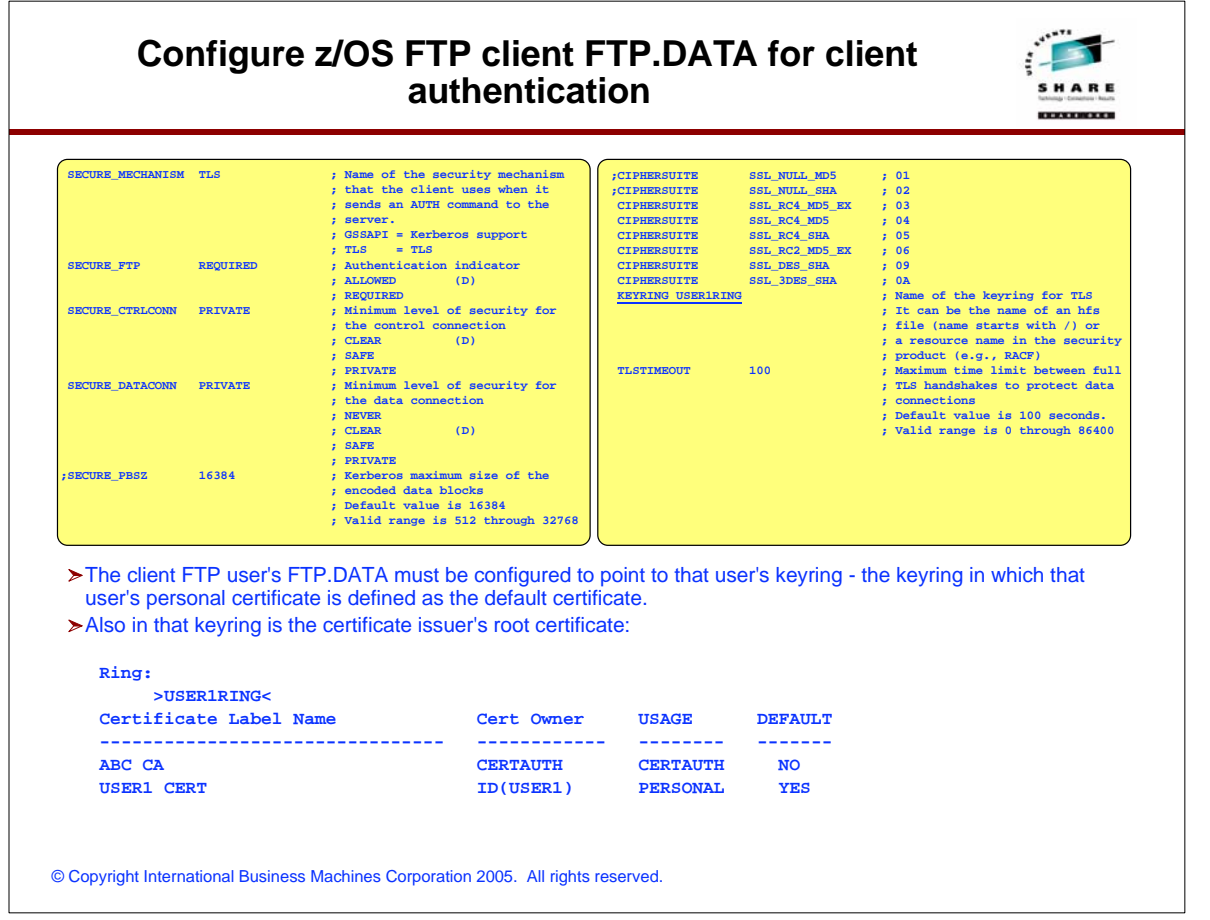

## **Sample batch FTP client job for a secure session**

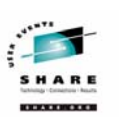

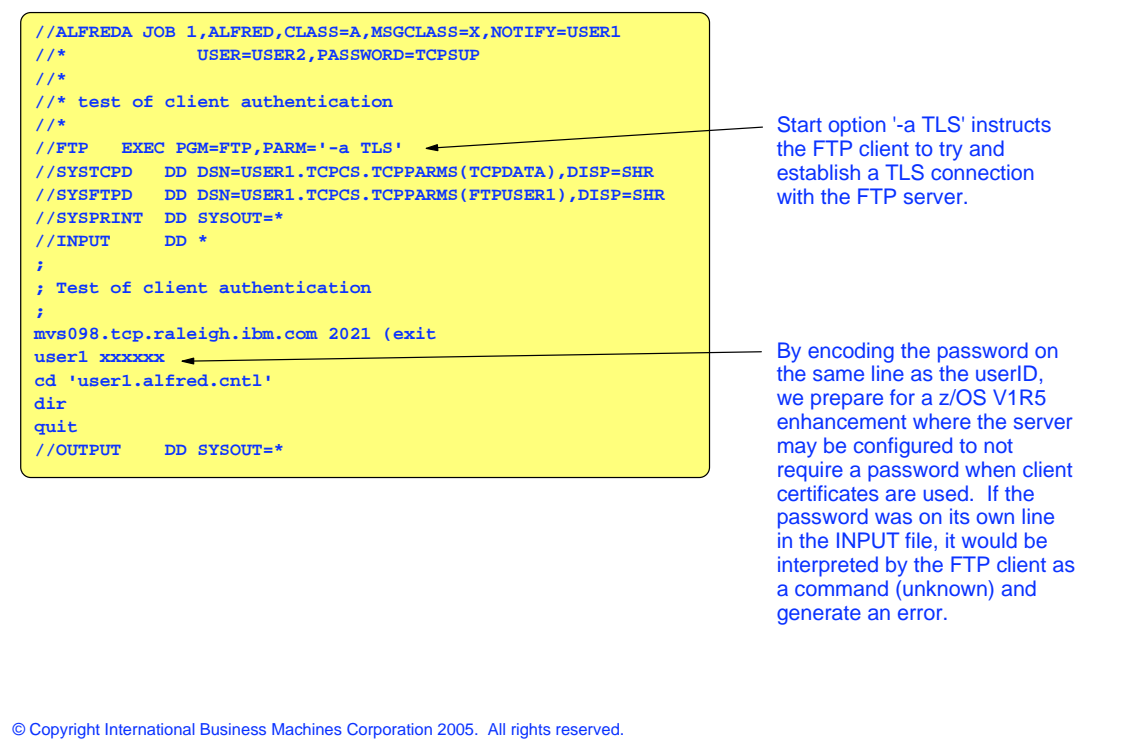

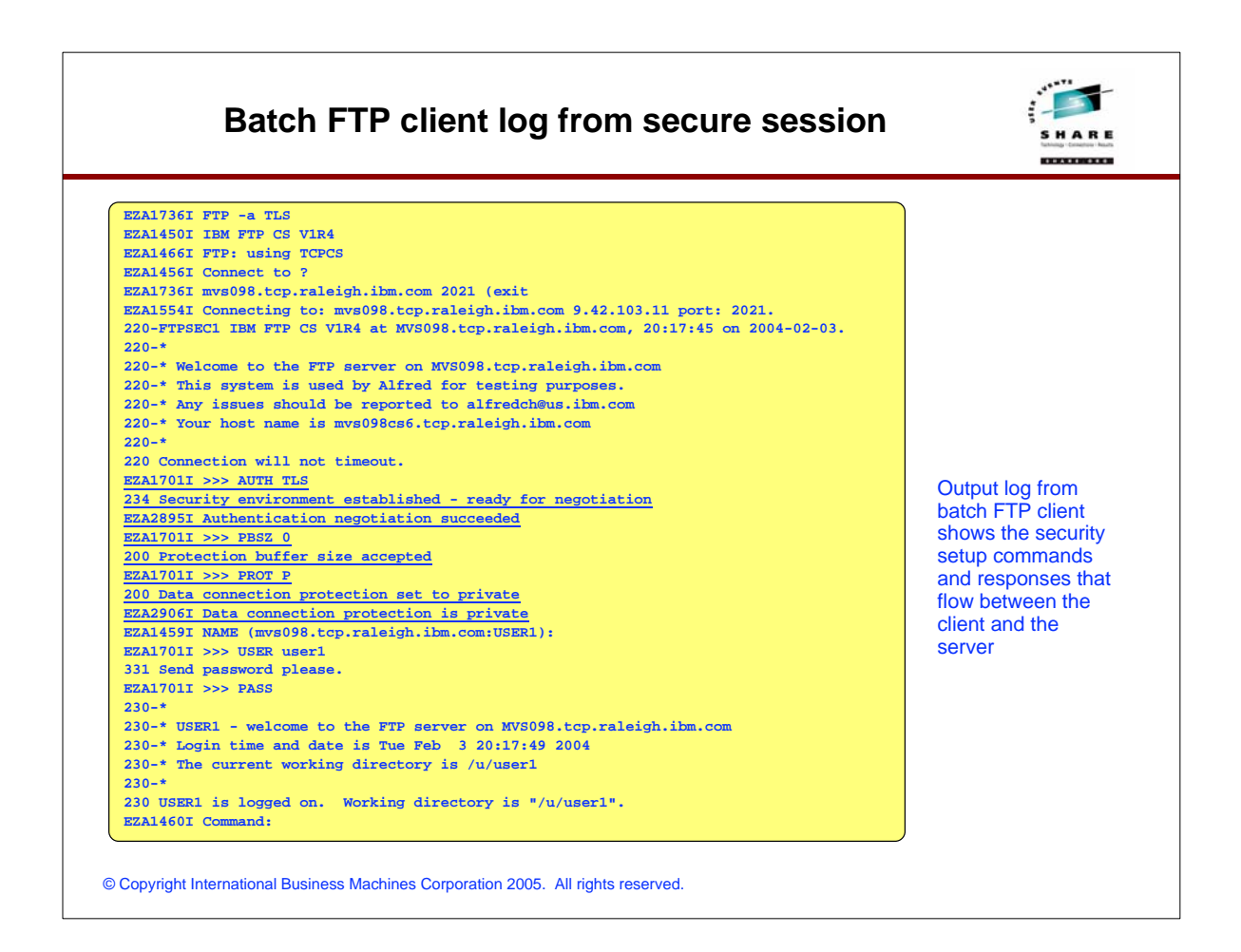

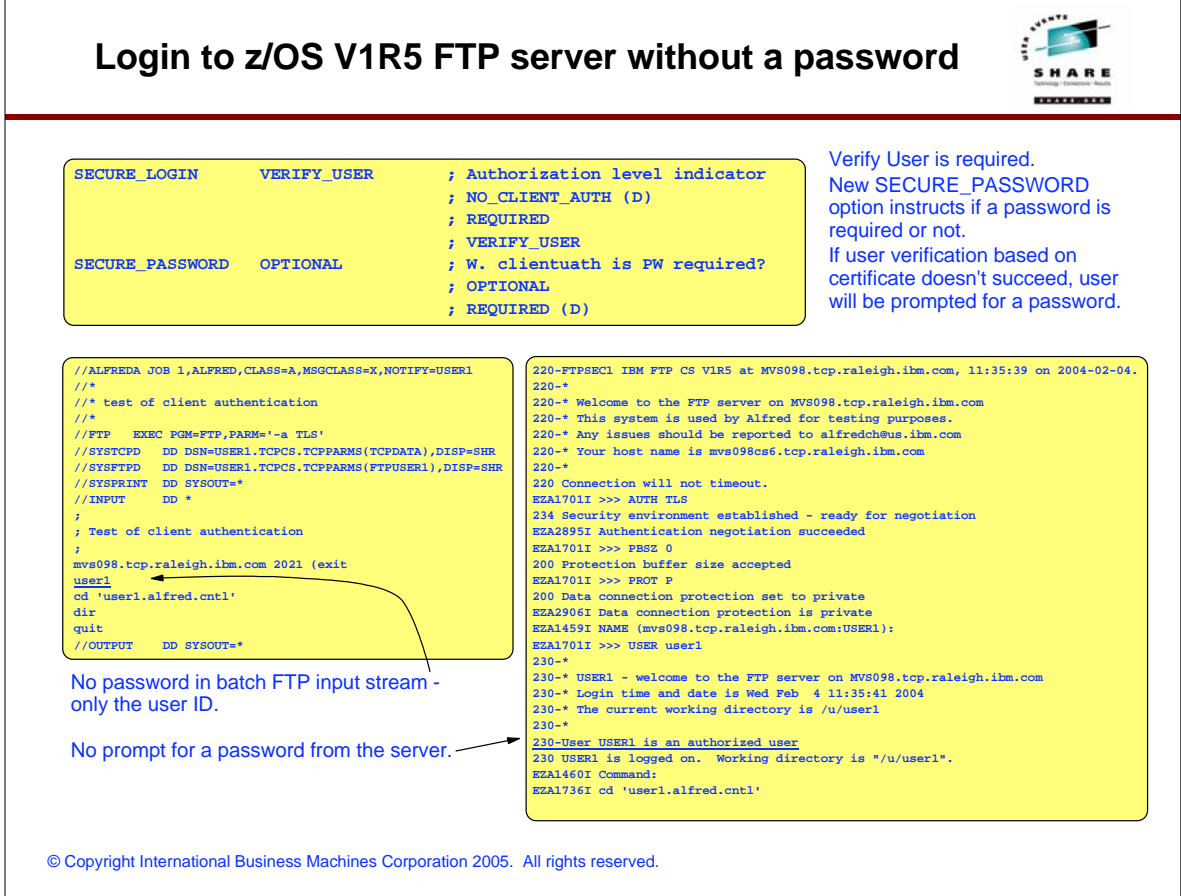

- F

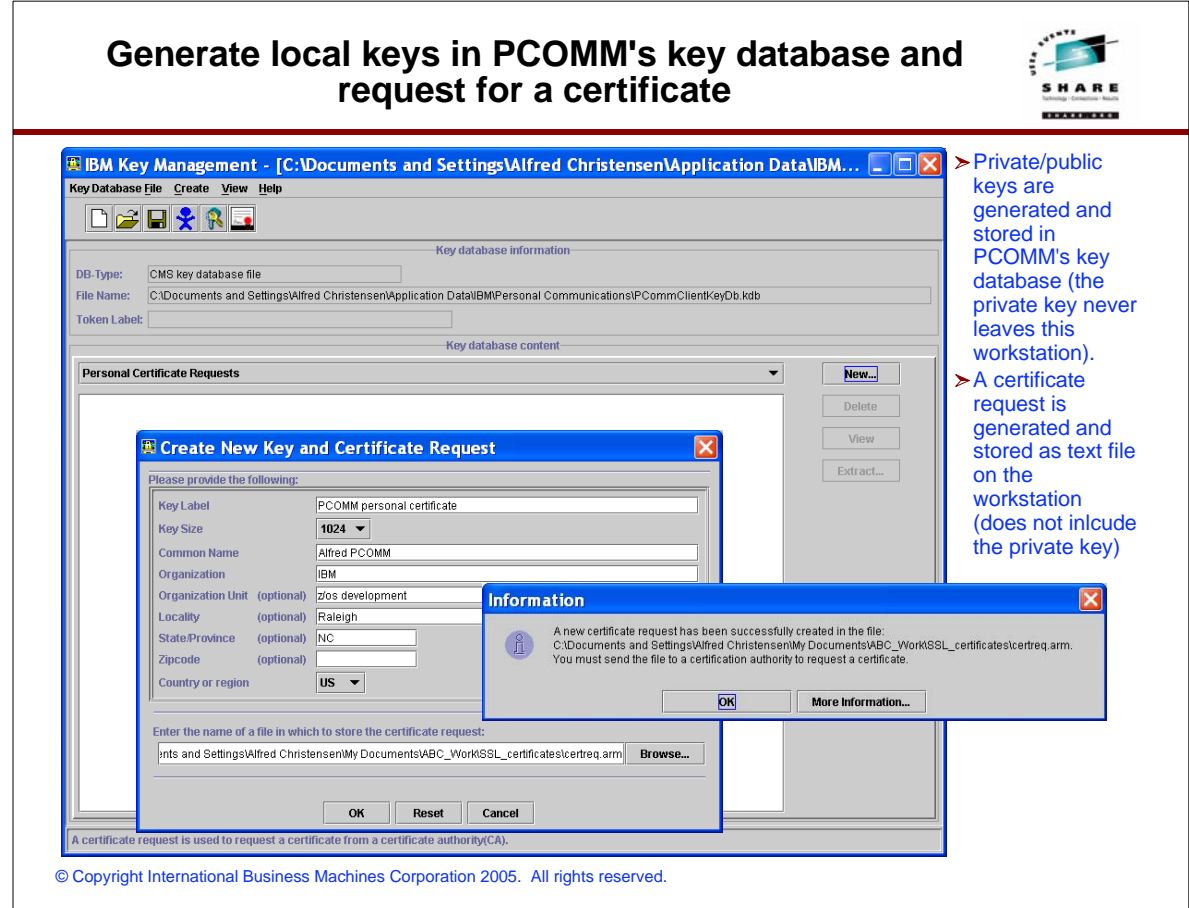

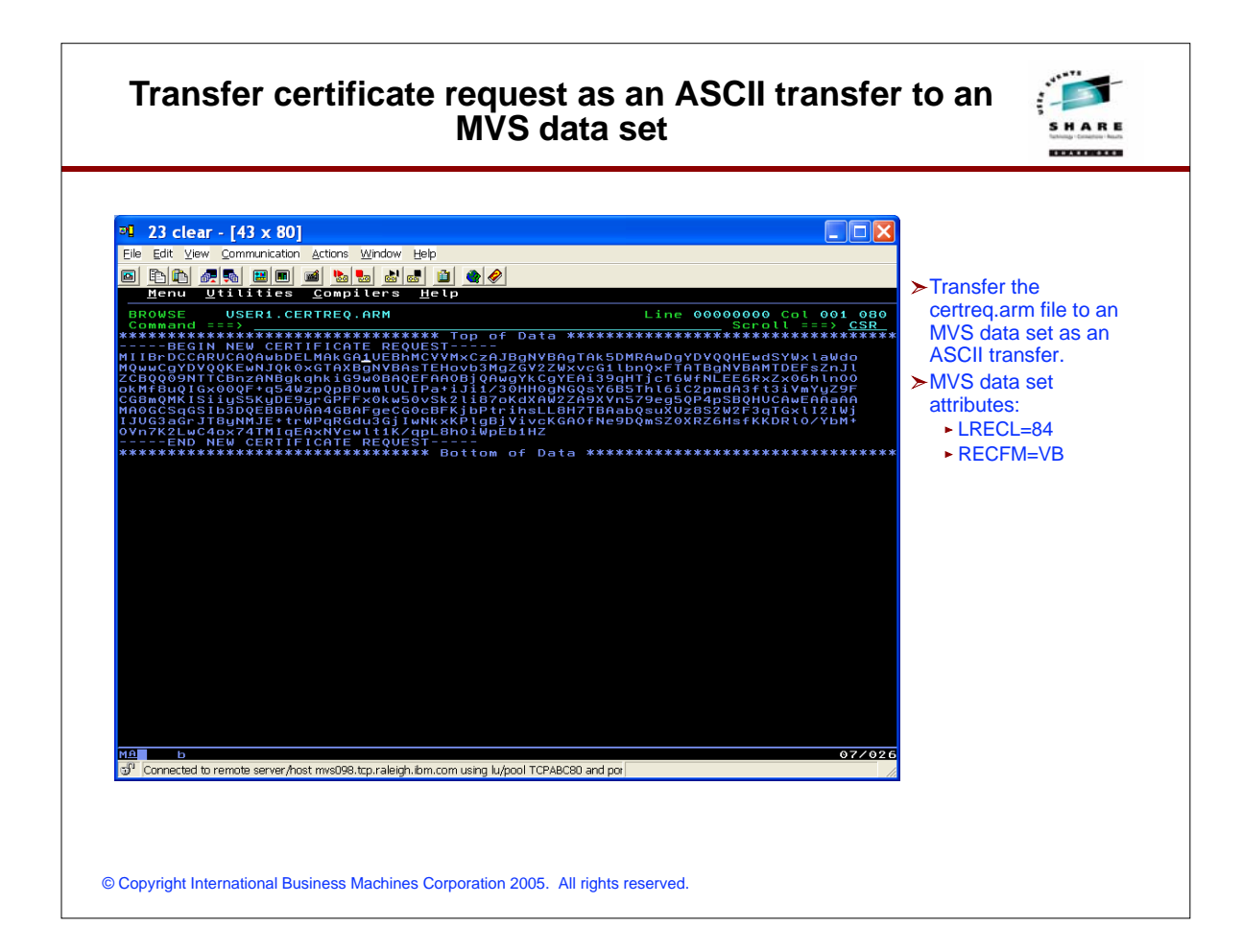

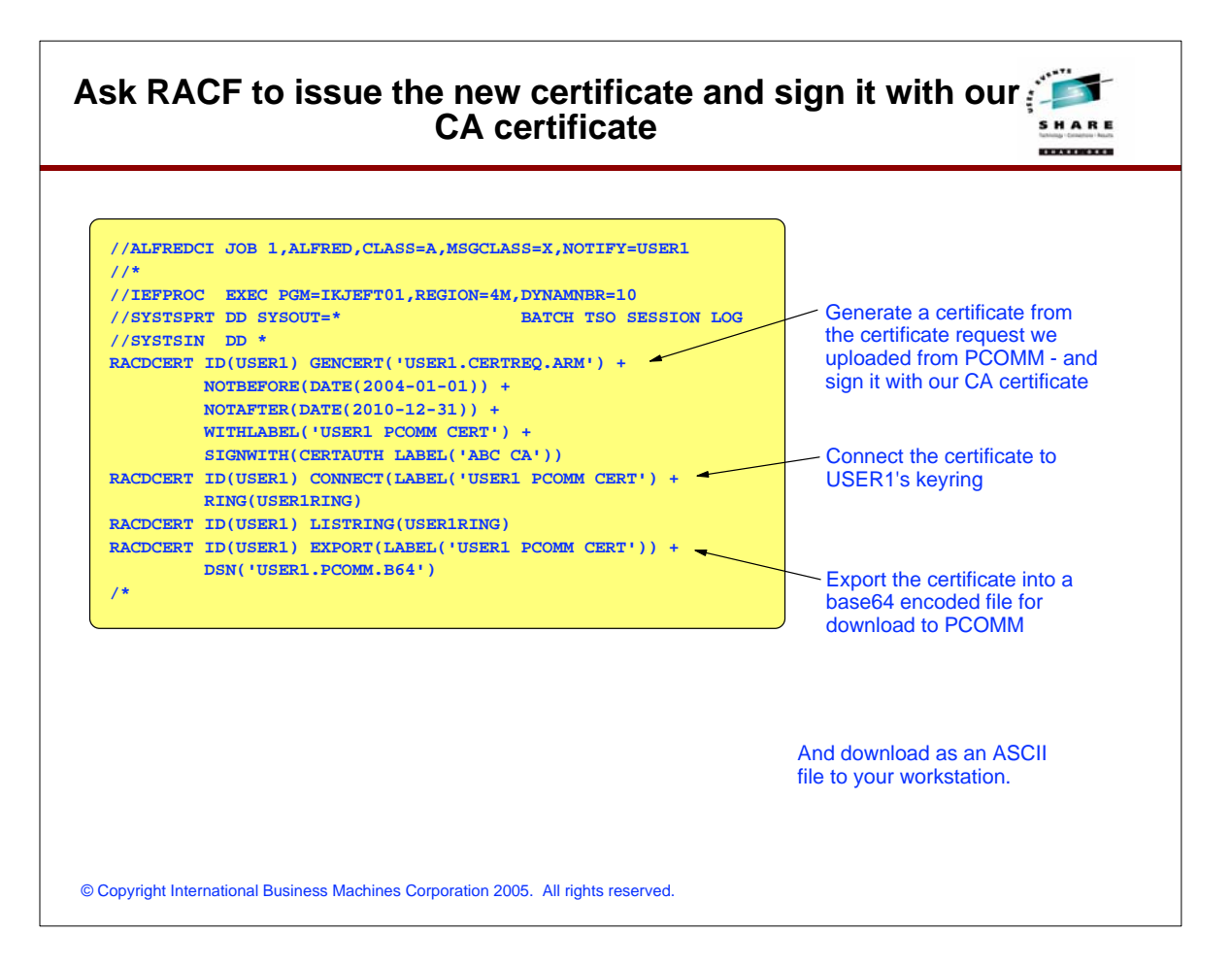

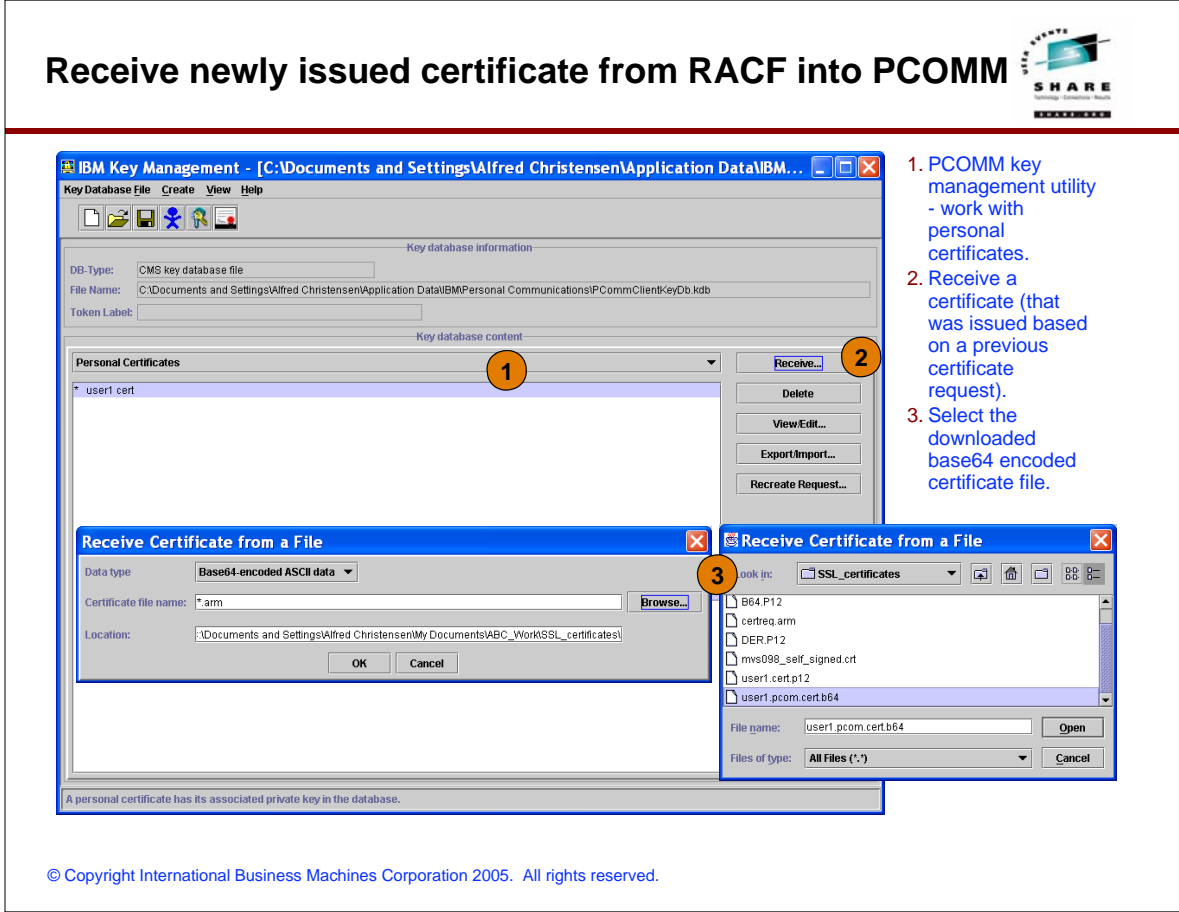

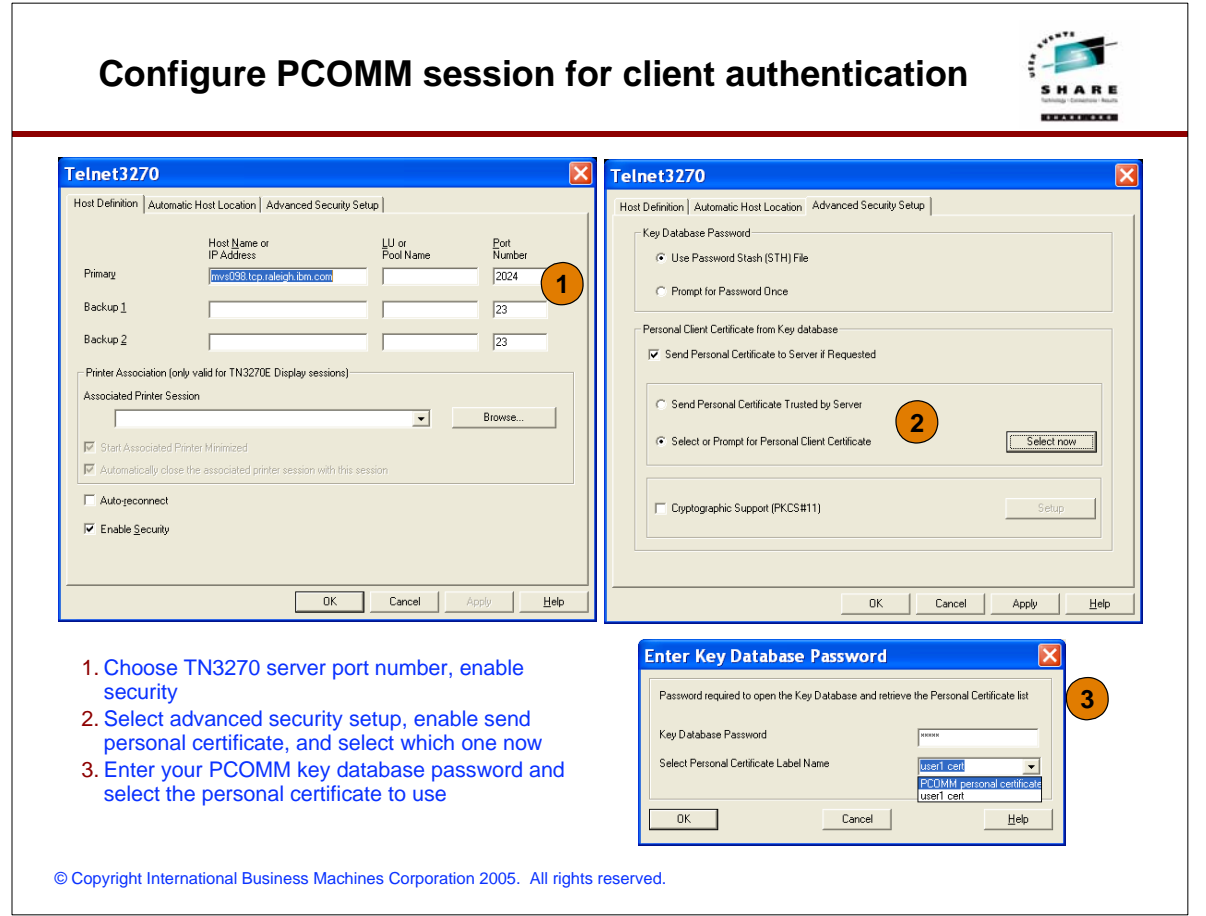

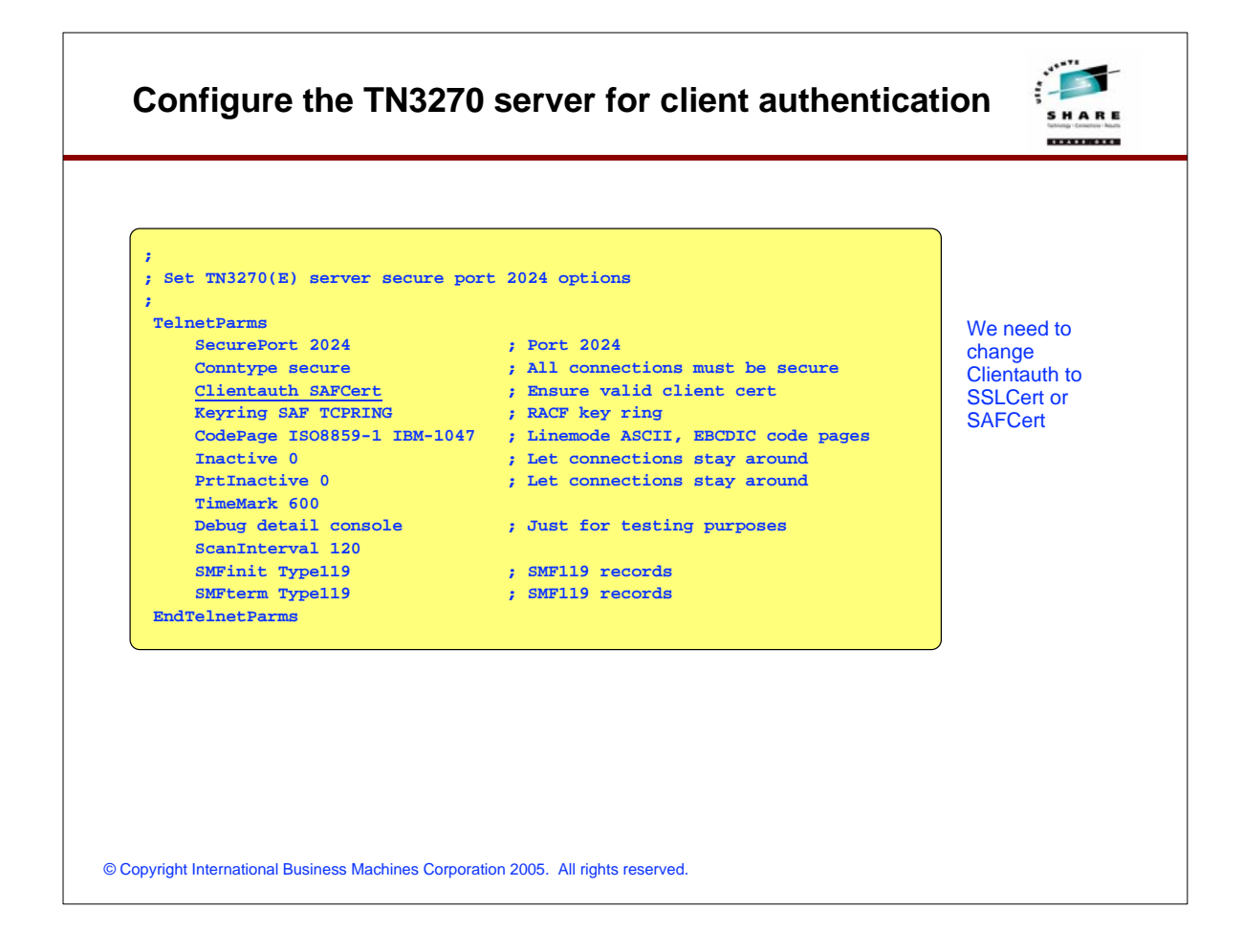

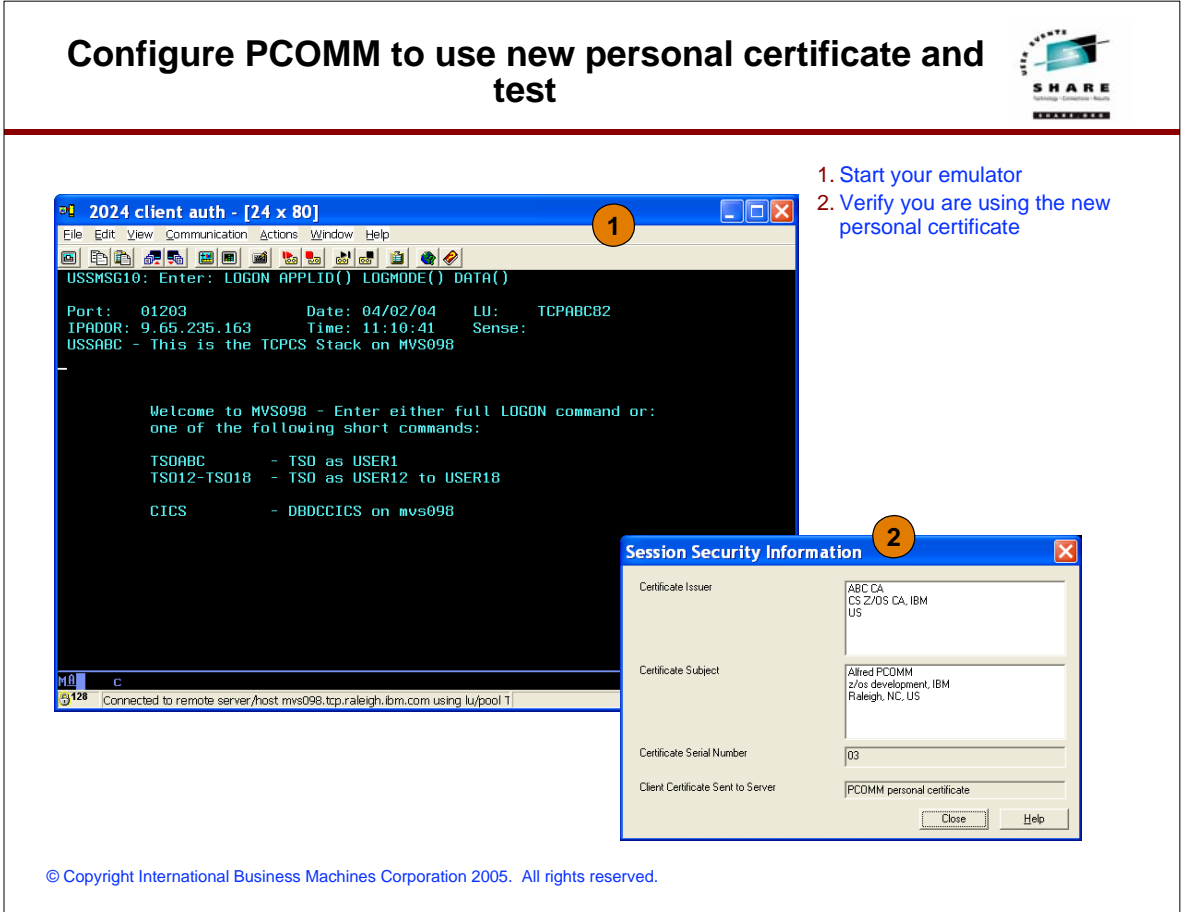

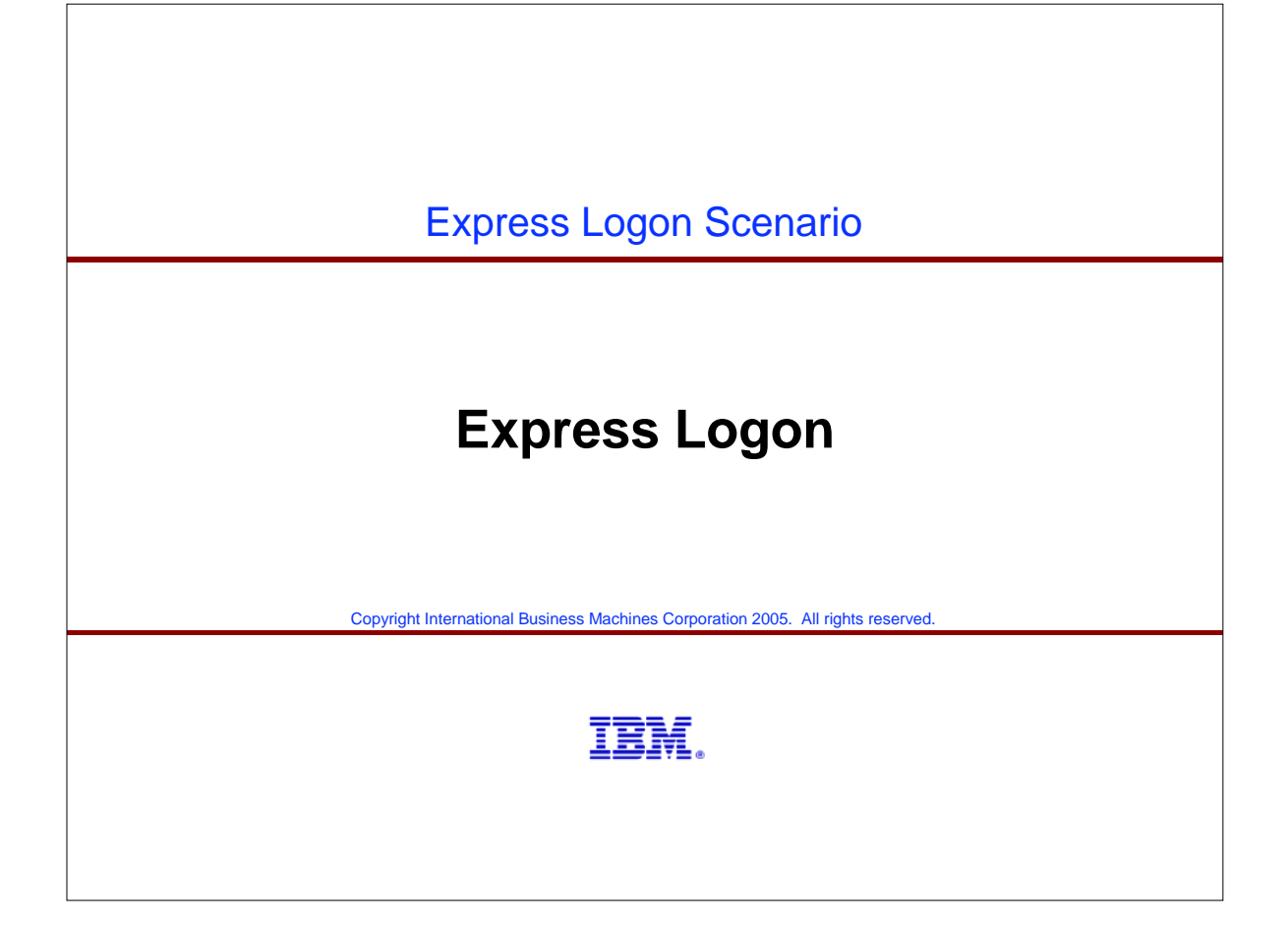

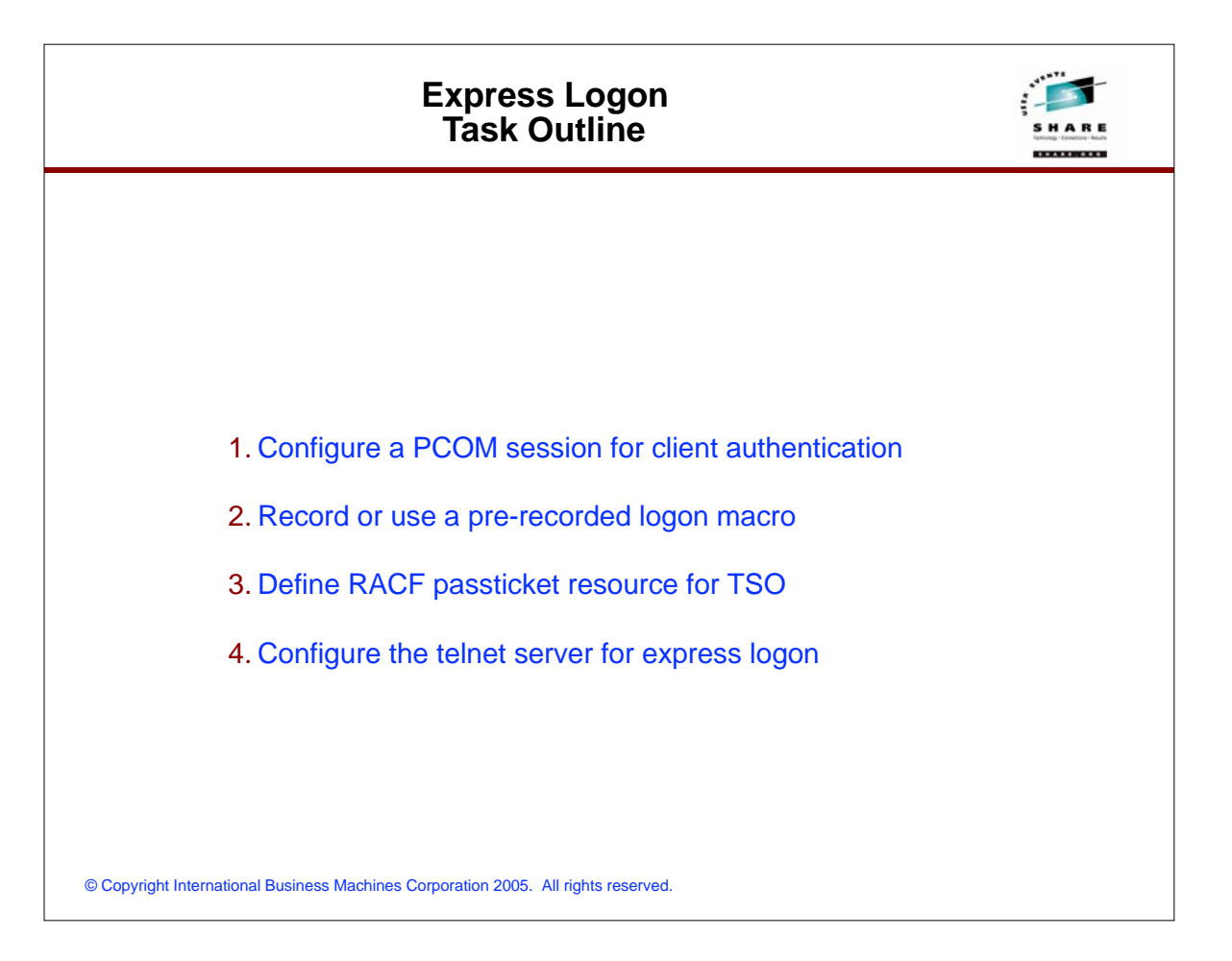

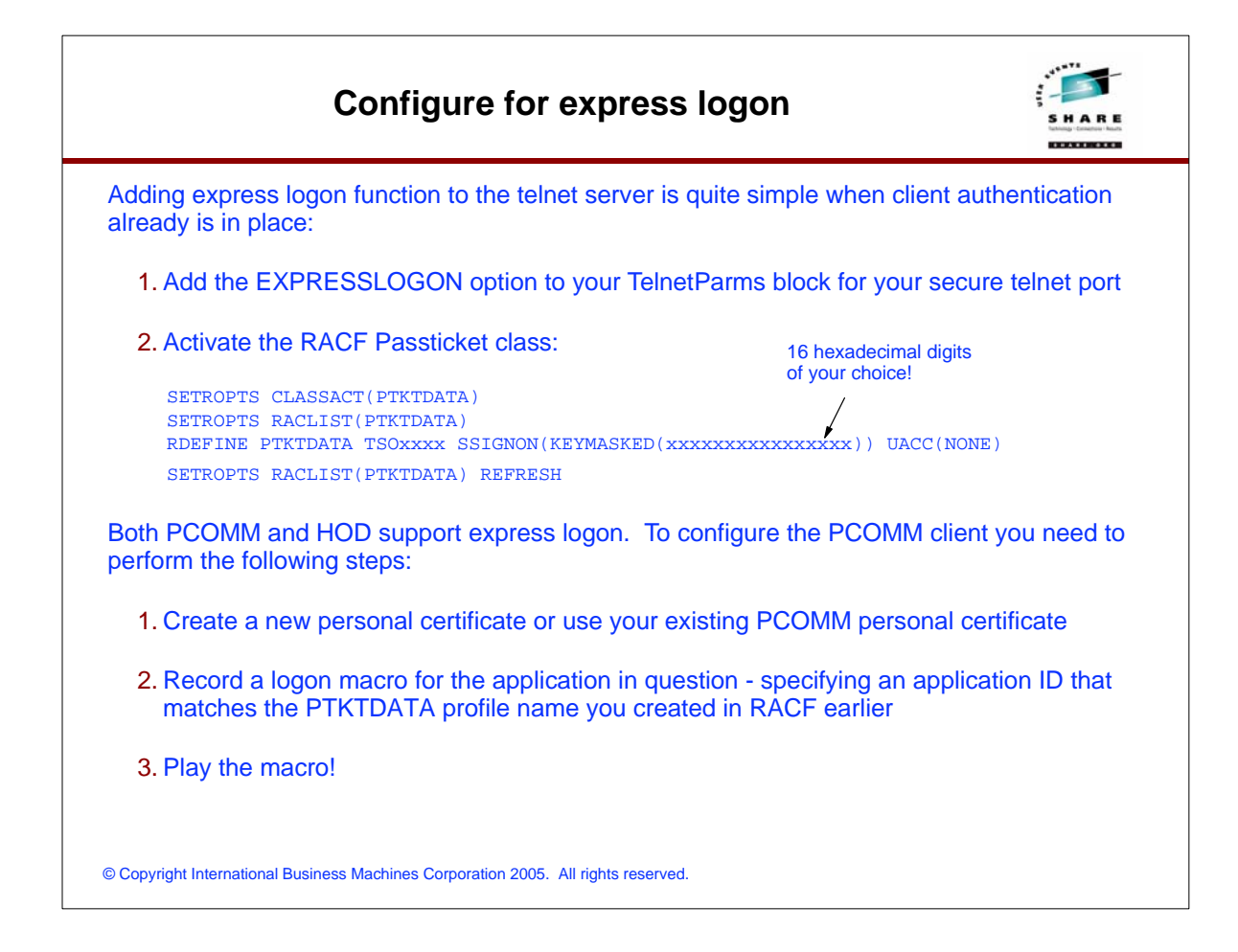

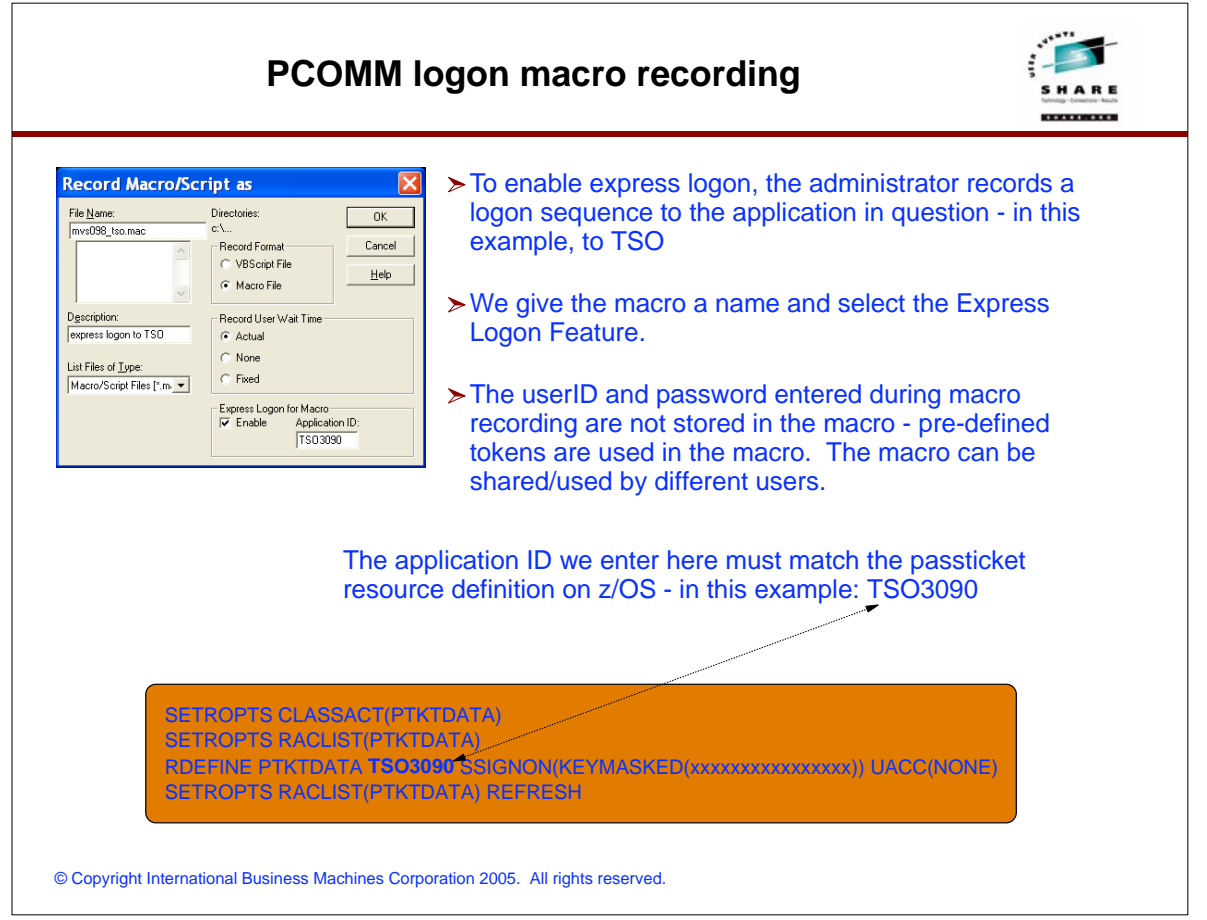

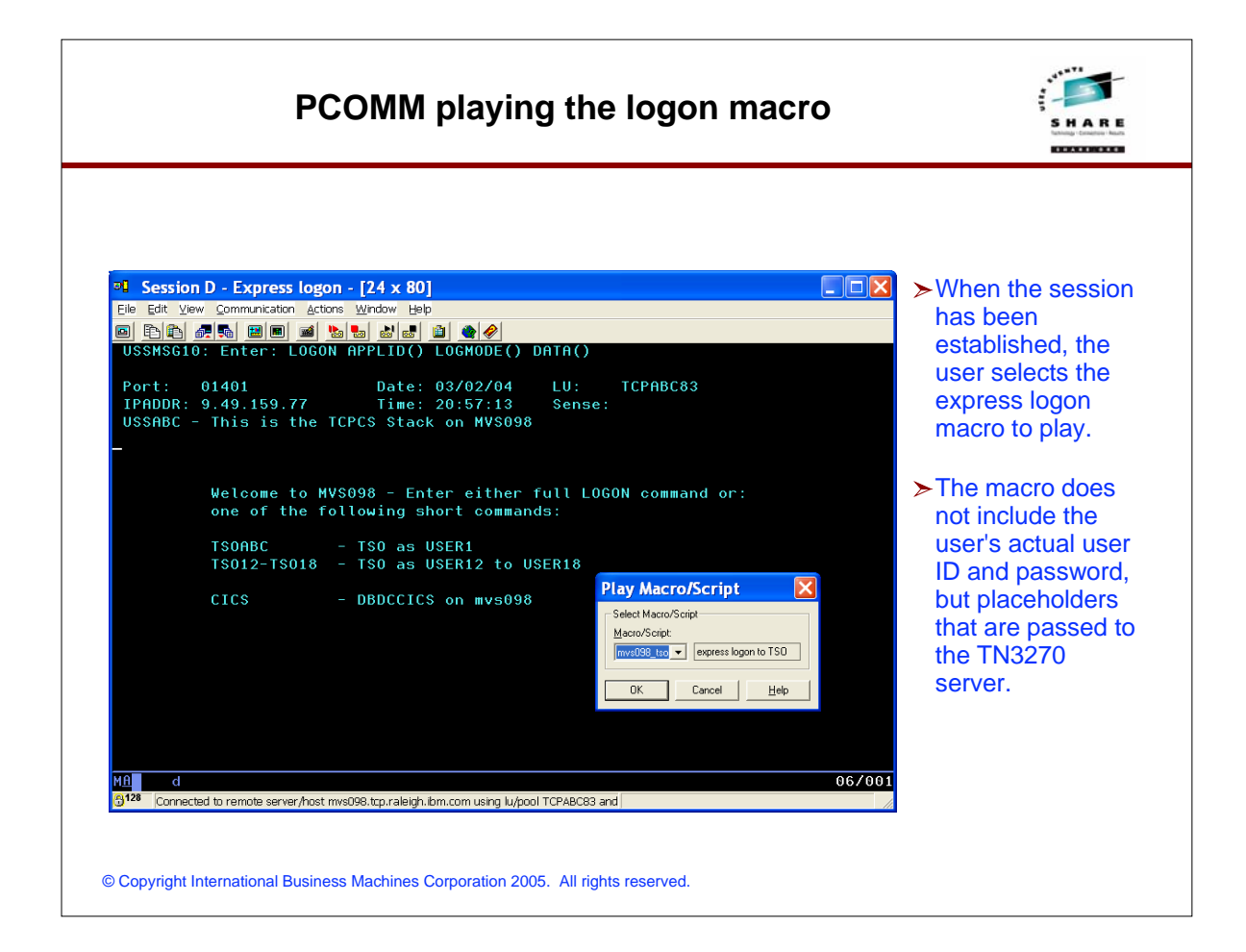

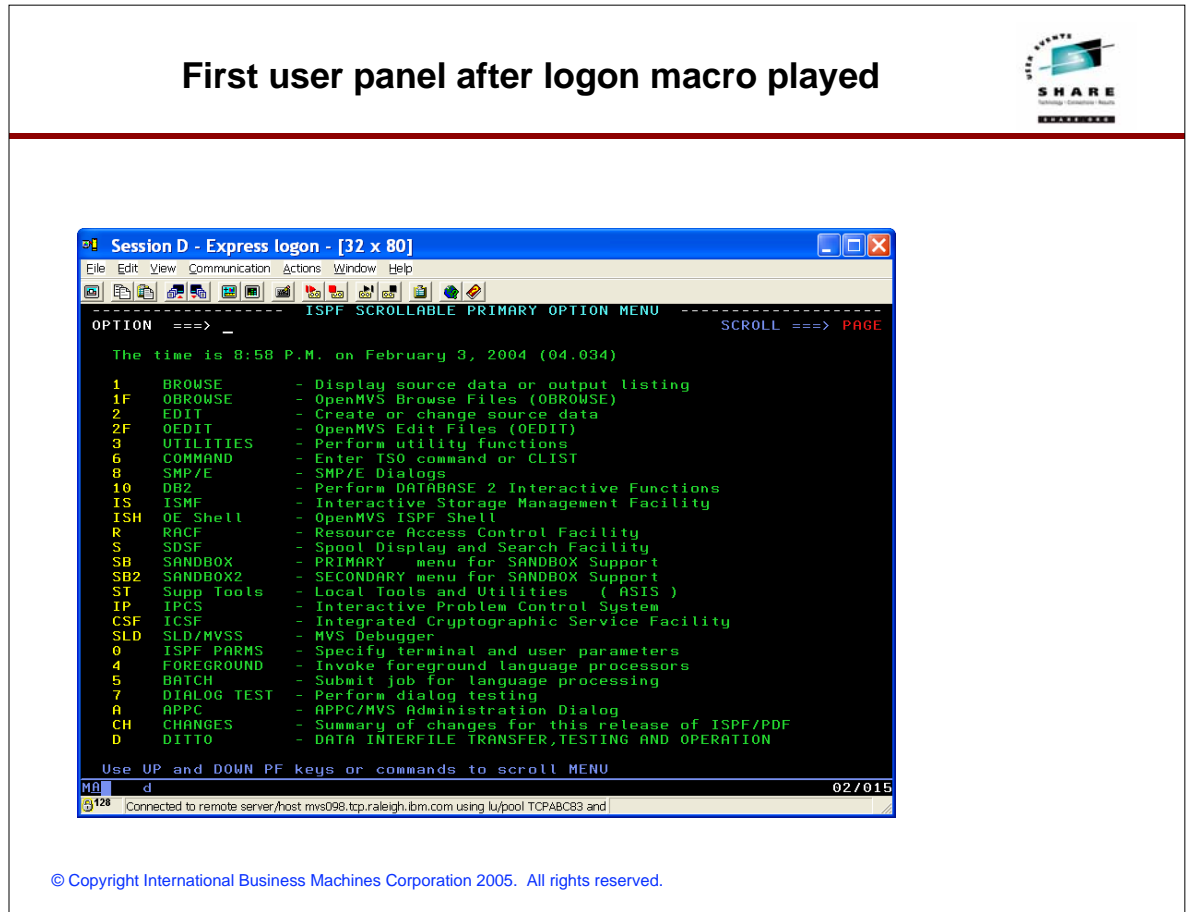

# **For More Information....**

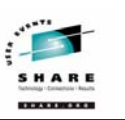

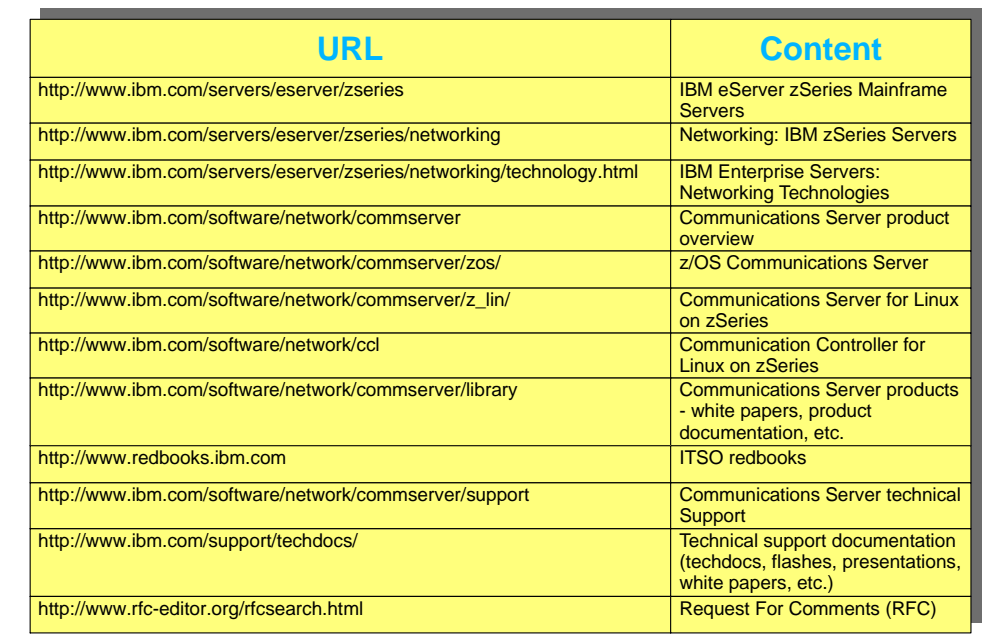

© Copyright International Business Machines Corporation 2005. All rights reserved.